## Используем JS в браузере для повседневных задачек

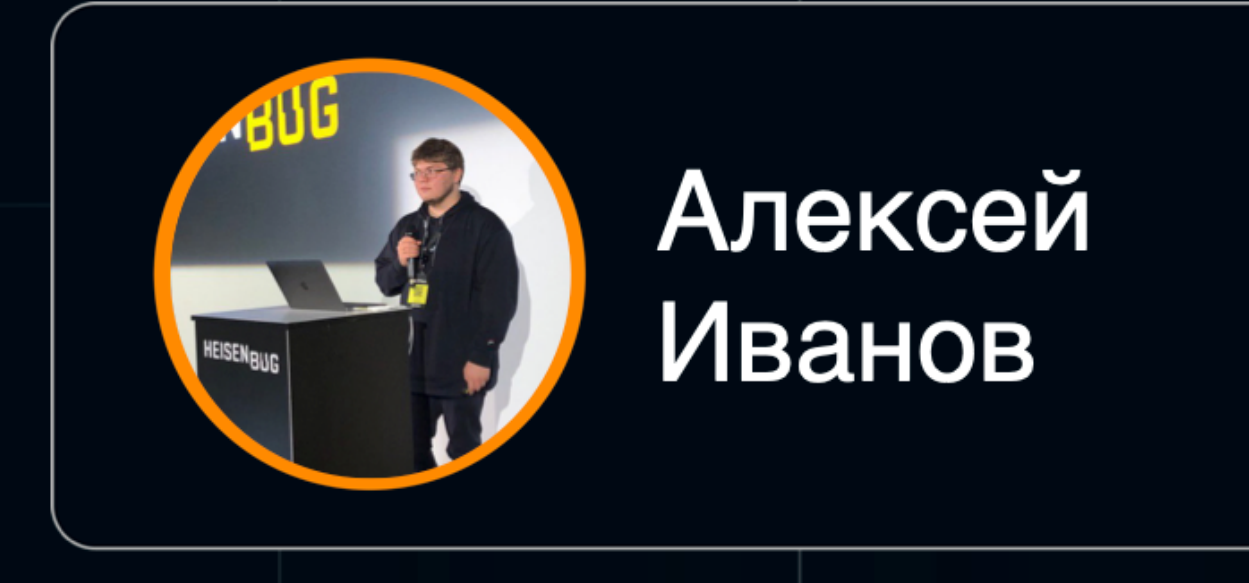

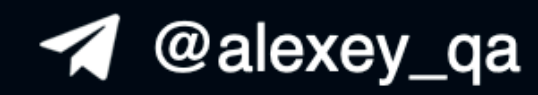

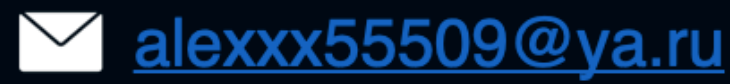

## HEISENBUG

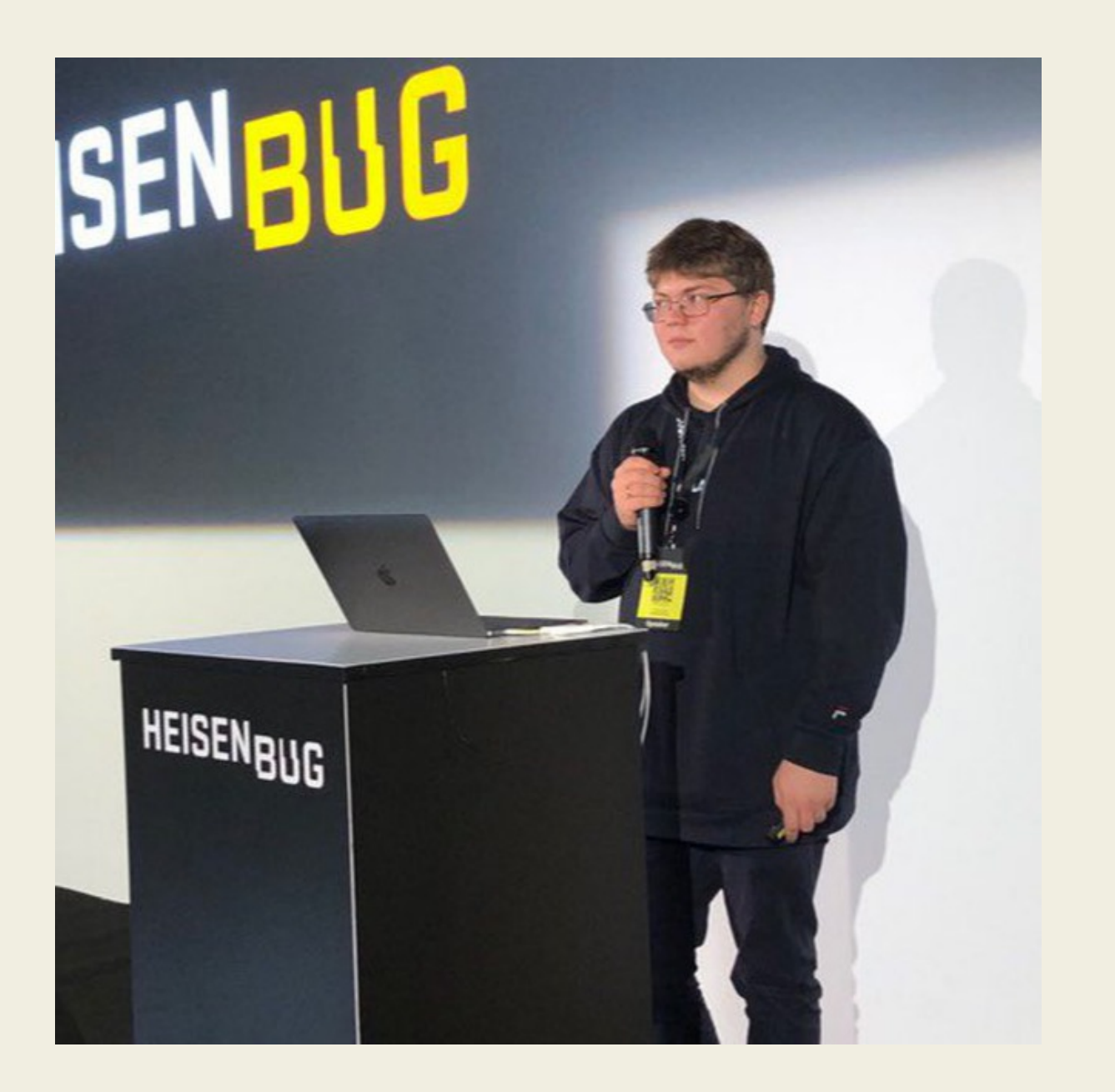

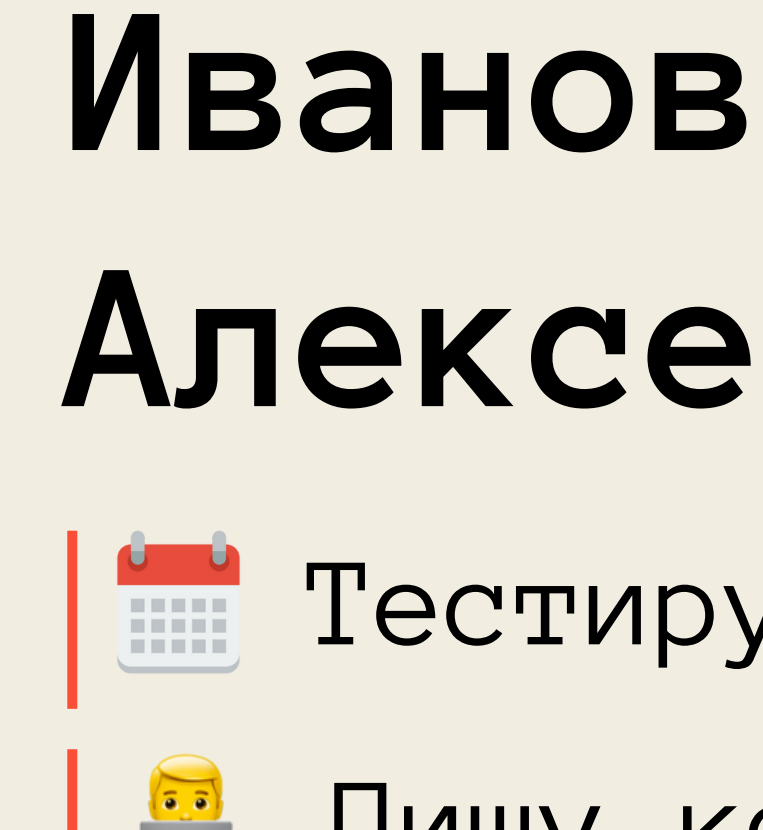

# **Алексей**

- Тестирую более 4 лет
- Пишу код
- Веду тг канал @dev\_qa

**Для кого будет полезен доклад?**

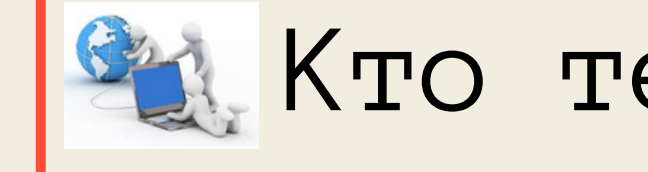

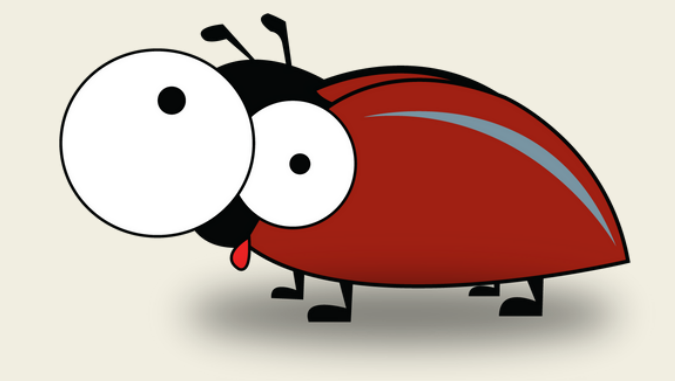

### Кто тестирует веб

## **Для кого будет полезен доклад?**

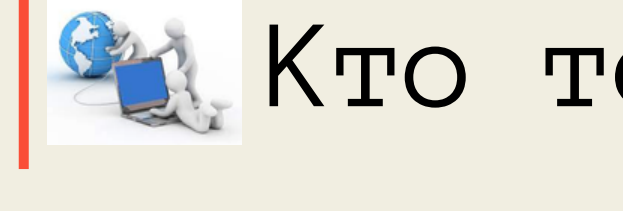

# Кто тестирует веб

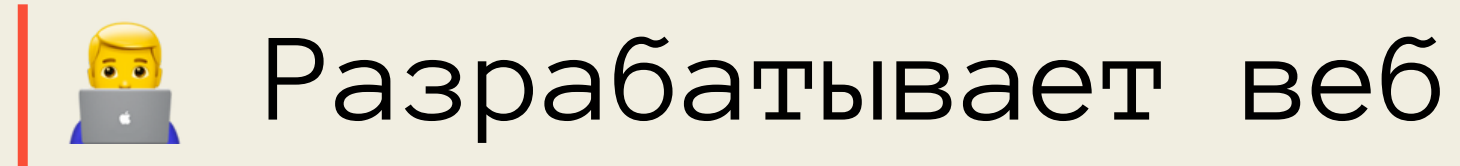

**Для кого будет полезен доклад?**

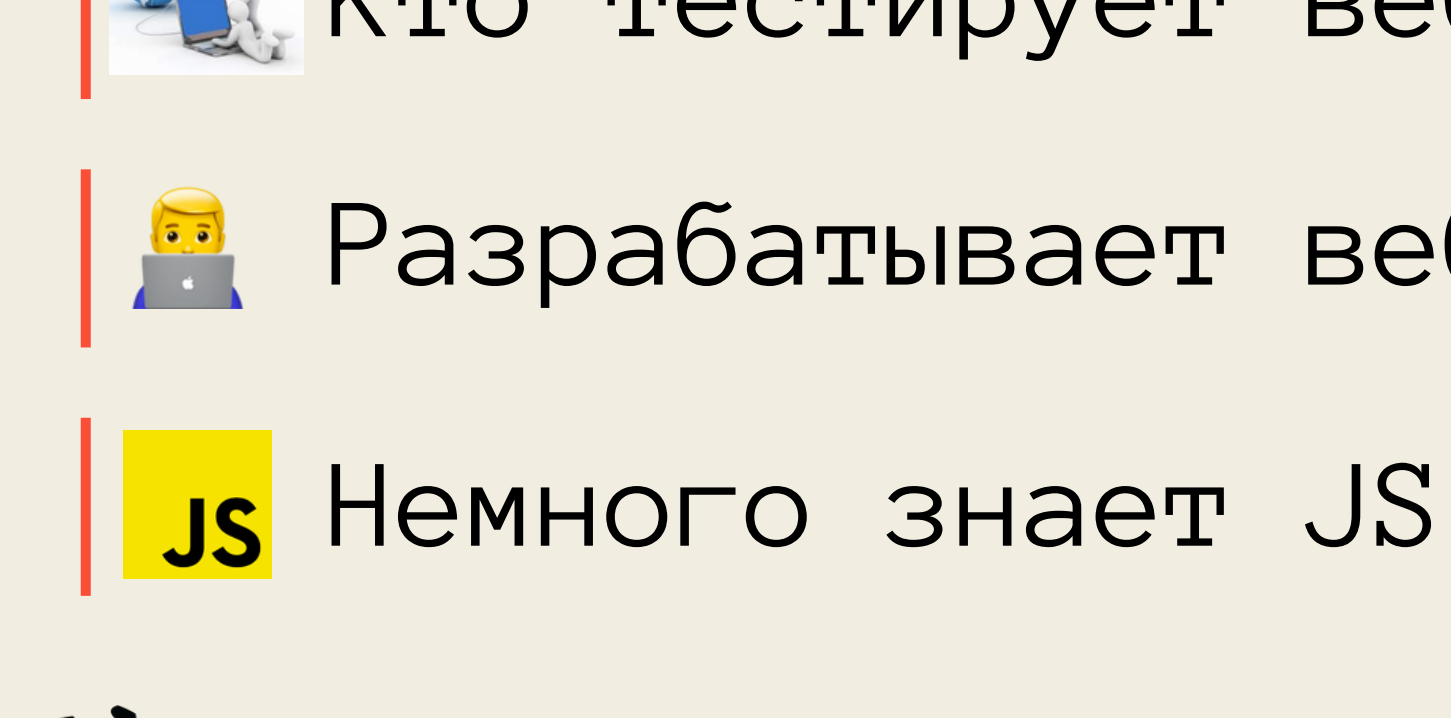

## Кто тестирует веб Разрабатывает веб

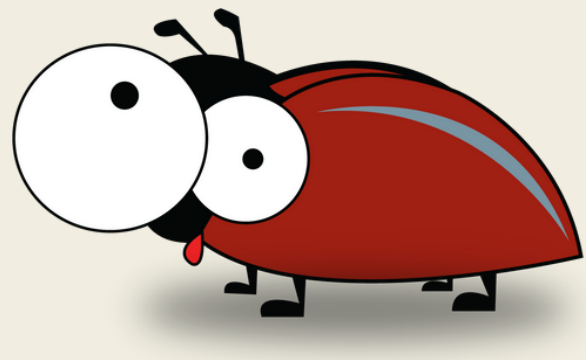

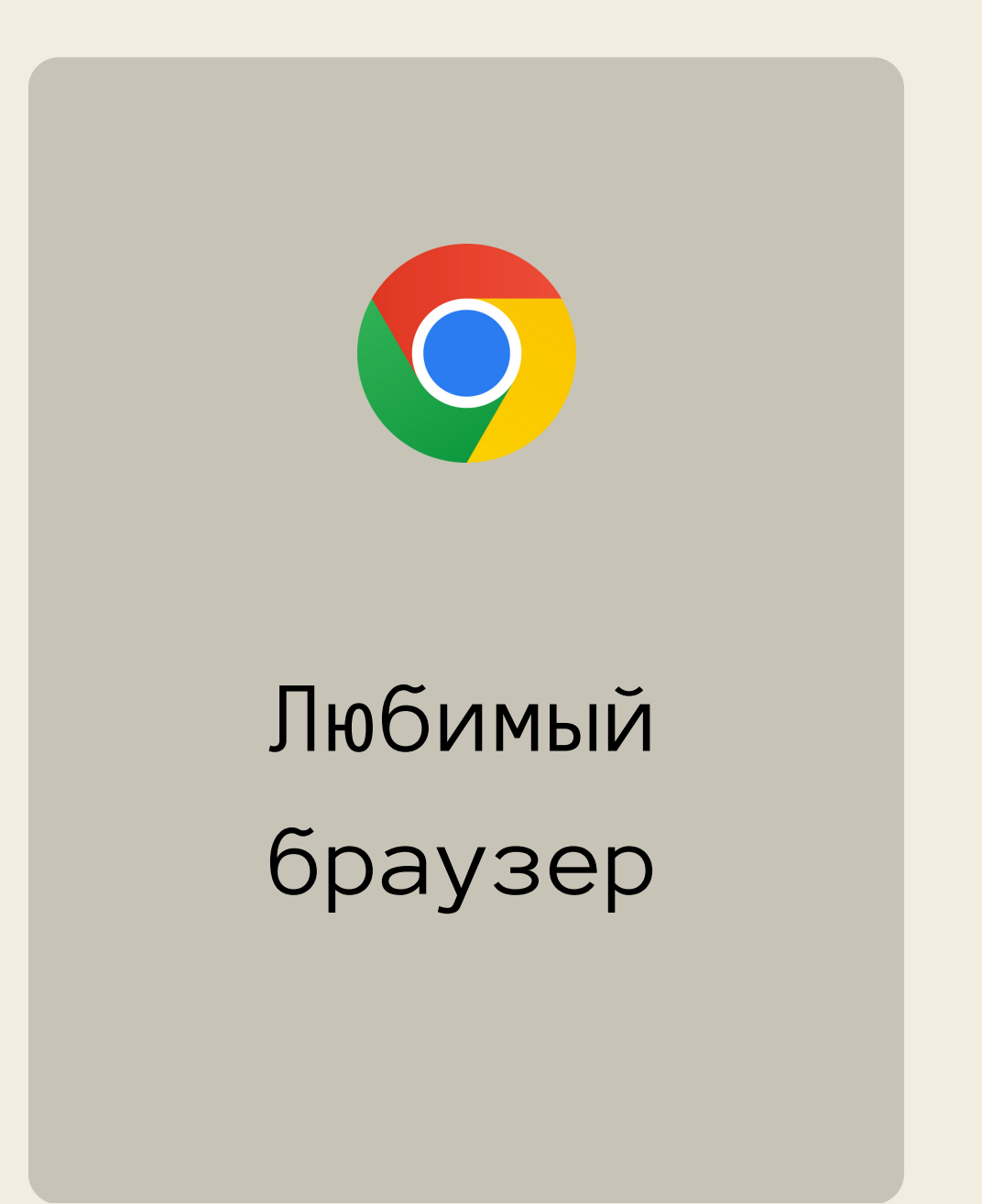

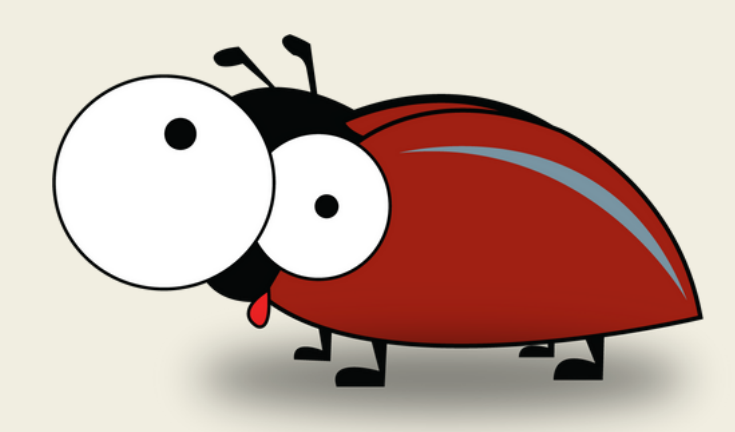

#### **Что нам потребуется?**

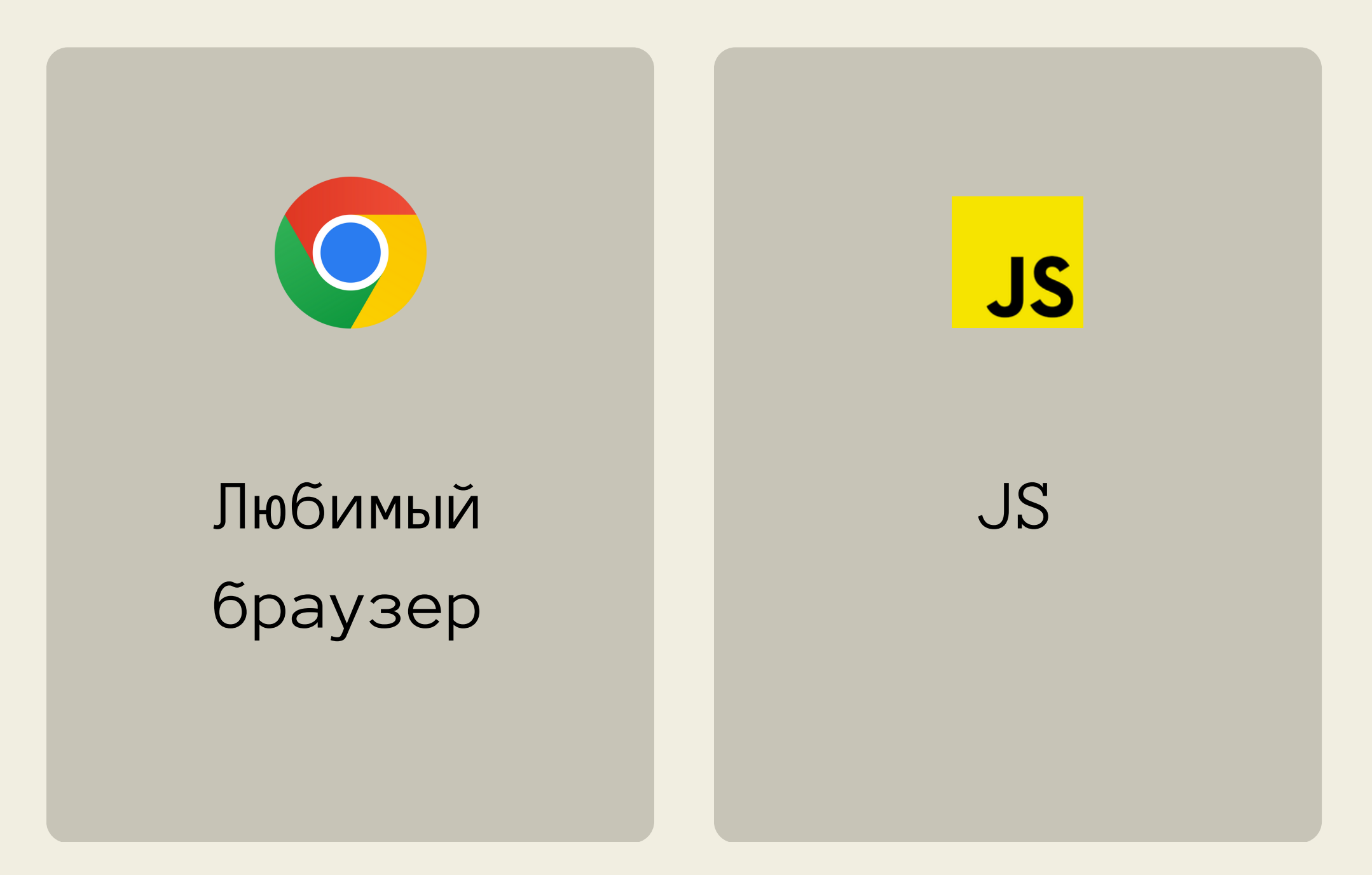

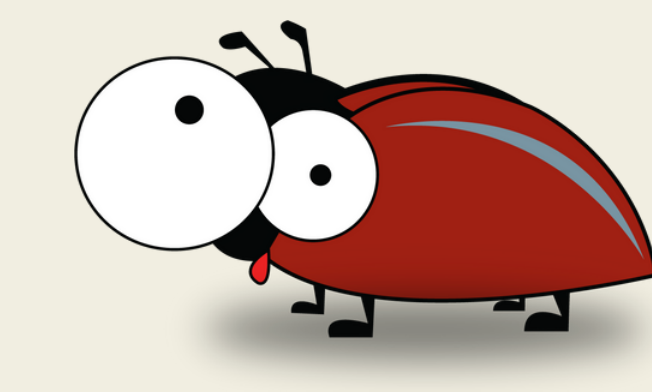

#### **Что нам потребуется?**

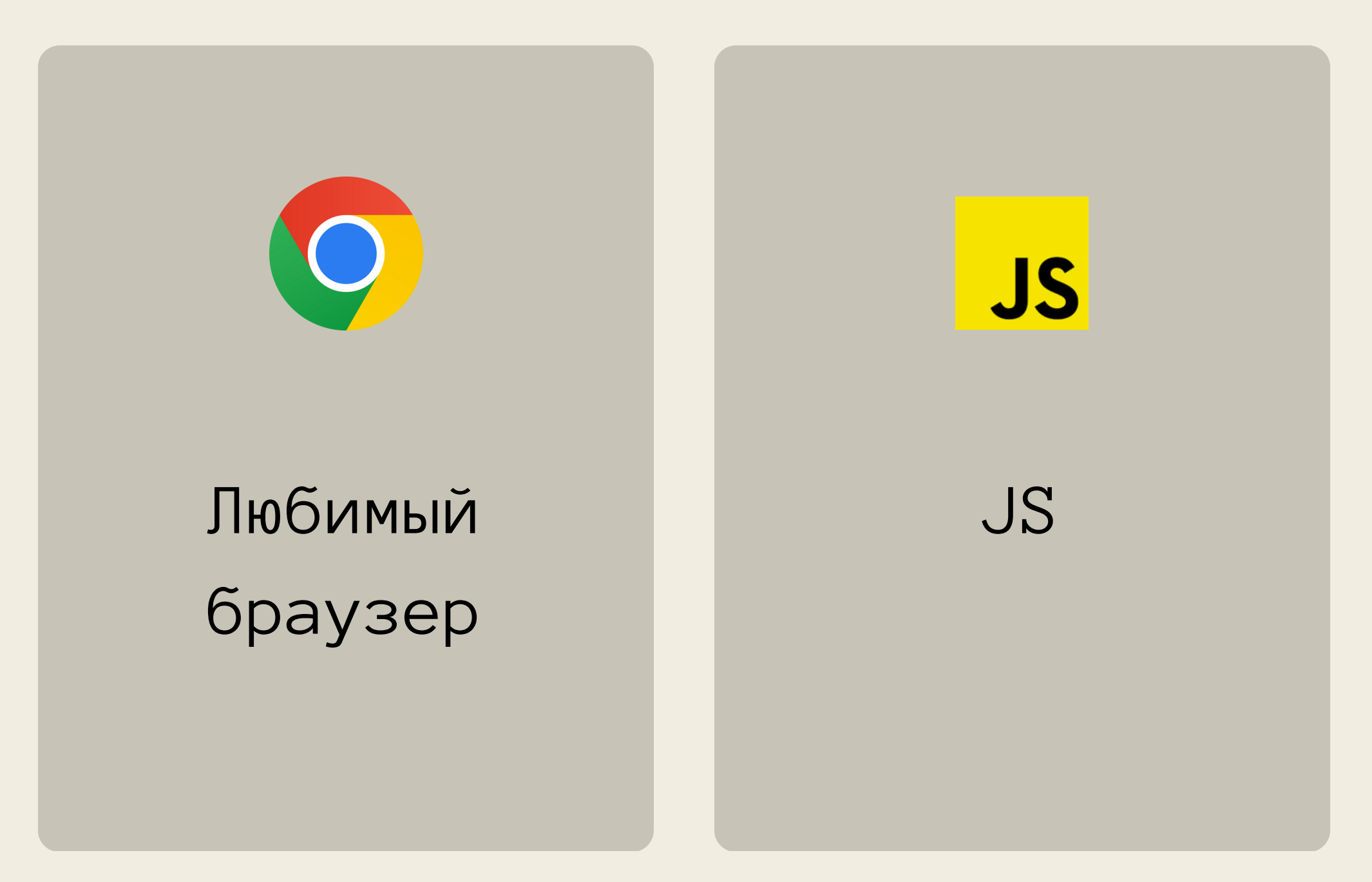

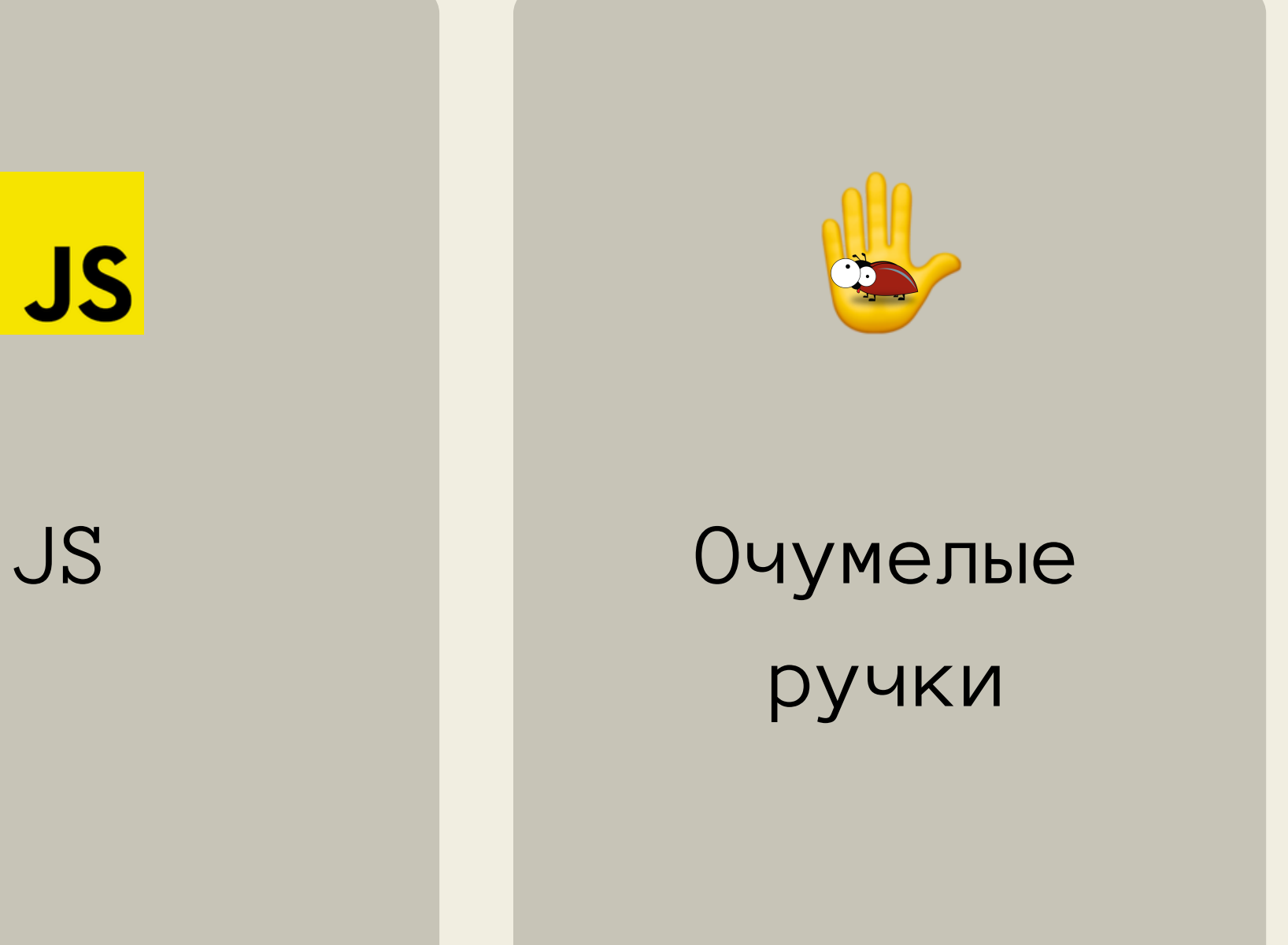

#### **Что нам потребуется?**

## **Что будет в докладе?**

#### Работа в консоли браузера

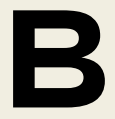

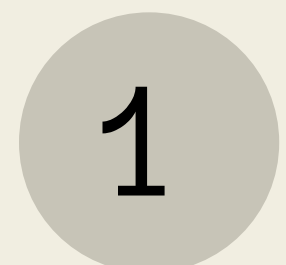

# **Что будет в докладе?**

Работа в консоли браузера Облегчим ручное тестирование

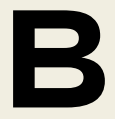

## 1 2

# **Что будет в докладе?**

## 1 (2) (3

Работа в консоли браузера Облегчим ручное тестирование

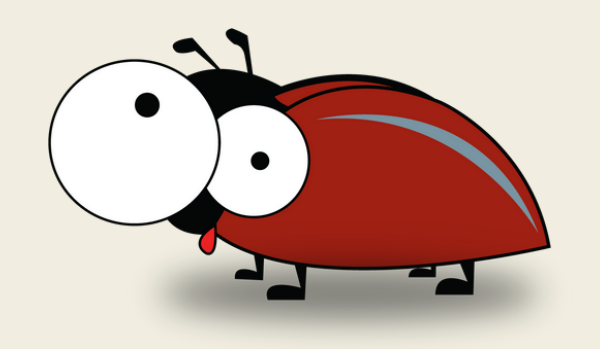

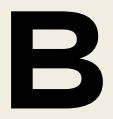

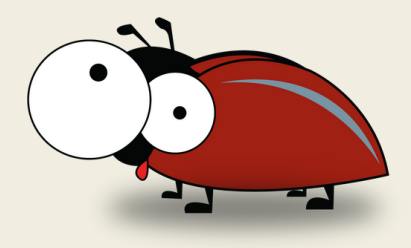

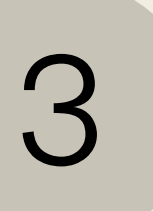

#### Немного про тестирования веб сокетов

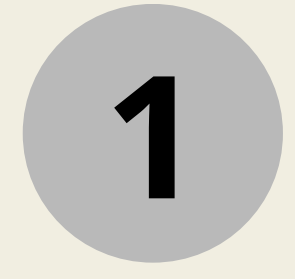

## Консоль в dev tools

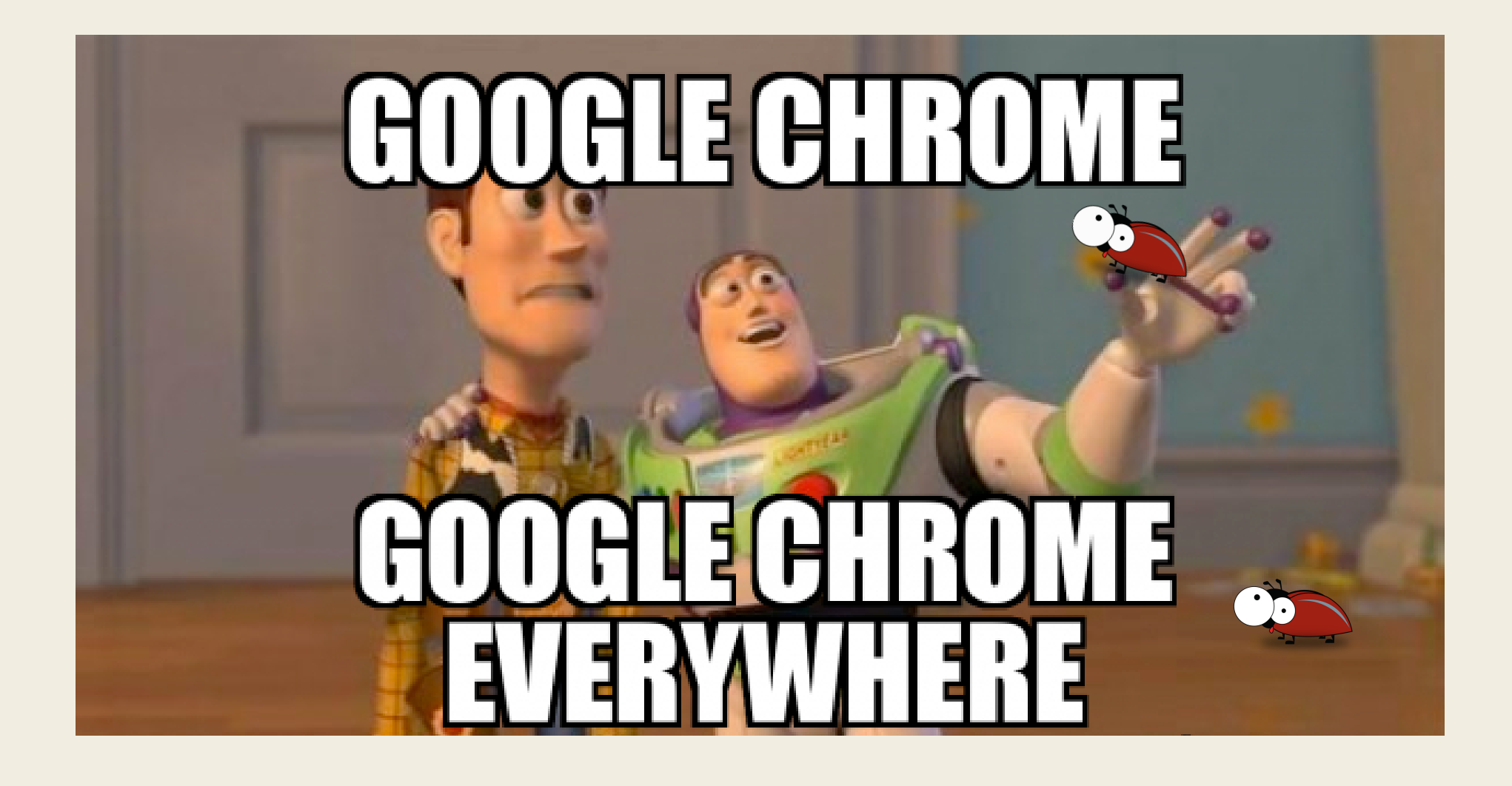

#### F12 или cmd+Shift+I

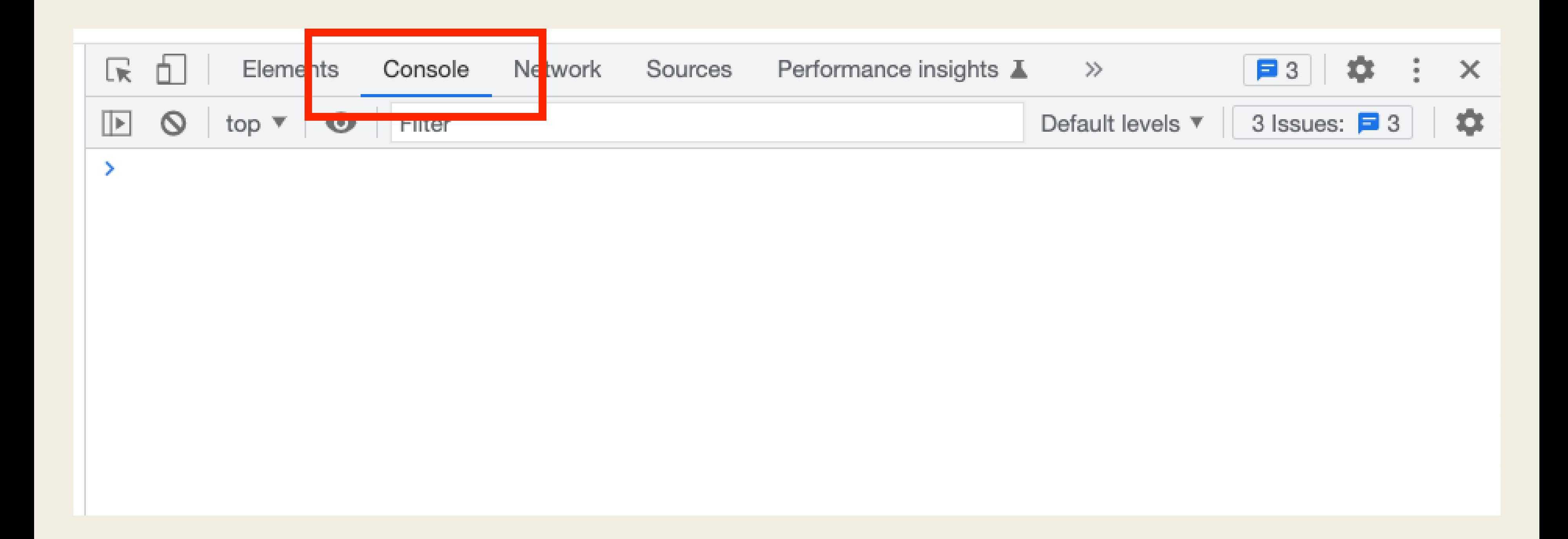

#### F12 или cmd+Shift+I

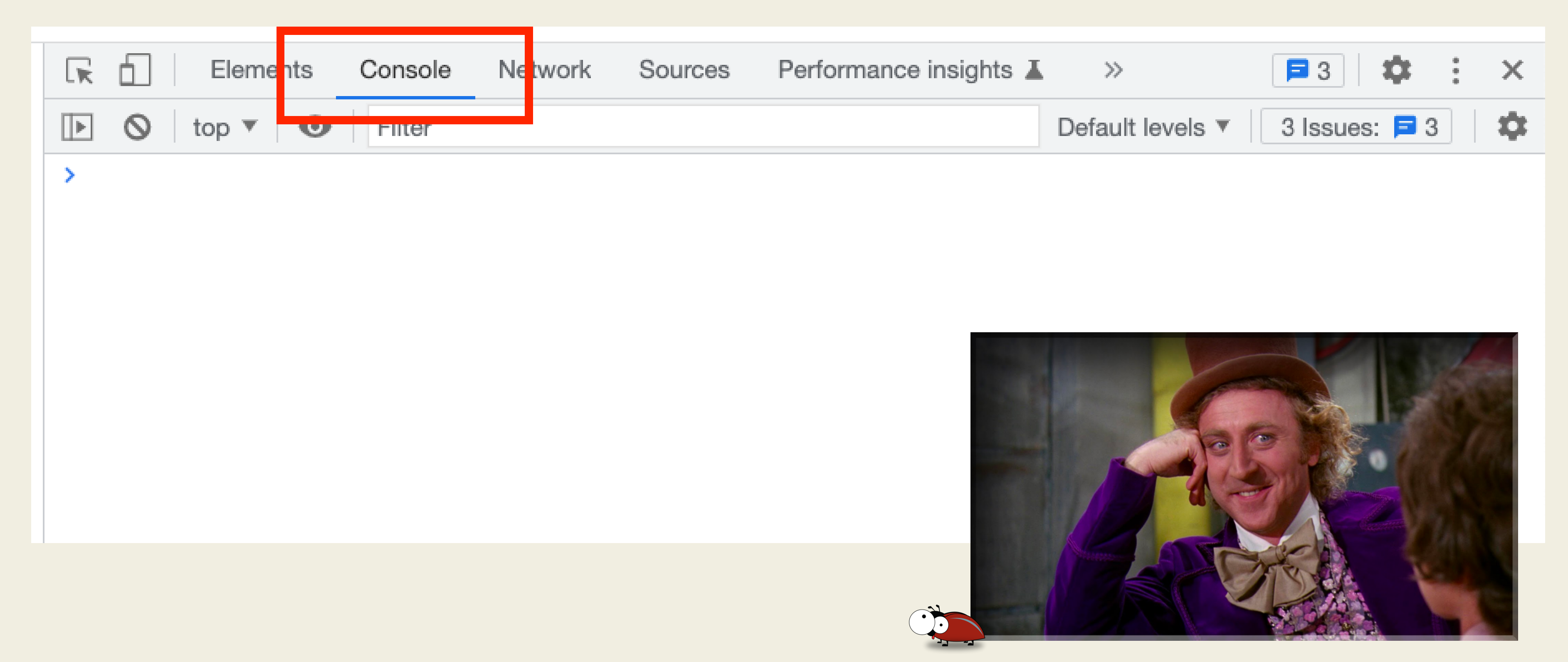

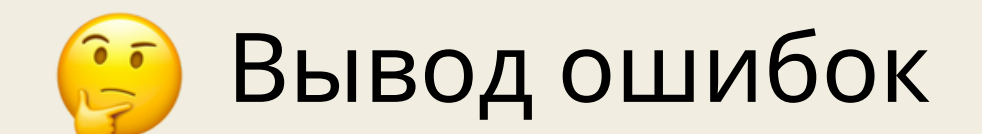

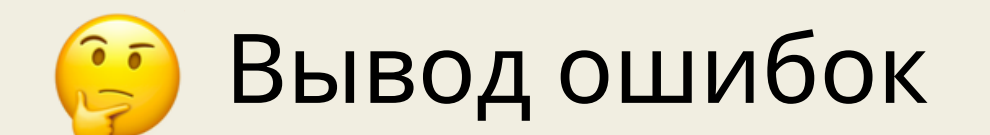

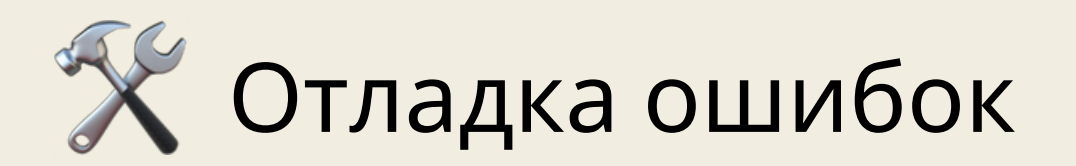

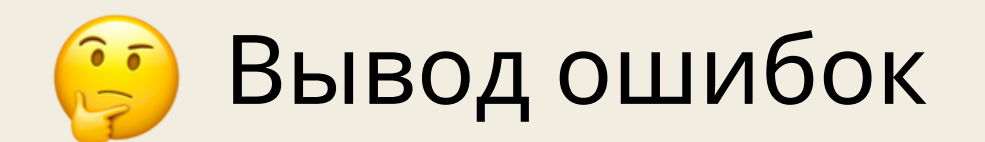

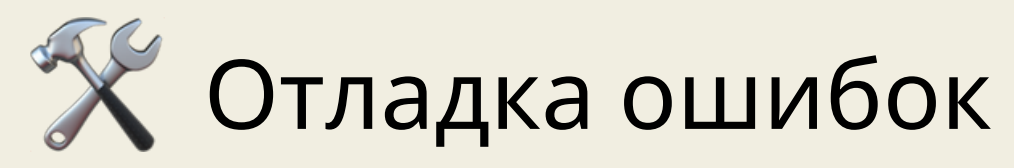

**Выполнение JavaScript-кода на странице** 

## Встроенные переменные

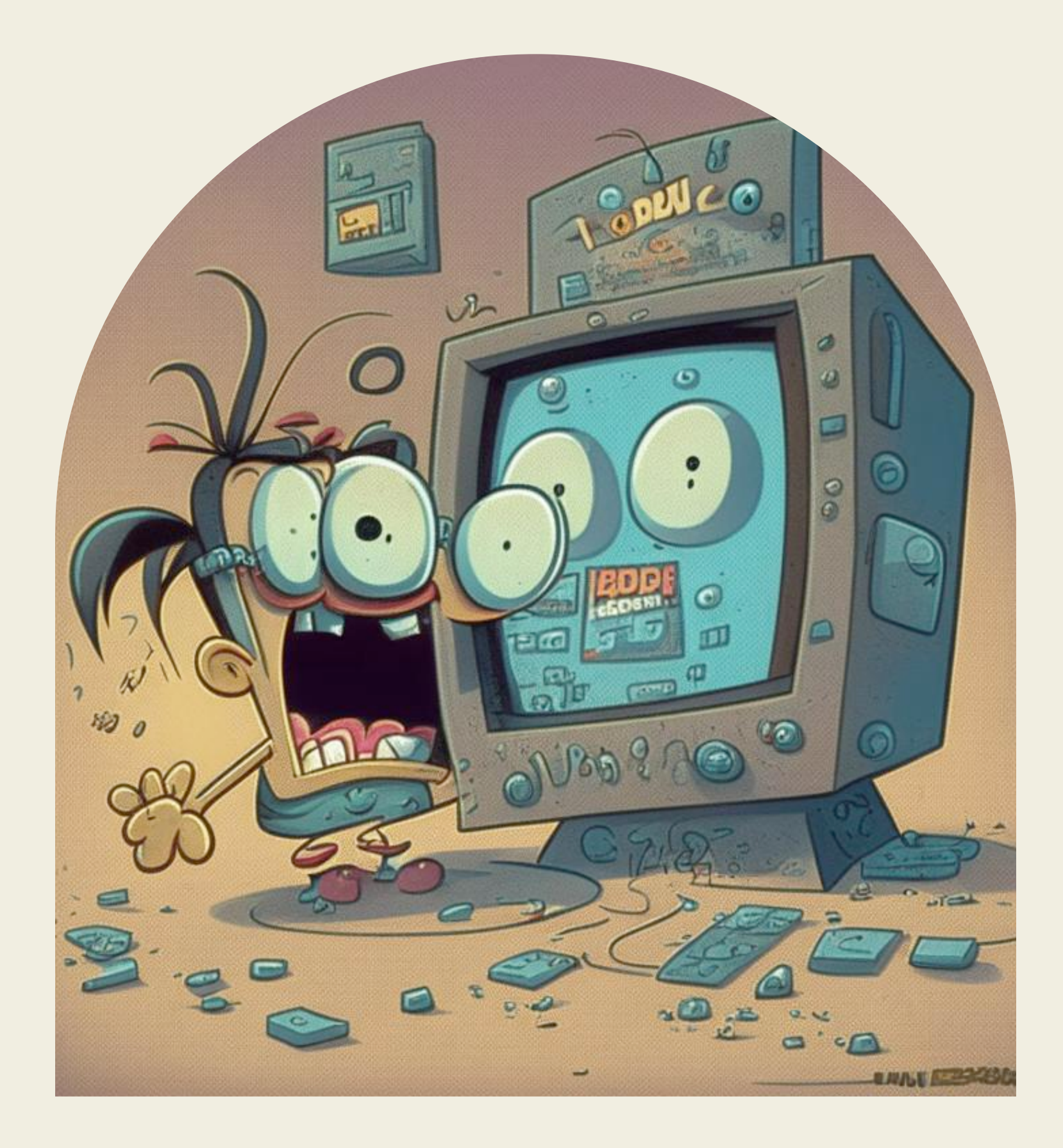

```
document.querySelector('.feed')
\geq▶ <div class="feed _column-count_2 _is-desktop-redesign _grid-type_fixed _is-redesign _is-redesign-desk
       flex
> document.querySelectorAll('.card-wrapper')
    NodeList(9) [article.card-wrapper. is-desktop. is-desktop-redesign. theme white. with-overflow-hidden
\left\langle \cdot \right\ranglearticle.card-wrapper._is-desktop._is-desktop-redesign._theme_white,
    article.card-wrapper._is-desktop._is-desktop-redesign._theme_white._with-overflow-hidden,
   article.card-wrapper._is-desktop._is-desktop-redesign._theme_white, article.card-wrapper._is-desktop.<br>| article.card-wrapper._is-desktop._is-desktop-redesign._theme_white._with-overflow-hidden.short-vide...,
    article.card-wrapper._is-desktop._is-desktop-redesign._theme_white._with-overflow-hidden.geoblock-w...,
```
article.card-wrapper.\_is-desktop.\_is-desktop-redesign.\_theme\_white.\_with-overflow-hidden.currency-r..., article.card-wrapper.\_is-desktop.\_is-desktop-redesign.\_theme\_white.\_with-overflow-hidden.channels-l...]

#### **Встроенные переменные**

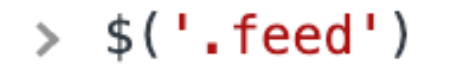

- $\leftrightarrow$   $\rightarrow$   $\sim$ div class="feed column-count 2 is-desktop-redesign grid-type fixed is-redesign is-redesign-desktop-cards flex
- $\frac{1}{2}$  \$\$('.card-wrapper')
- (9) [article.card-wrapper.\_is-desktop.\_is-desktop-redesign.\_theme\_white.\_with-overflow-hidden.card-news\_…,  $\left\langle \cdot \right\rangle$ article.card-wrapper.\_is-desktop.\_is-desktop-redesign.\_theme\_white, article.card-wrapper.\_is-desktop.\_is-desktop-redesign.\_theme\_white.\_with-overflow-hidden, article.card-wrapper.\_is-desktop.\_is-desktop-redesign.\_theme\_white, article.card-wrapper.\_is-desktop.\_is-desktc article.card-wrapper.\_is-desktop.\_is-desktop-redesign.\_theme\_white.\_with-overflow-hidden.short-vide..., article.card-wrapper.\_is-desktop.\_is-desktop-redesign.\_theme\_white.\_with-overflow-hidden.geoblock-w..., article.card-wrapper.\_is-desktop.\_is-desktop-redesign.\_theme\_white.\_with-overflow-hidden.currency-r..., article.card-wrapper. is-desktop. is-desktop-redesign. theme white. with-overflow-hidden.channels-l...]

#### Выбираем элемент

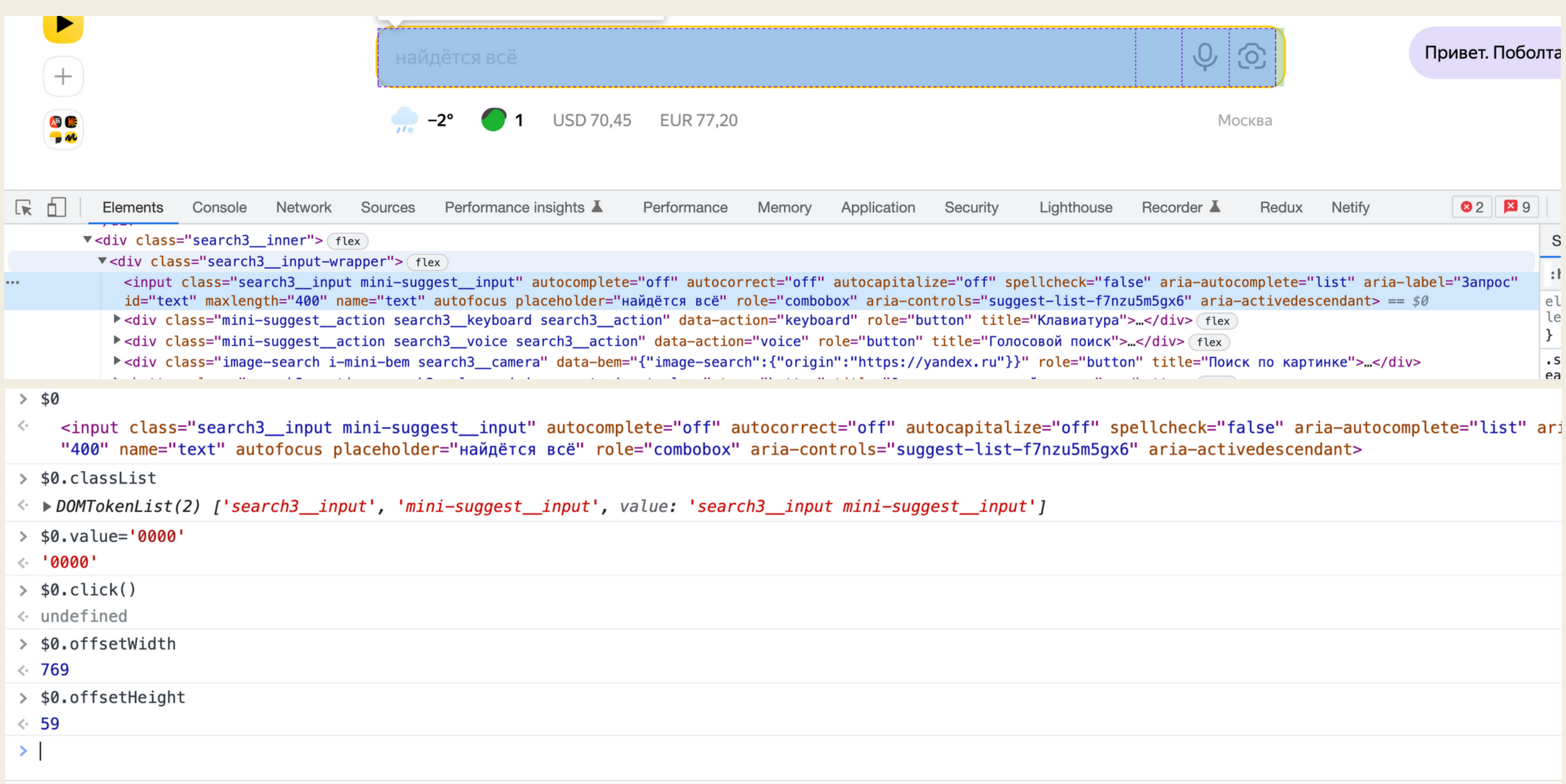

# Про\$\_

22

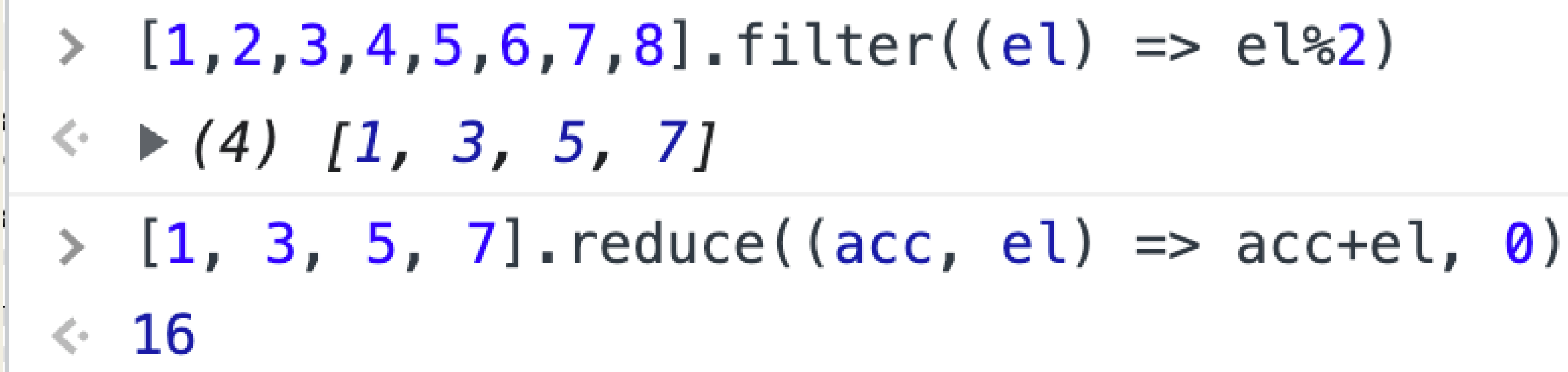

#### **Встроенные переменные**

 $\{1, 2, 3, 4, 5, 6, 7, 8\}.$  filter((el) => el%2)  $\leq$  (4)  $[1, 3, 5, 7]$  $\rightarrow$  \$  $\leq$  (4) [1, 3, 5, 7]  $\Rightarrow$  \$ reduce((acc, el) => acc+el, 0)  $\leftarrow$  16

# **ITS TIME** TODERUG

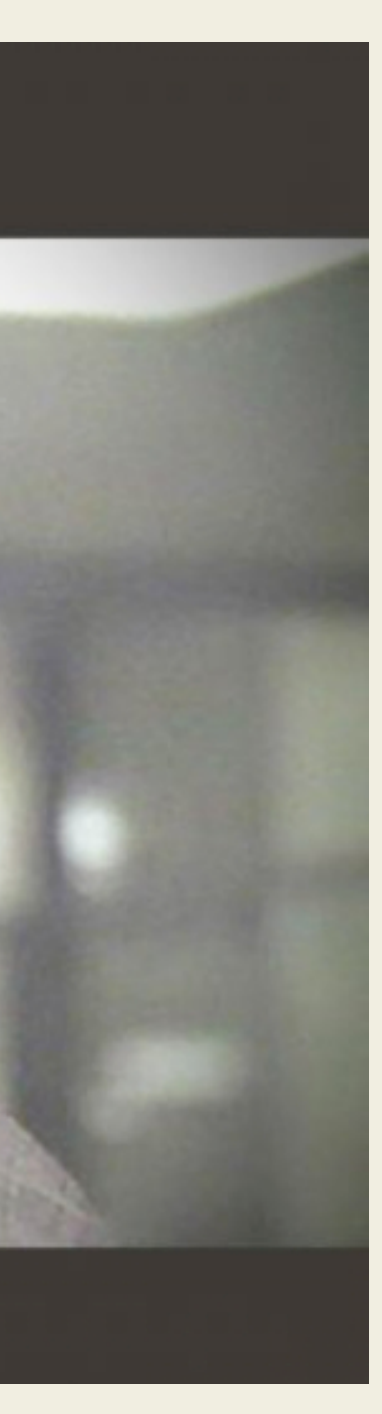

### **Проблема**

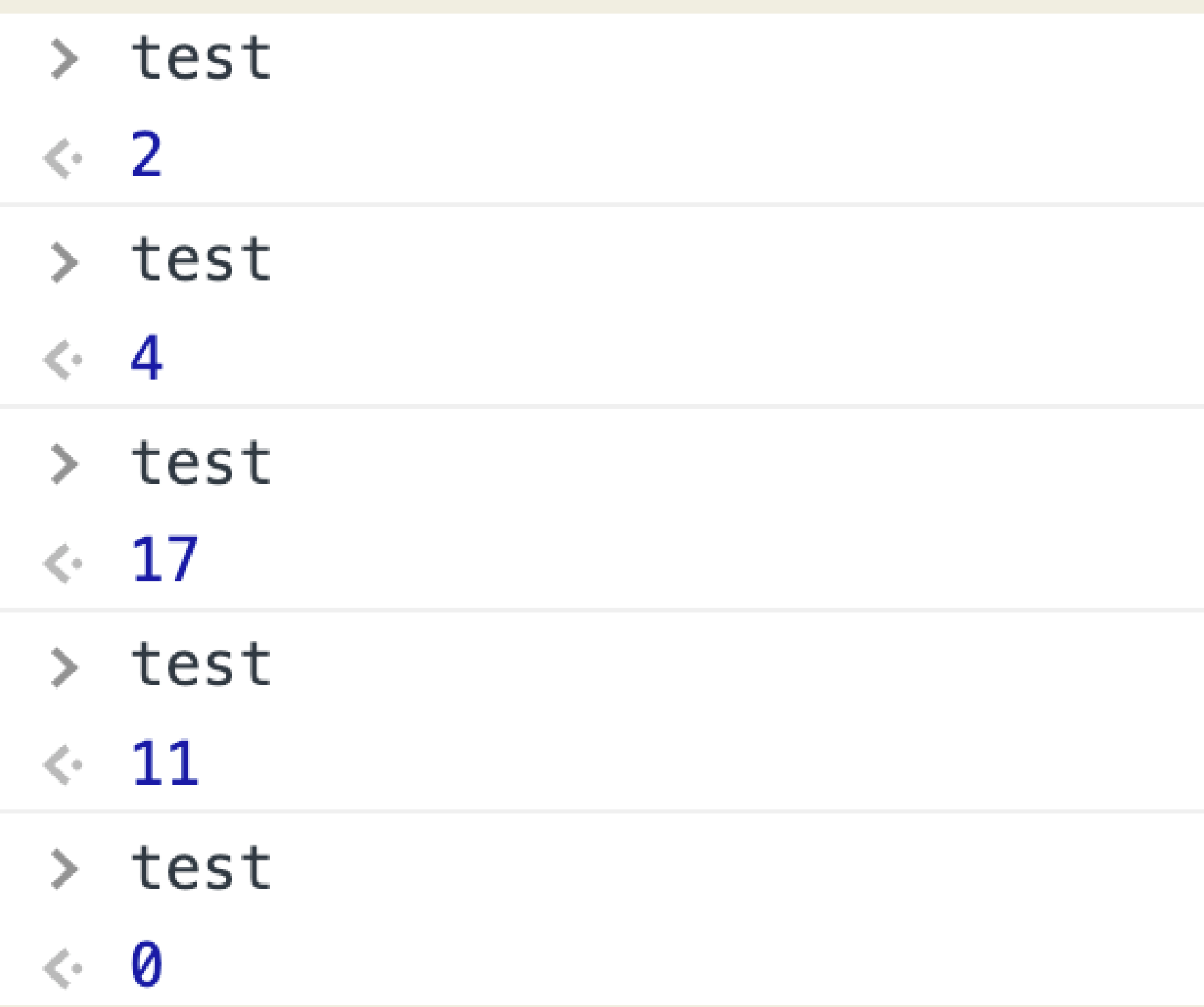

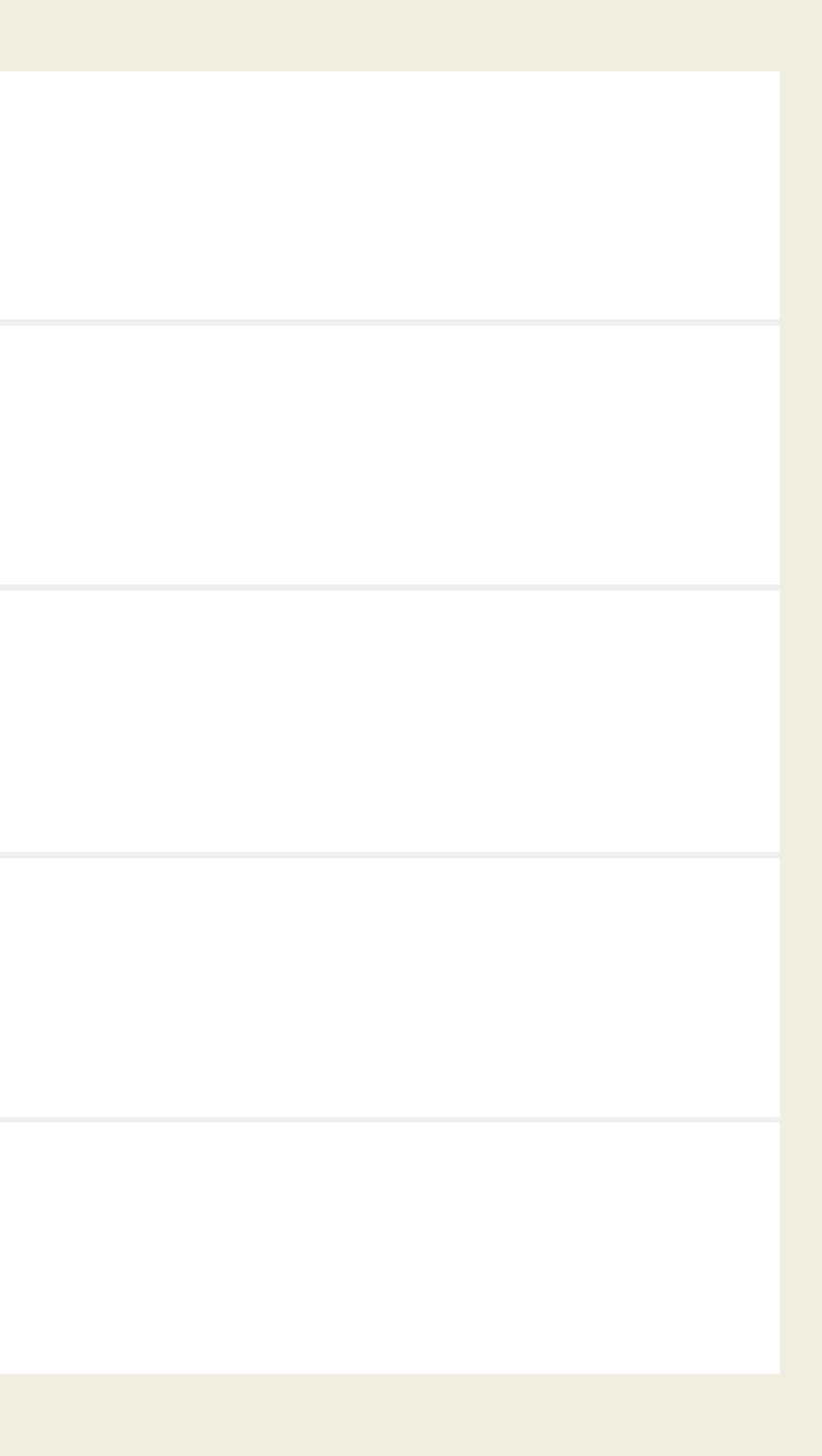

#### Око саурона

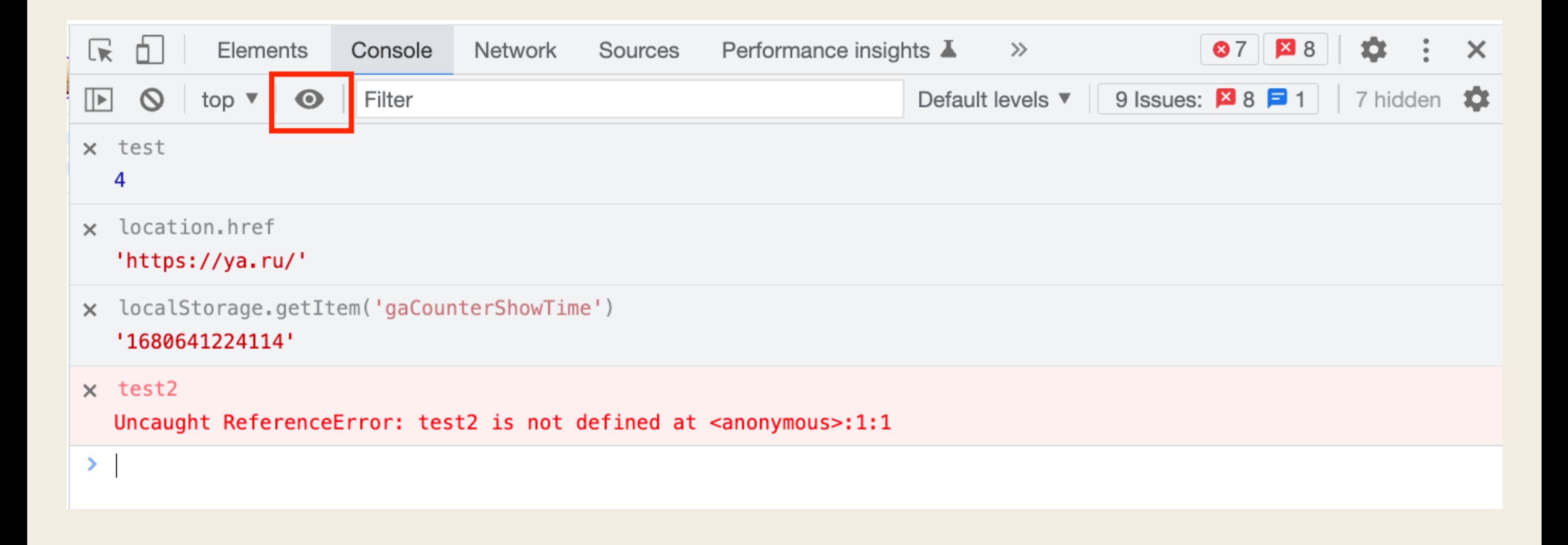

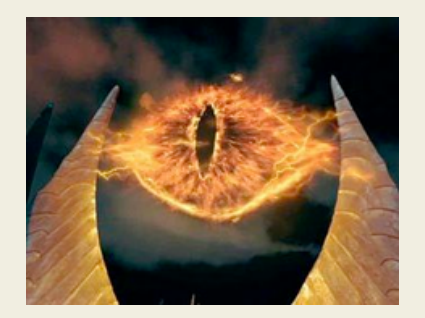

## **Live Expressions Активный элемент на странице**

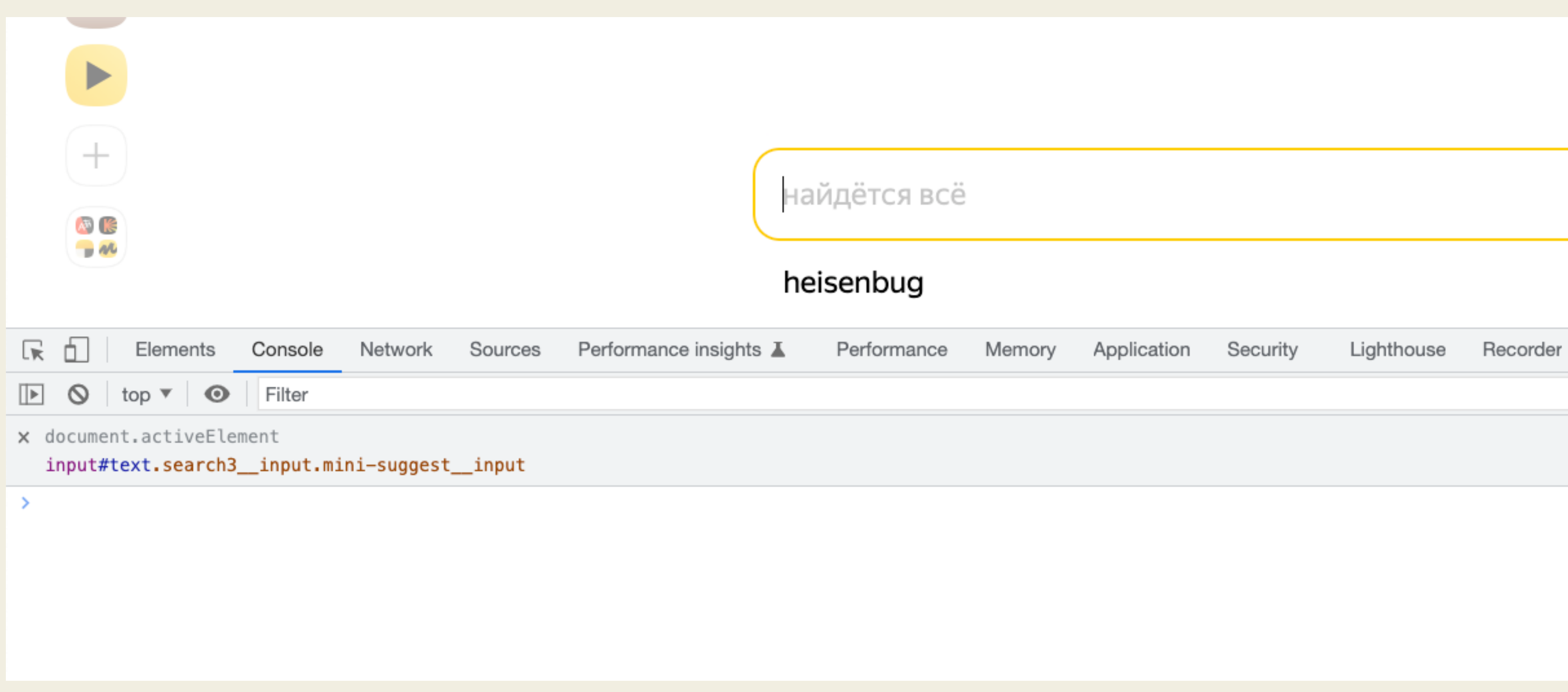

## Copy/Past

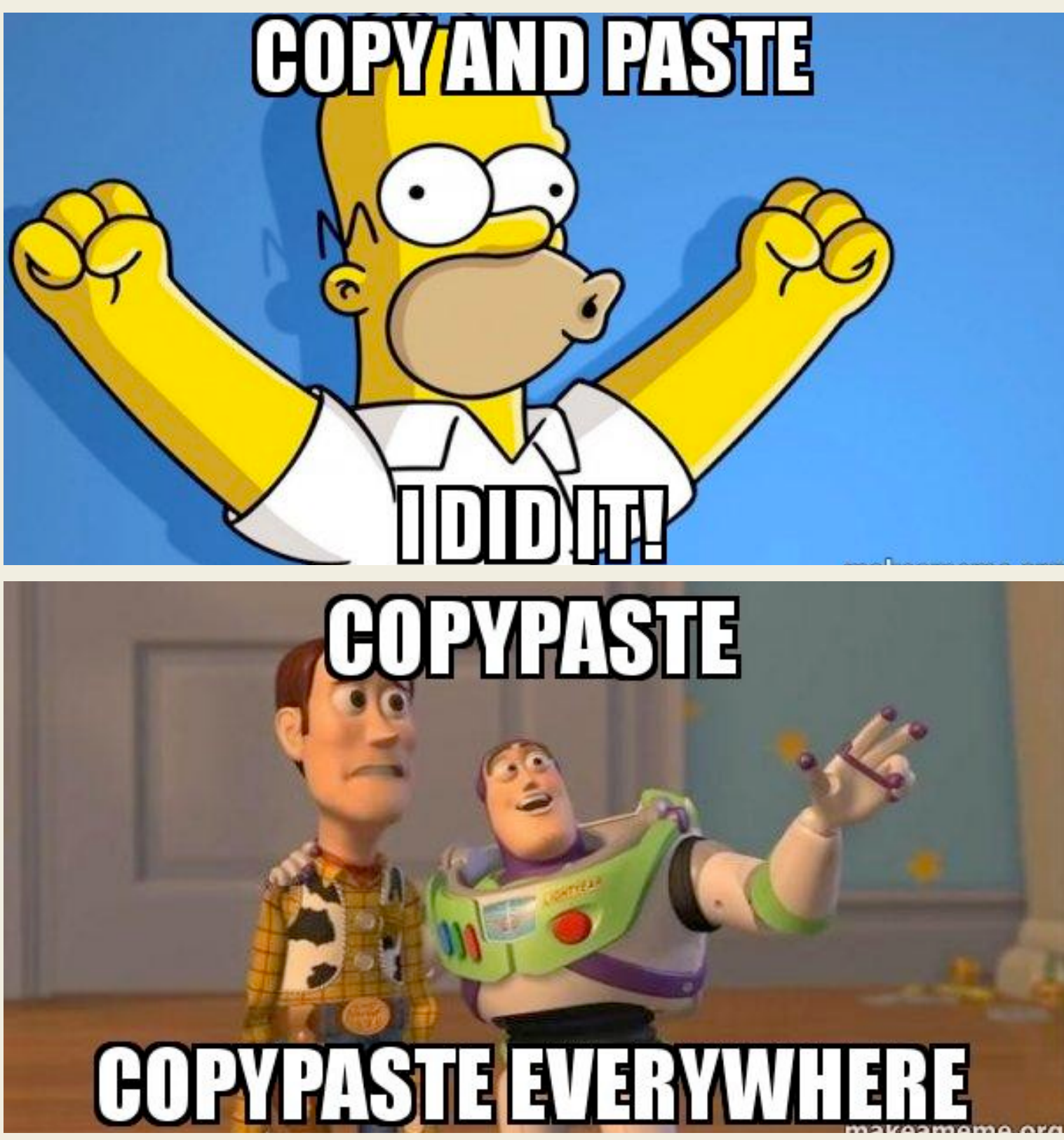

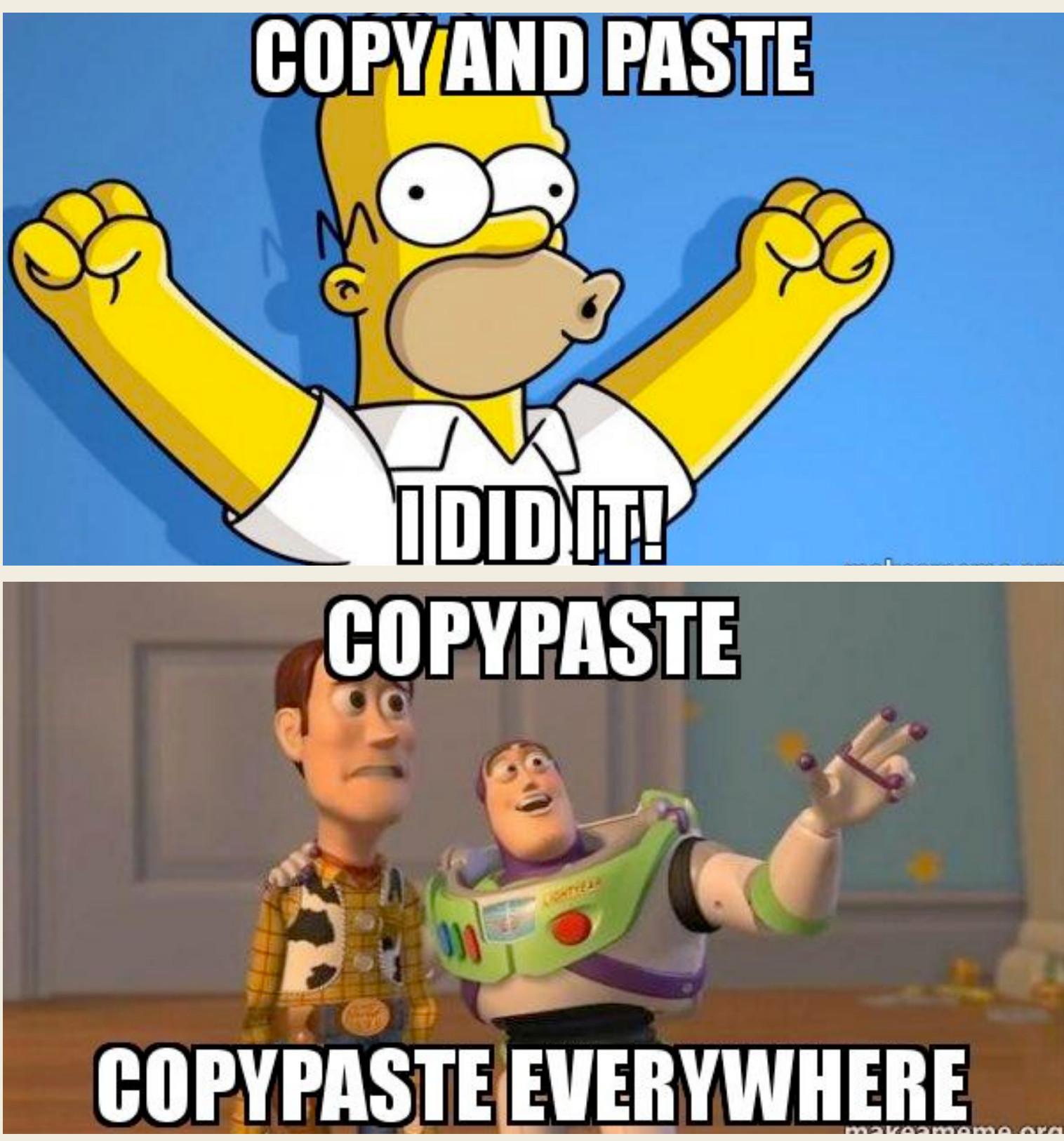

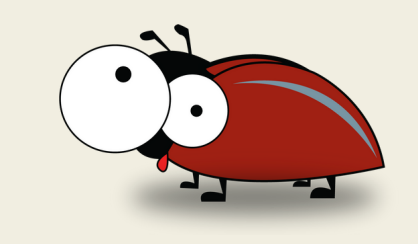

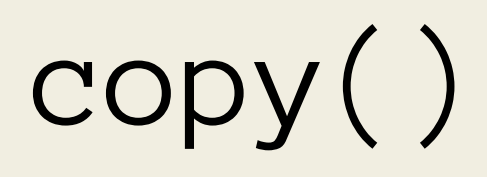

#### $>$  const test = 'i am const';

- $\leftarrow$  undefined
- copy(test); ≯
- $\leftarrow$  undefined

30

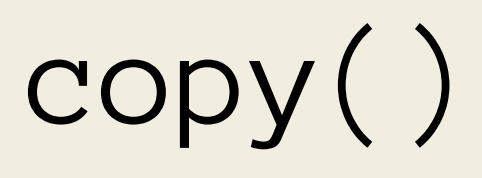

#### > copy({"errors":null,"response":null,"status":"SUCCESS"})  $\leftarrow$  undefined

 $\geq$ 

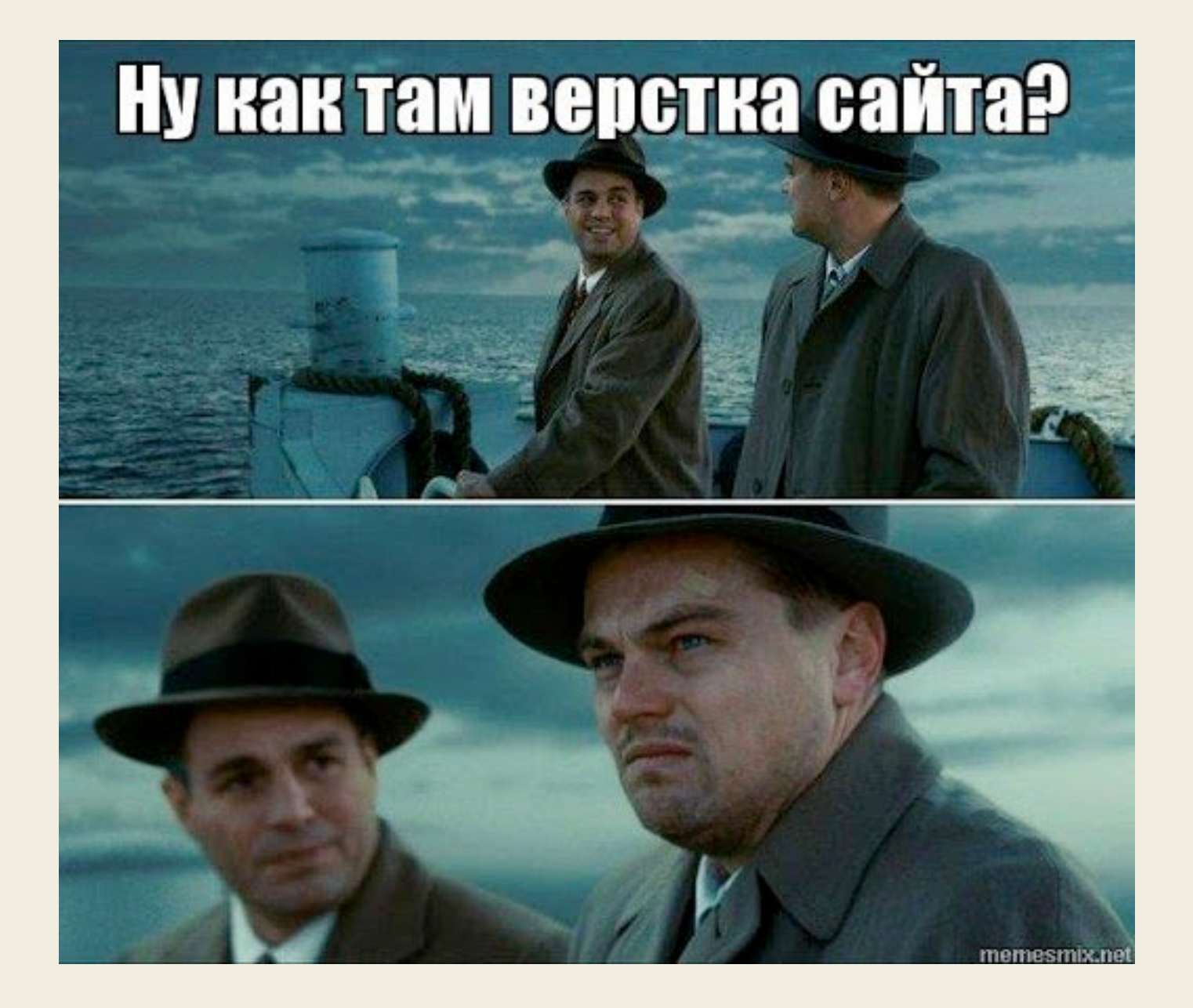

### Тестировать верстку

#### v<div class="ZoQent UlwQwt cS4VcD-pGLbqe-KlNcTe" ]Sname= " $TdyZKc"$

<div>Lorem Ipsum is simply dummy text of the printing and typesetting industry. Lorem Ipsum has been the industry's standard dummy text ever since the 1500s, when an unknown printer took a galley of type and scrambled it to make a type specimen book. It has survived not only five centuries, but also the leap into electronic typesetting, remaining essentially unchanged. It was popularised in the 1960s with the release of Letraset sheets containing Lorem Ipsum passages, and more recently with desktop publishing software like Aldus PageMaker including versions of Lorem  $Ipsum. <$ /div>

 $\langle$ /div $\rangle$ 

 $\mathcal{F}$  and  $\mathcal{F}$  and  $\mathcal{F}$ 

#### Гейзенбаг

Lorem Ipsum is simply dummy text of the printing and typesetting industry. Lorem Ipsum has been the industry's standard dummy text ever since the 1500s, when an unknown printer took a galley of type and scrambled it to make a type specimen book. It has survived not only five centuries, but also the leap into electronic typesetting, remaining essentially unchanged. It was popularised in the 1960s with the release of Letraset sheets containing Lorem Ipsum passages, and more recently with desktop publishing software like Aldus PageMaker including versions of Lorem Ipsumrwqgewggq.... Читать ещё  $\vee$ 

Википедия

w Cтатья в Википедии

#### Смотрите также

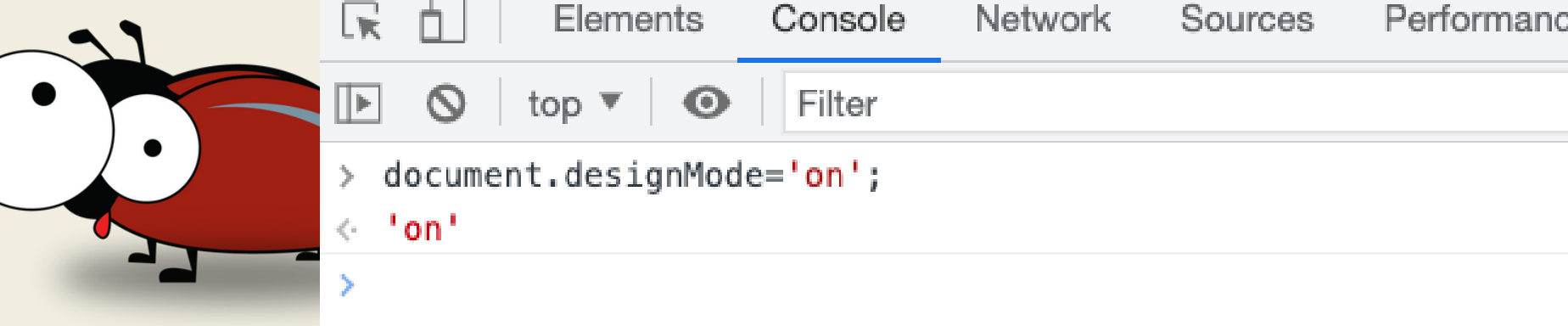

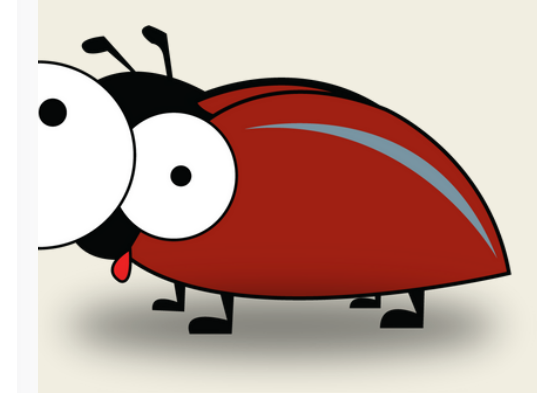

Performance insights L

Performa

## Поговорим про функцию monitor(fn)
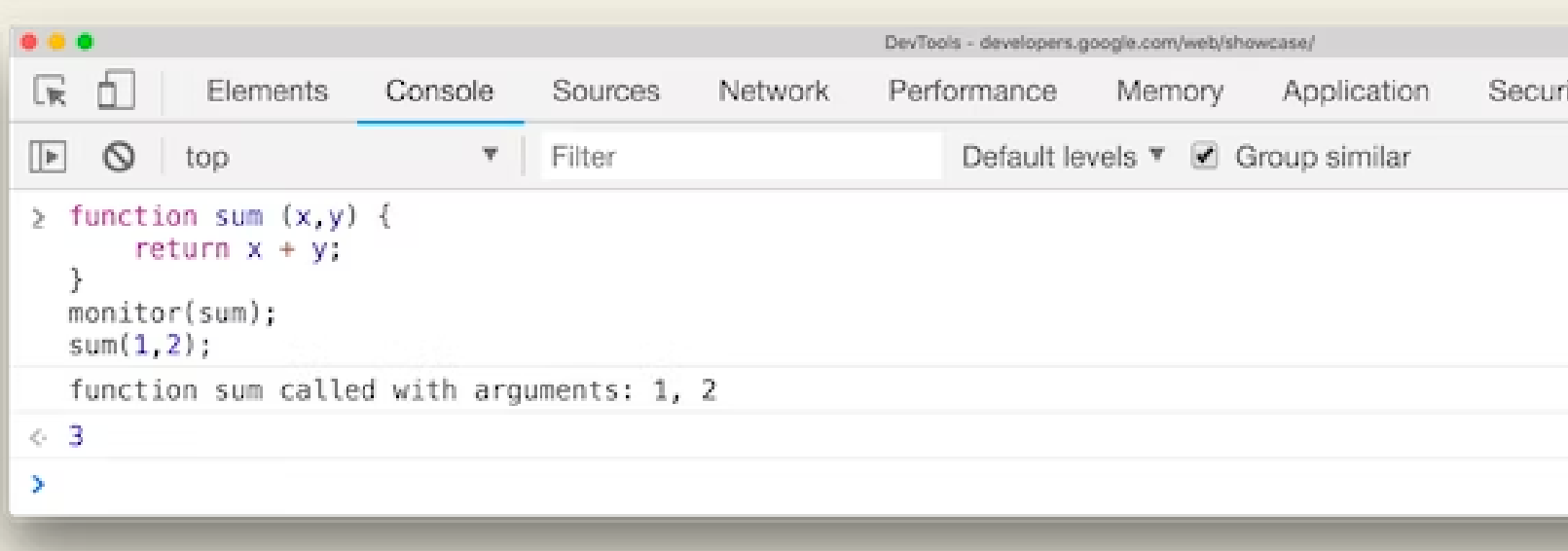

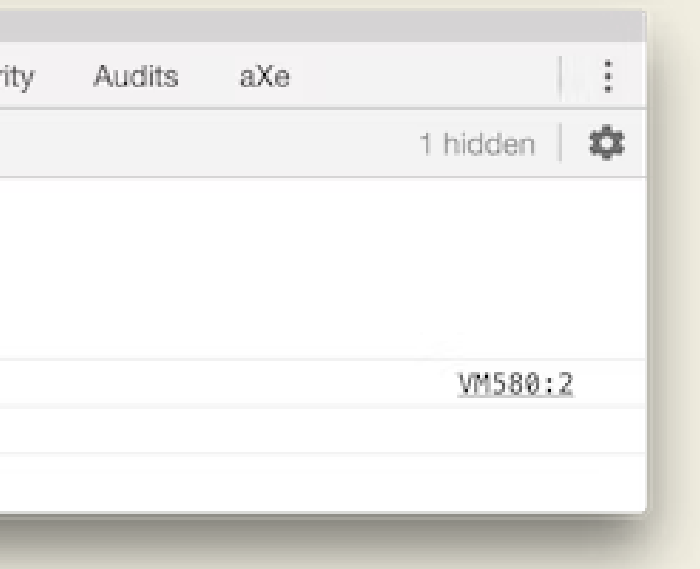

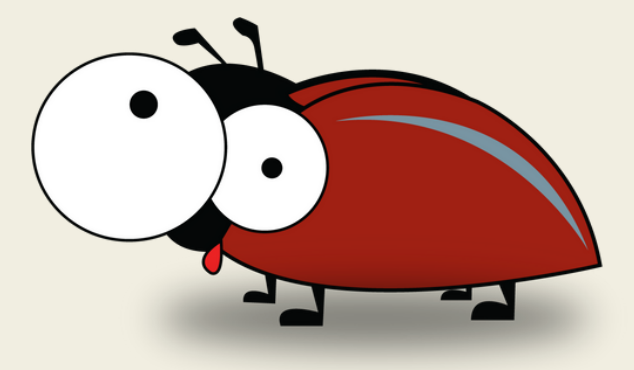

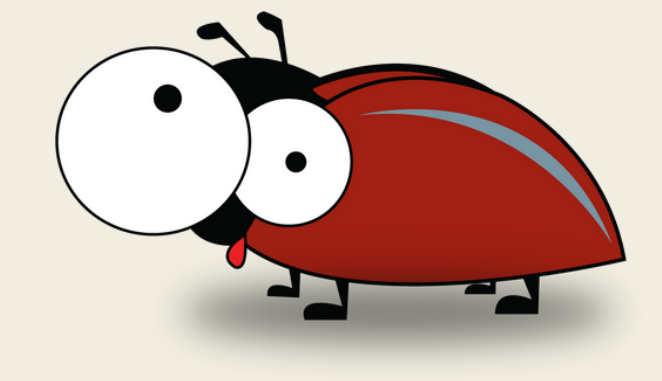

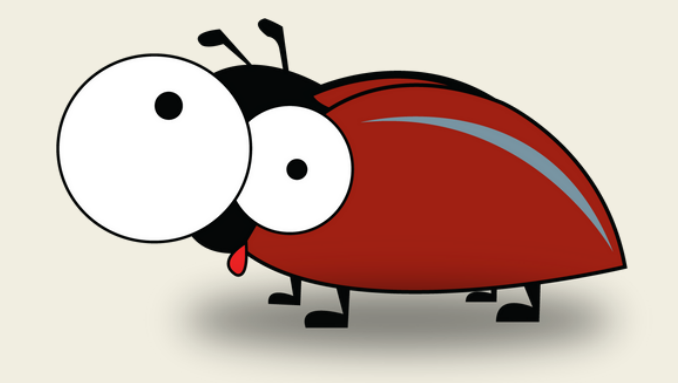

### И для чего это?

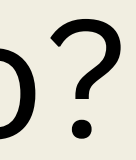

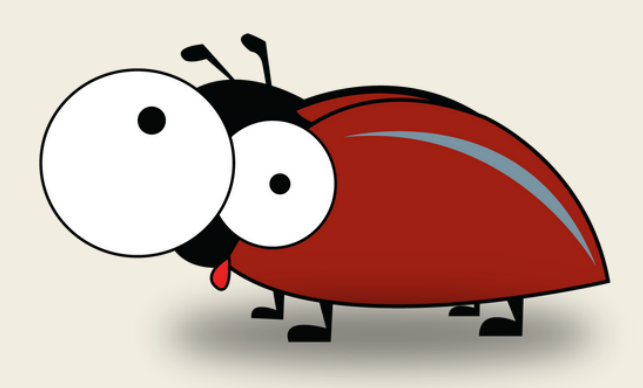

```
> dataLayer
```

```
\triangleright 0: {gtm.start: 1677970322426, event: 'gtm.js', gtm.uniqueEventId: 1}
    > 1: {event: 'gtm.dom', gtm.uniqueEventId: 19}
    \triangleright 2: Vu {h: Arguments(4)}
    > 3: {event: 'gtm.js', gtm.uniqueEventId: 20}
    ▶ 4: {event: 'nextroll-ready', gtm.uniqueEventId: 27}
    > 5: {event: 'gtm.scrollDepth', gtm.scrollThreshold: 90, gtm.scrollUnits: 'percent', gtm.scrollDirection:
    \triangleright 6: Vu {h: Arguments(4)}
    \triangleright 7: Vu {h: {...}}
```
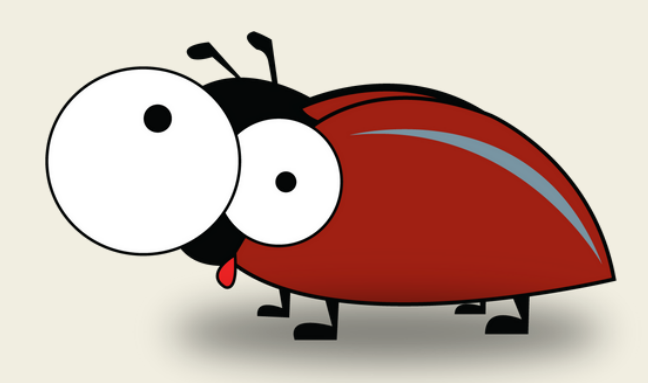

```
> dataLayer
```
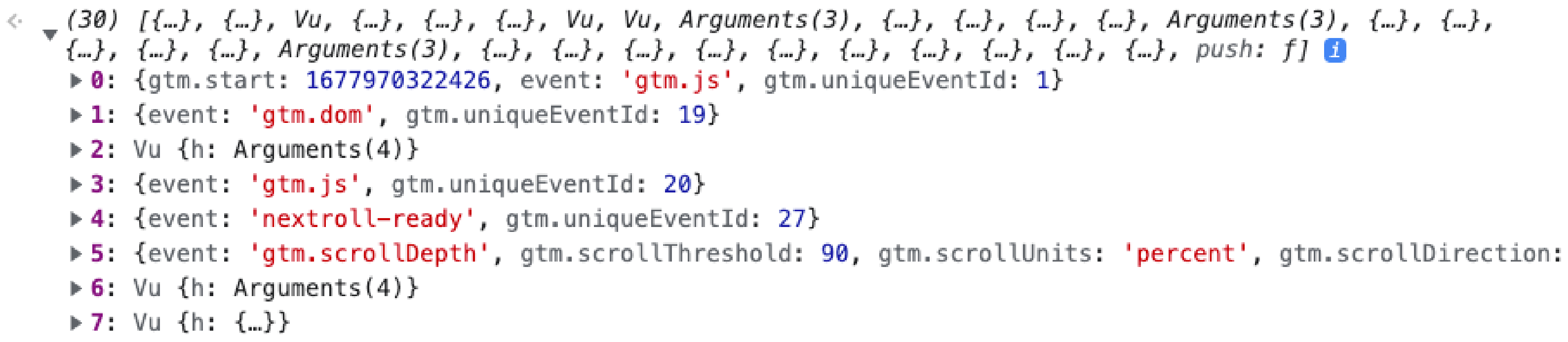

# Делаем событие

```
> dataLayer
```
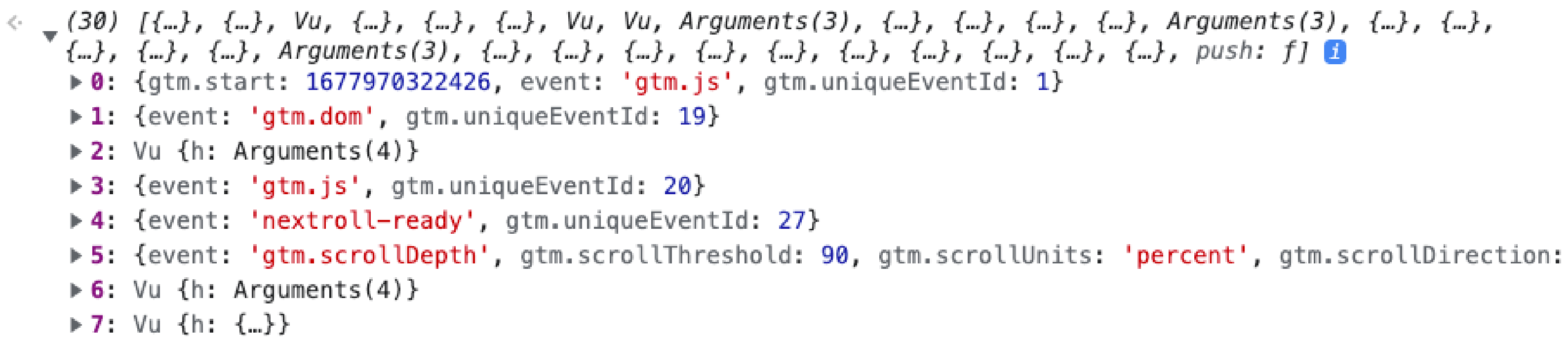

# Делаем событие

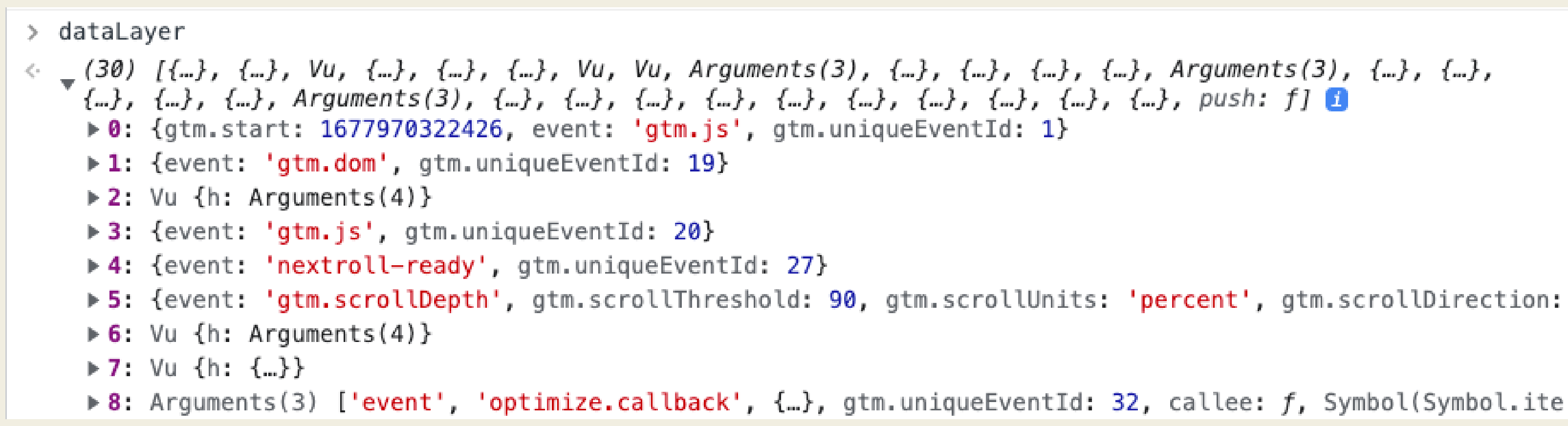

### $>$  dataLayer

(66) [{…}, {…}, jv, {…}, {…}, {…}, {…}, {…}, jv, Arguments(3), {…}, {…},  $\left\langle \cdot \right\rangle$ push: fl

Navigated to /id/sign-in

 $>$  dataLayer

(23) [{…}, {…}, jv, {…}, Arguments(3), {…}, {…}, {…}, jv, jv, {…}, {…},<br>【…}, {…}, {…}, Arguments(3), {…}, {…}, {…}, {…}, {…}, {…}, {…}, push: f] ≪.

 $\mathbf{\lambda}$ 

### **Не очень умное решение**

- $>$  setInterval(()=>{ console.log(dataLayer);  $}, 100)$
- $\leftarrow$  365

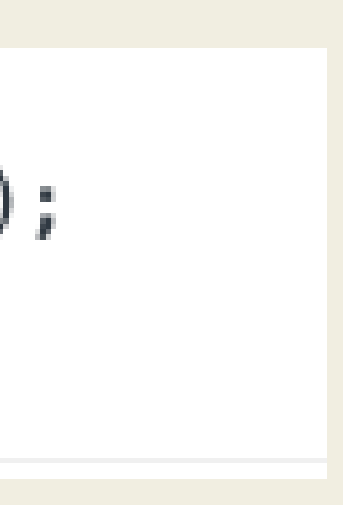

## dataLayer и monitor(fn)

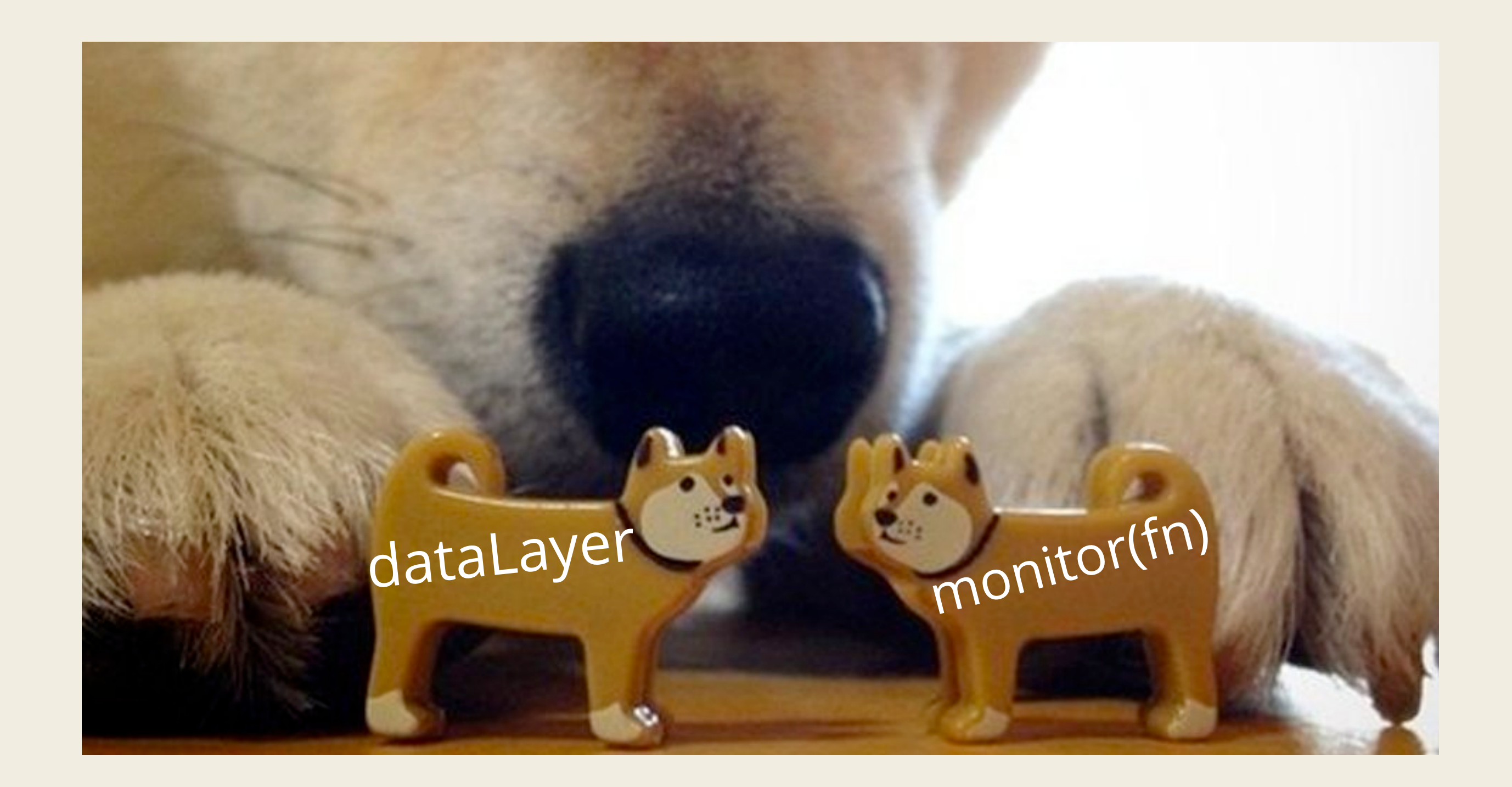

- > monitor(dataLayer.push)
- $\leftarrow$  undefined

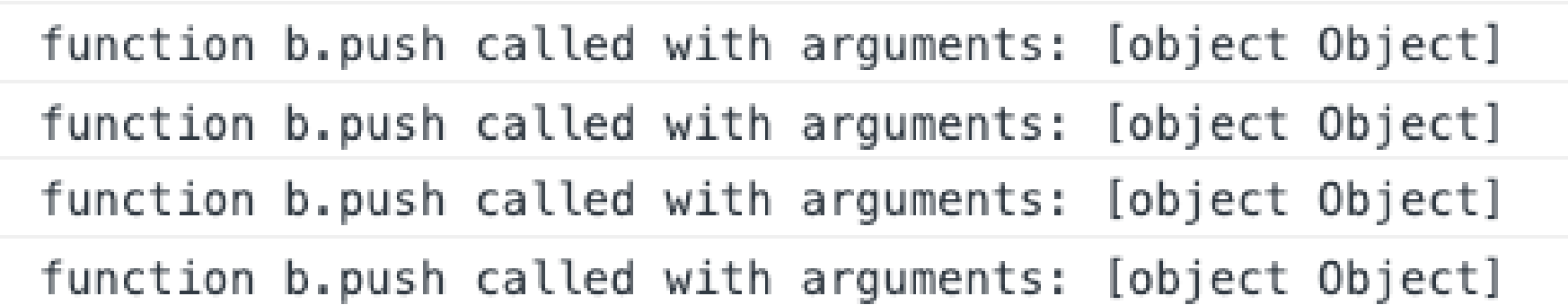

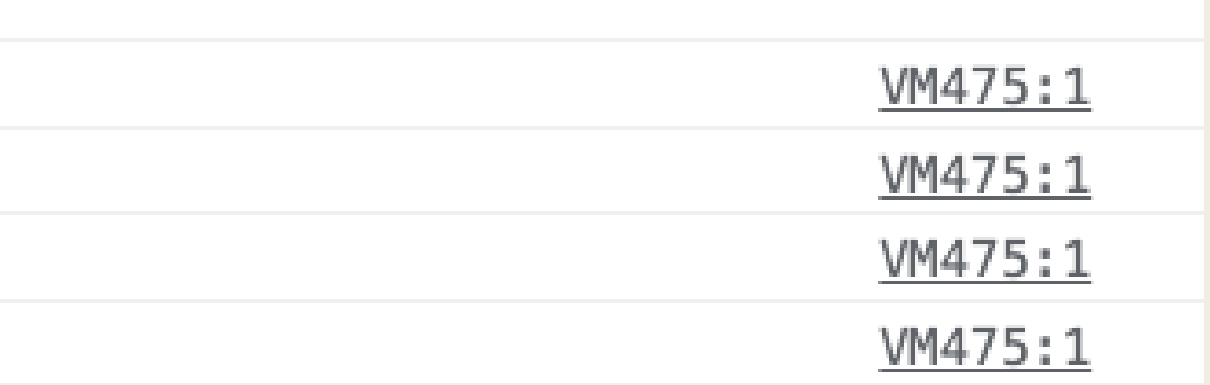

```
> monitor(dataLayer.push)
```
 $\leftarrow$  undefined

function b.push called with arguments: [object Object] function b.push called with arguments: [object Object] function b.push called with arguments: [object Object] function b.push called with arguments: [object Object]

> console.log =  $(...arg)$  => console.log(...arg, dataLayer[dataLayer.length - 1])

```
function b.push called with arguments: [object Object]
  {event: 'gtm.click', gtm.element:
input#mat-slide-toggle-1-input.mat-slide-toggle-input.cdk-visually-hidden, gtm.elementClasses: 'mat-slid<br>e-toggle-input cdk-visually-hidden', gtm.elementId: 'mat-slide-toggle-1-input', gtm.elementTarget:
  \{1, ..., \}
```
function b.push called with arguments: [object Object] {event: 'gtm.click', gtm.element: span.mat-slide-toggle-thumb, gtm.elementClasses: 'mat-slide-toggle-thu<br>"mb', gtm.elementId: '', gtm.elementTarget: '', ...}

VM475:1 VM475:1 VM475:1 VM475:1

VM1195:1

VM1195:1

### Очень много различных функций в консоли

debug(function) inspect(object/function) getEventListeners(object) monitorEvents(object [, events]) queryObjects(Constructor)

*Подробнее: https://developer.chrome.com/docs/devtools/console/utilities/*

### Что дает изучение апи хрома

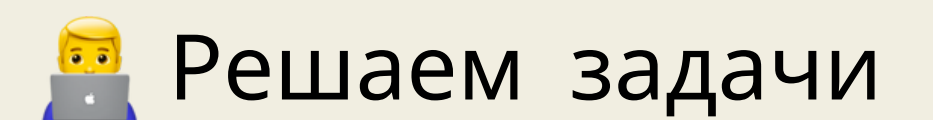

### Что дает изучение апи хрома

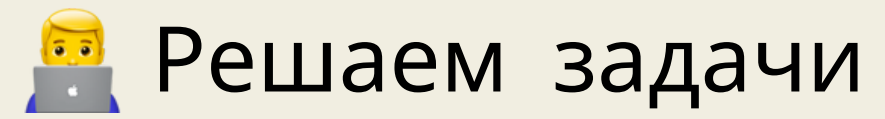

**@ Решаем их быстро** 

### Что дает изучение апи хрома

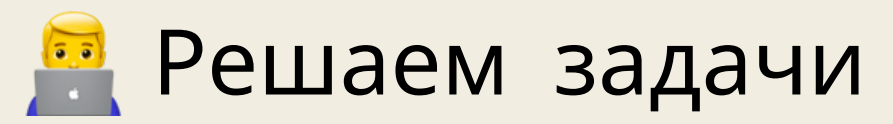

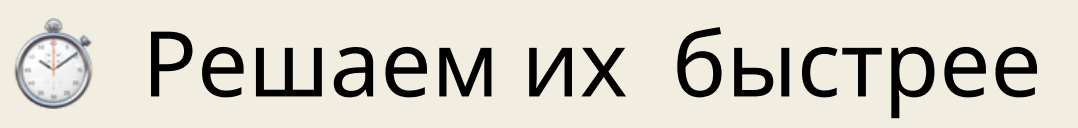

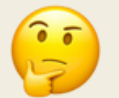

**ED Y3HAEM HOBOE** 

# Практические примеры

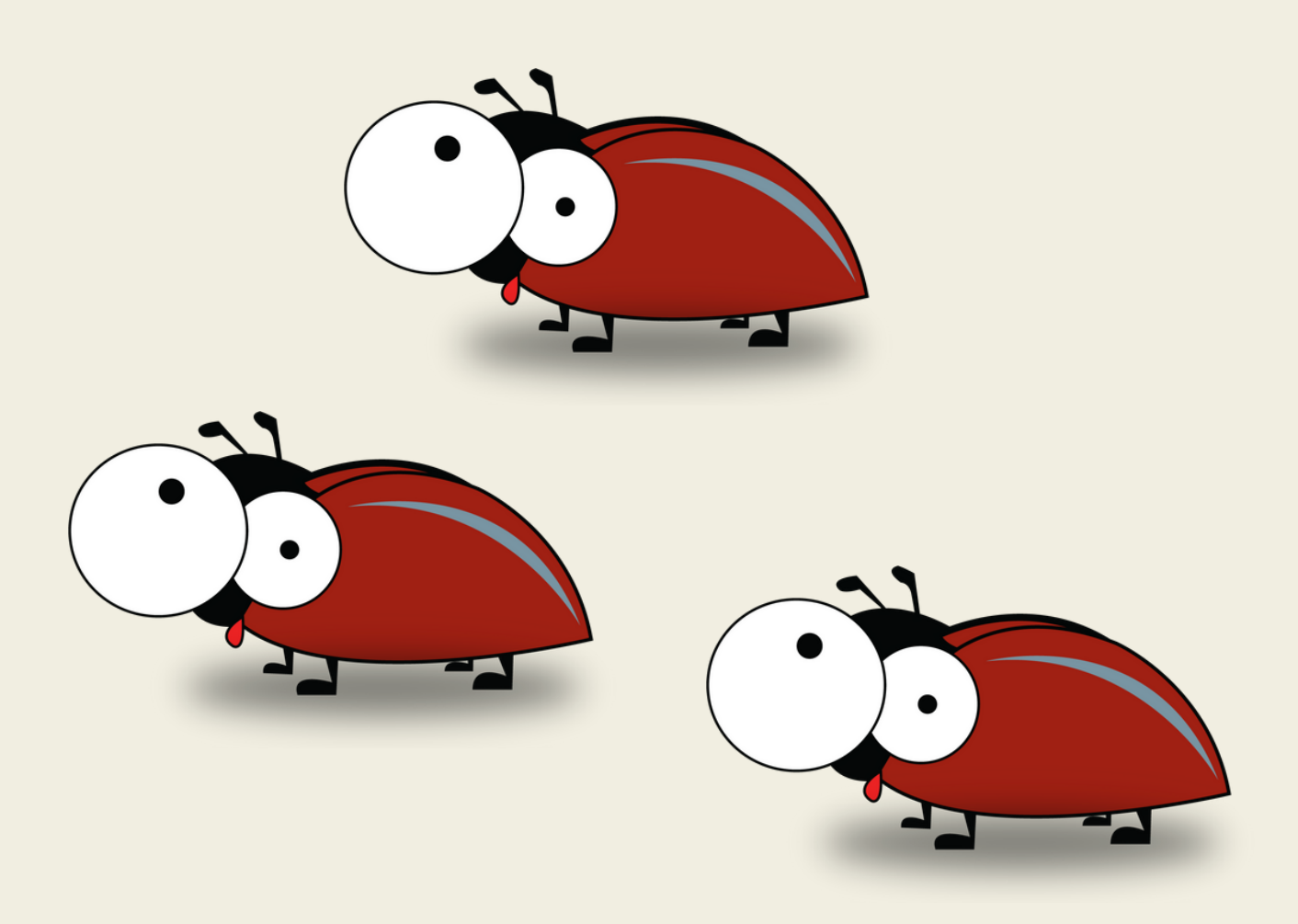

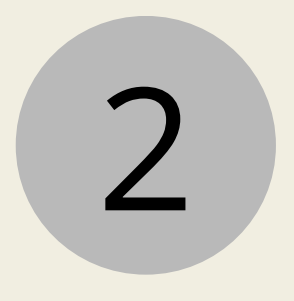

Посчитать элементы на странице

### Все сервисы

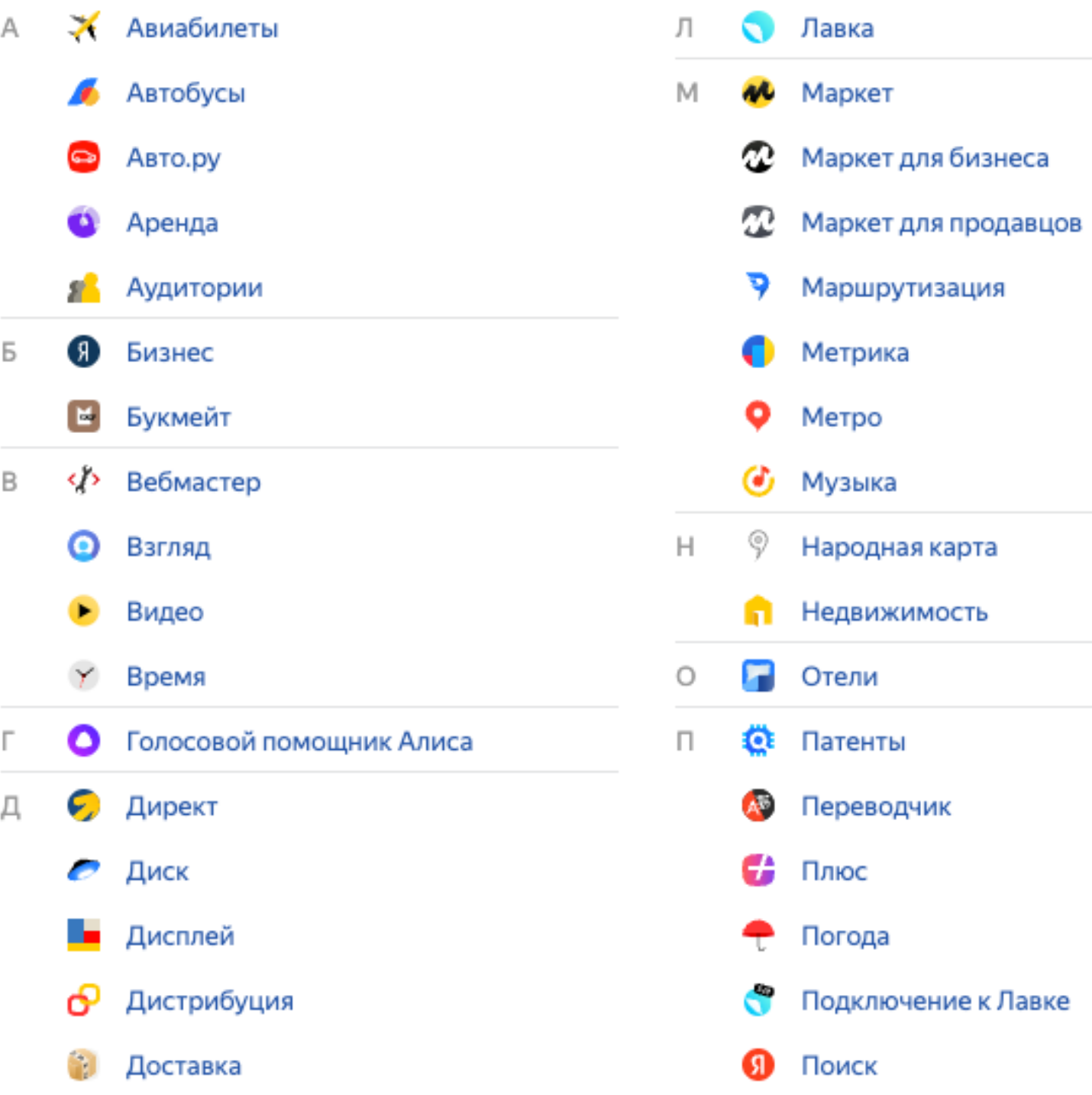

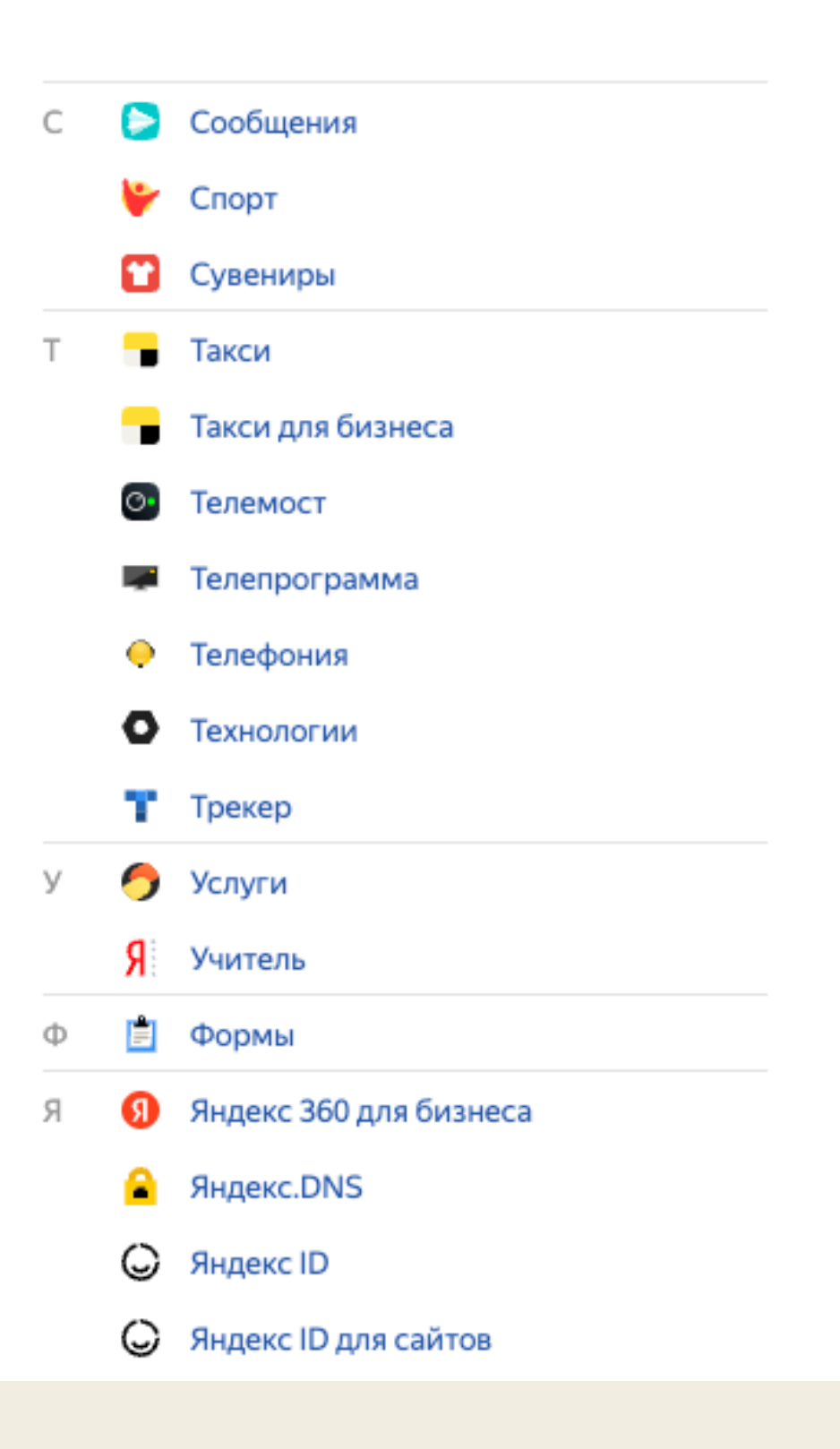

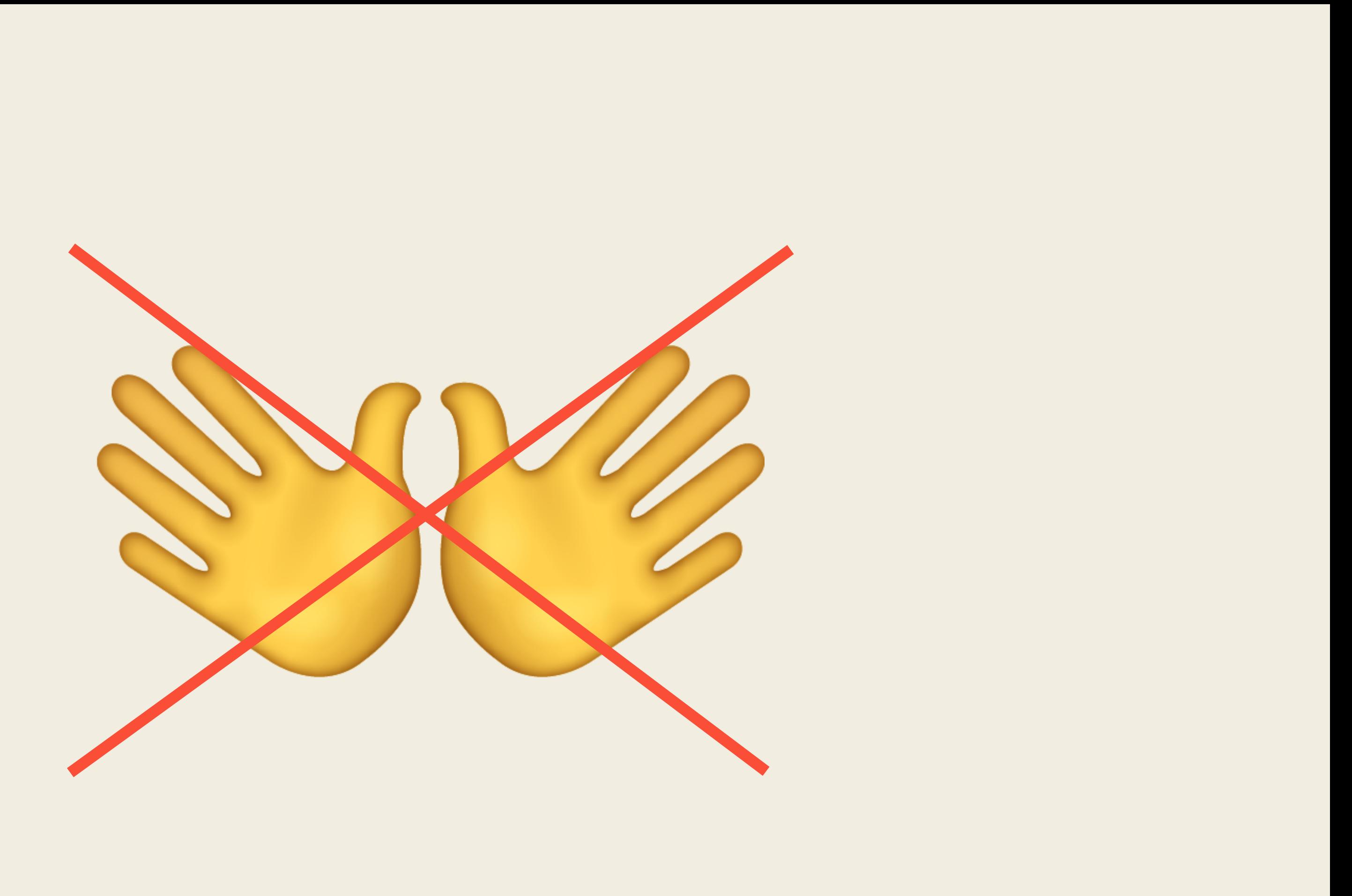

### Все сервисы

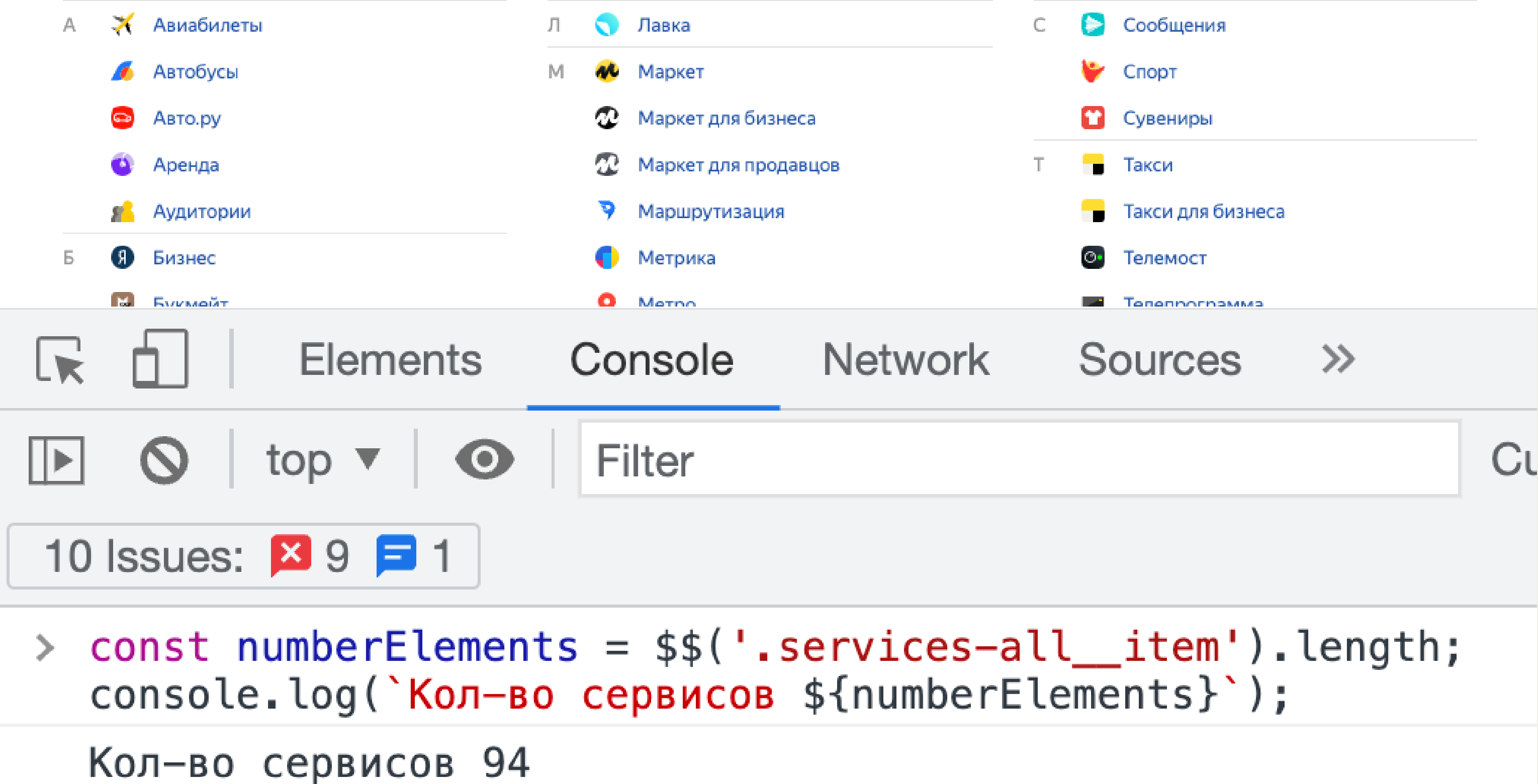

## Спарсить данные со страницы

12:45 • Новости и комментарии • Инвесторы слегка сокращают портфели после неплохого роста последних недель

12:39 • Международные рынки • Tencent передаст акции Meituan своим акционерам в качестве специальных дивидендов

12:15 • Новости и комментарии • Снижение аппетита к риску поддержало доллар

12:00 • Новости и комментарии • Объемы поставок товаров черной металлургии снижаются

11:58 • Новости компаний • Дерипаска увидел признаки преддефолтной ситуации на рынке госдолга США

11:54 • Международные рынки • Крупнейшие нефтепереработчики Китая обращаются за помощью к Пекину, чтобы сохранить поток российской нефти

11:51 • Криптоновости и комментарии • В США запущен пилотный проект по цифровому доллару

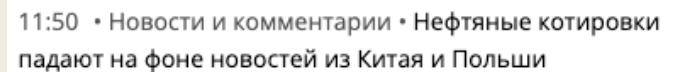

11:30 • Новости и комментарии • «Сургутнефтегаз» купит «ЛУКОЙЛ»?

11:23 • Новости компаний • Arconic продала российский бизнес мажоритарию ВСМПО-Ависма BCMNO-ABCM 0,87% Arconic Corporation 0,10%

11:04 • Limex • Трамп – новый фаворит на выборах в 2024? В

**A** 

 $\bullet$   $\bullet$ 

10:52 • РИА Новости • De Beers за последние 2 недели сократила продажи алмазов на 11% - до \$450 млн

10:50 • Международные рынки • Apple начнет

**MCRAN SABSTL UMBLE SHABUN SUCKAFA** 

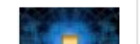

### Рекомендации

### По новизне По потенциалу

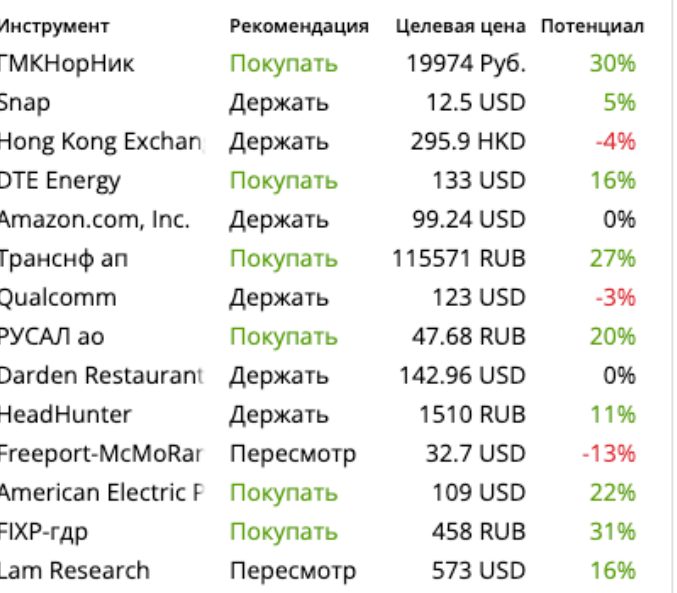

**Bce** Россия Мир •

3834.39 Индекс Comon 190.725 \* 60 sec average \*\* 15 min delay ROX - терминал прямого доступа на биржи: США, Канады, Мексики и Европы (обучение)

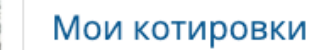

### День Неделя Месяц Год

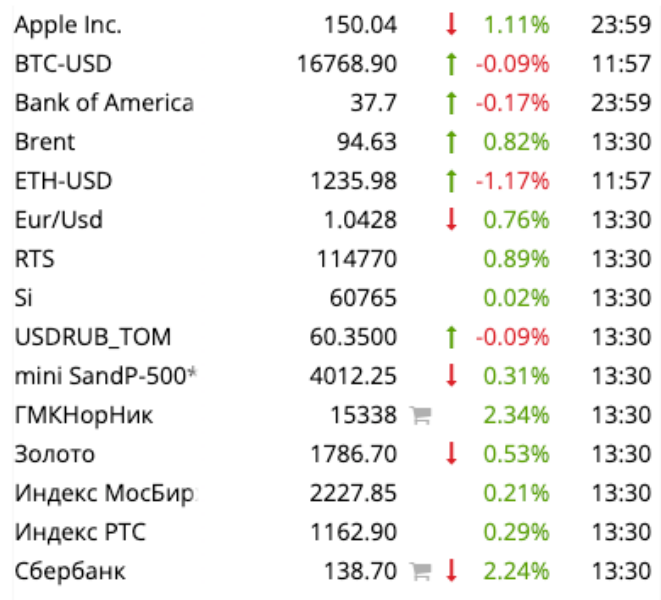

### Мировые индексы  $\overline{\phantom{0}}$ D&J-Ind\* Futsee-100\* 13:30 N225Jap\* 28030.75  $\downarrow$  0.14% 08:59 РТС индекс 1162.9 0.29% 13:30 МосБиржи 10 и 4086 0.35% 13:30 МосБиржи инд€ 2227.85 0.21% 13:30 TA-35 Index 1942.81 1 -0.48% 13:15 SandP-500\* 3991.73  $\downarrow$  0.87% 00:04 SandP-Fut\* 4012.25  $10.32%$ 13:30 **CSI300 (Китай)**  $1 - 0.82\%$  11:05  $1 - 1.35\%$  08:00

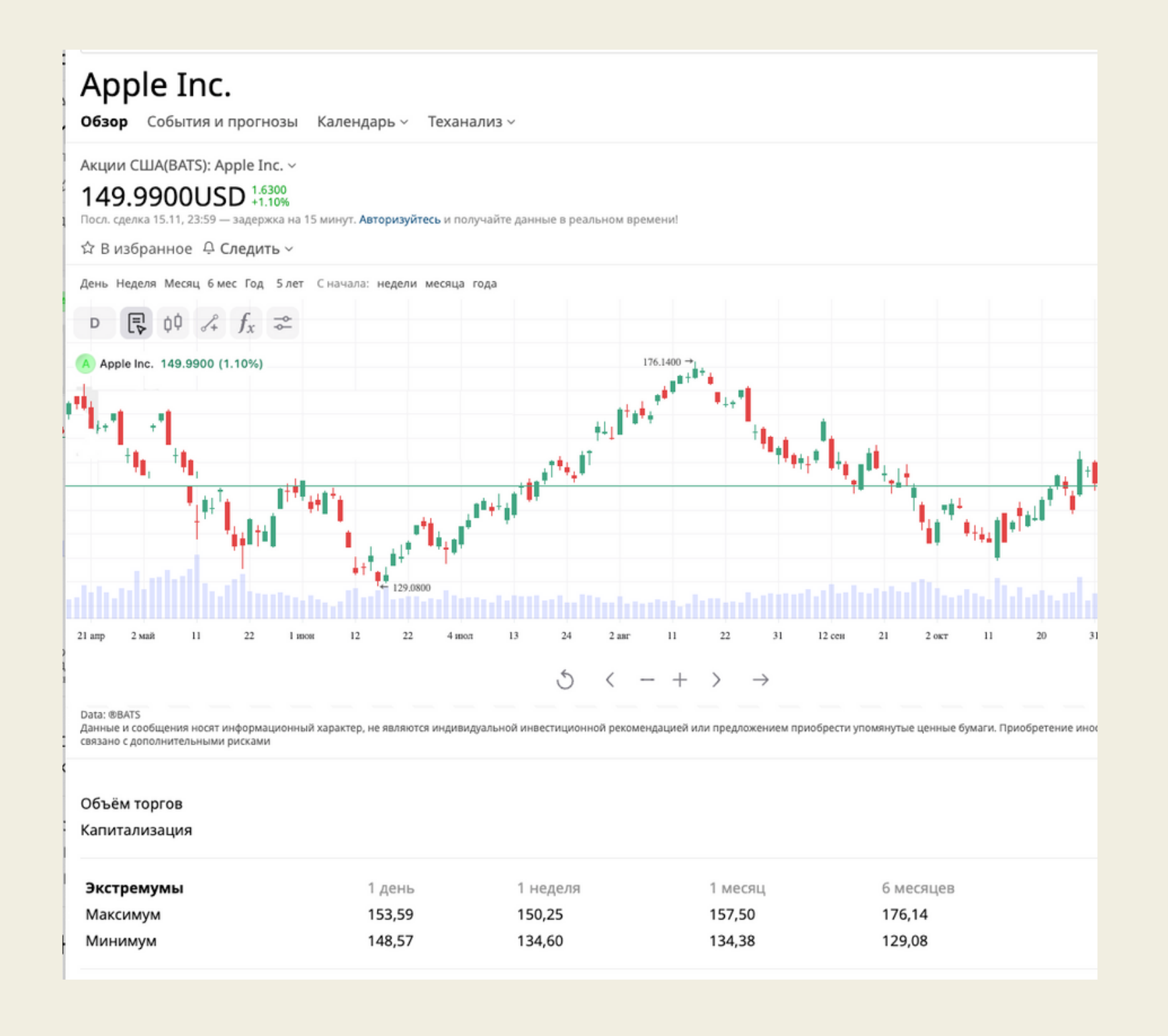

# Извлекаем ссылки

### <sup>11</sup> Вытащить все руками **\* Какой-то инструмент**

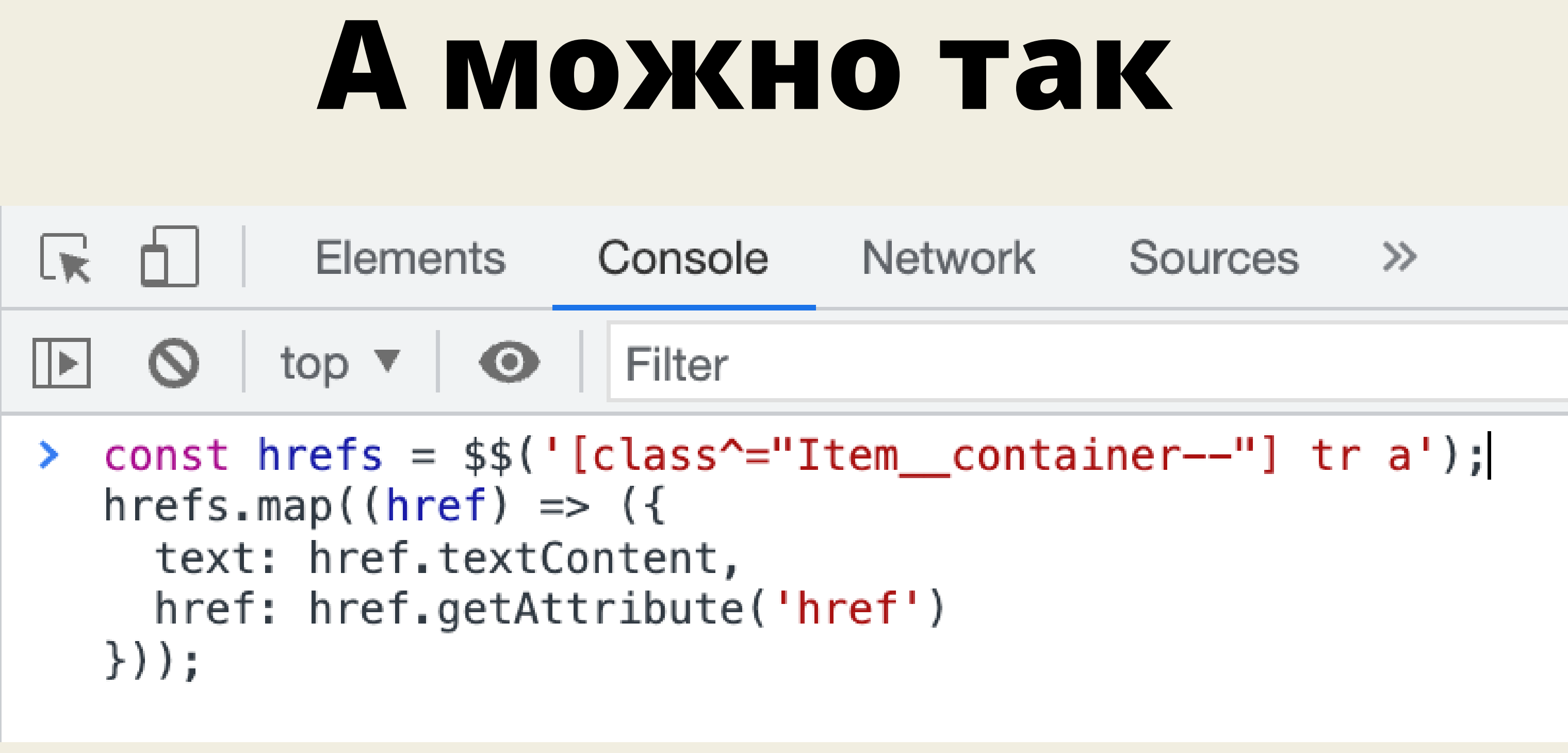

# **Результат**

{...}, {...}, {...}, {...}, {...}, {...}, {...}, {...}, {...}, {...}, {...}, {...}, {...}, {...}, {...}, {...}, {...}, {...}, {...}, {...}, {...}, {...}, {...}, {...}, {...}, {...}, {...}, {...}, {...}, {...}, {...}, {...},  $\{...\}$ , ...] **f**  $\mathbf{v}$  [0 ... 99] • 0: {text: 'OZON-aдp', href: '/quote/moex-akcii/ads-ozon-holdings-plc-ord-shs ozon/'} → 1: {text: 'ETLN-гдр', href: '/quote/moex-akcii/gdr-etalon-group-ltd-ord-shs etln/'} >2: {text: 'Polymetal', href: '/quote/moex-akcii/polymetal-international-plc/'} → 3: {text: 'ДЭК ao', href: '/quote/moex-akcii/dec/'} → 4: {text: 'TCS-rnp', href: '/quote/moex-akcii/gdr-tcs-group-holding-ord-shs tcsg/'} > 5: {text: 'Meyen an', href: '/quote/moex-akcii/mechel-pref/'} ▶ 6: {text: 'PYCAJ ao', href: '/quote/moex-akcii/united-company-rusal-plc/'} ▶ 7: {text: 'Самолет ao', href: '/quote/moex-akcii/samolet\_smlt/'} ▶ 8: {text: 'ДетскийМир', href: '/quote/moex-akcii/detsky-mir/'} → 9: {text: 'ЛСР ao', href: '/quote/moex-akcii/lsr/'} ▶ 10: {text: 'HJMK ao', href: '/quote/moex-akcii/nlmk-ao/'} → 11: {text: 'iHHRU-agp', href: '/quote/moex-akcii/adr-headhunter-group-ord-shs\_hhru/'} → 12: {text: 'CebCr-ao', href: '/quote/moex-akcii/severstal-ao/'} ▶ 13: {text: 'Cerexa', href: '/quote/moex-akcii/segezha\_sgzh/'} > 14: {text: 'MTC-ao', href: '/quote/moex-akcii/mts/'} → 15: {text: 'Ренессанс', href: '/quote/moex-akcii/renaissance-insurance\_reni-tqbr/'} ▶ 16: {text: 'ИнтерРАОао', href: '/quote/moex-akcii/inter-rao-ao/'} ▶ 17: {text: 'Распадская', href: '/quote/moex-akcii/raspadskaya/'}

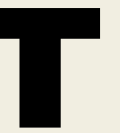

## Спарсить данные со страницы

И произвести какие - то вычисления

оплачено 1 199 ₽

оплачено | 791 ₽

оплачено 3 530 Р

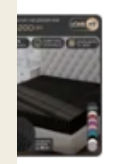

оплачено 15 582 Р

62

## Спарсить данные со страницы

• Через автоматизацию посчитать и спарсить

## Спарсить данные со страницы

- Через автоматизацию посчитать и спарсить
- Получить данные через апи

### Распарсим сумму всех покупок

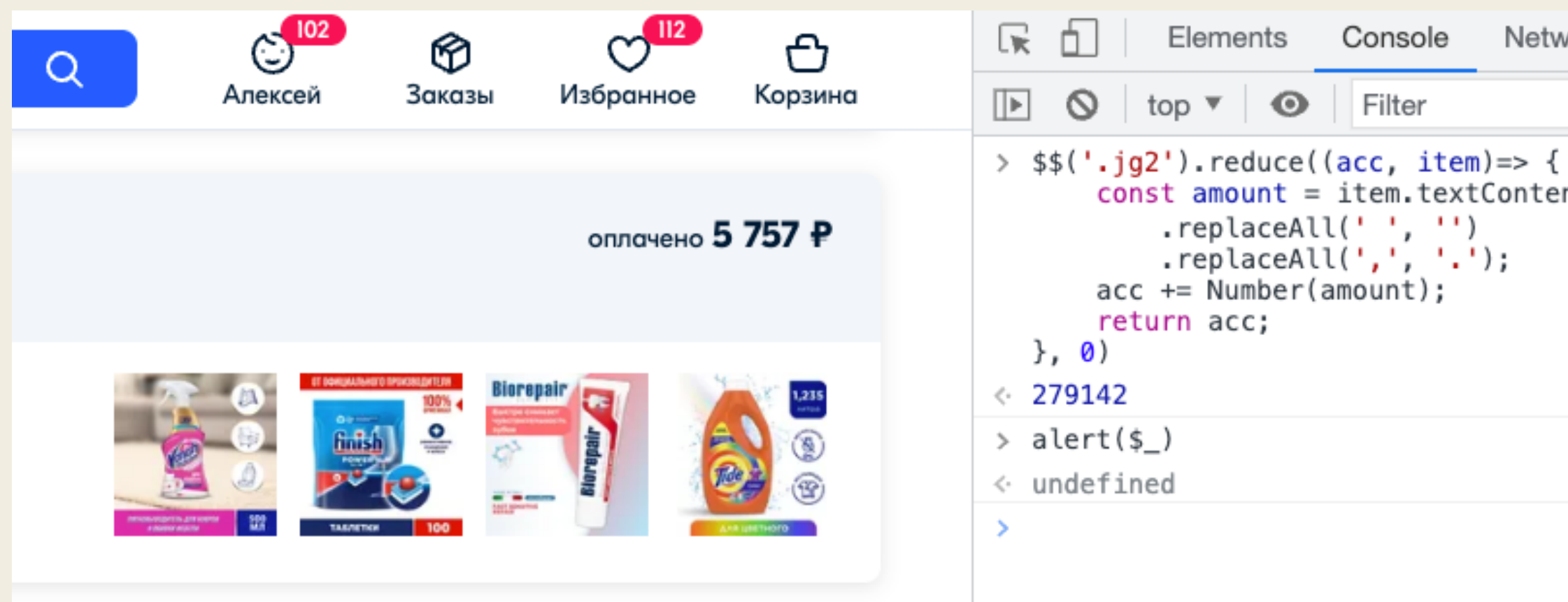

### И посчитаем сумму

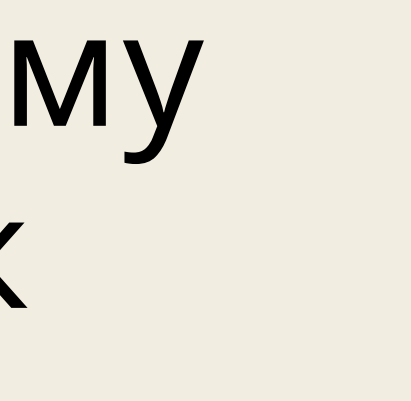

Sources Performance insights ▲ Network

```
const amount = item.textContent.replace('P', '')
```
Формочки

66

### **Большая форма**

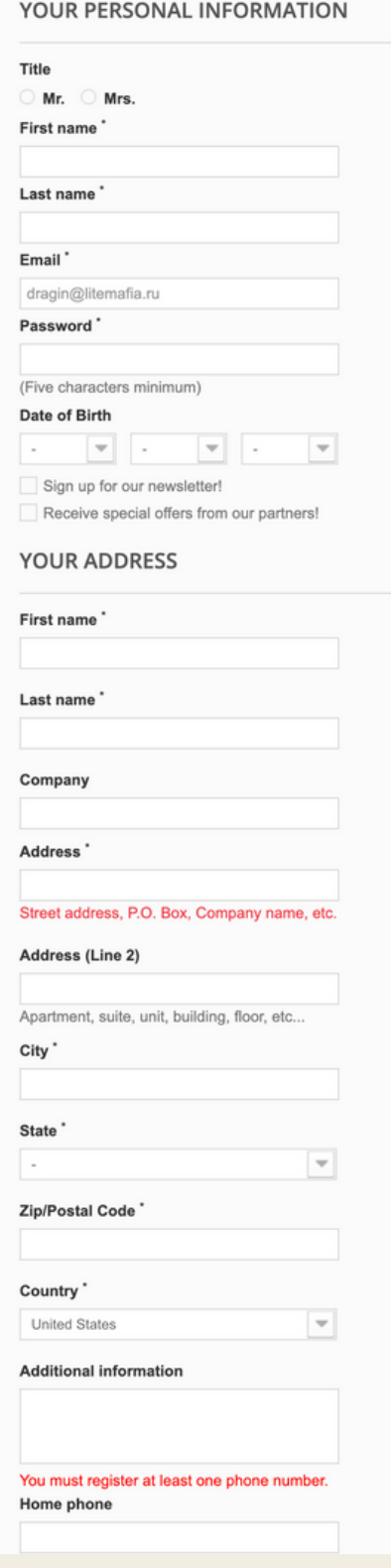

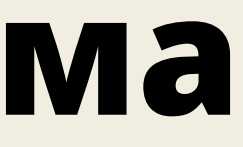

# **Как можно заполнить формочку?**

- Ручками
- Используя расширения для браузера (fake filler, fake data)

# Пример

Тариф Все тарифы FreeTrade

 $\Box$  сиис $\textcircled{\scriptsize 2}$ 

Имя \*

Эл. почта \*

Мобильный телефон \*

Отправить

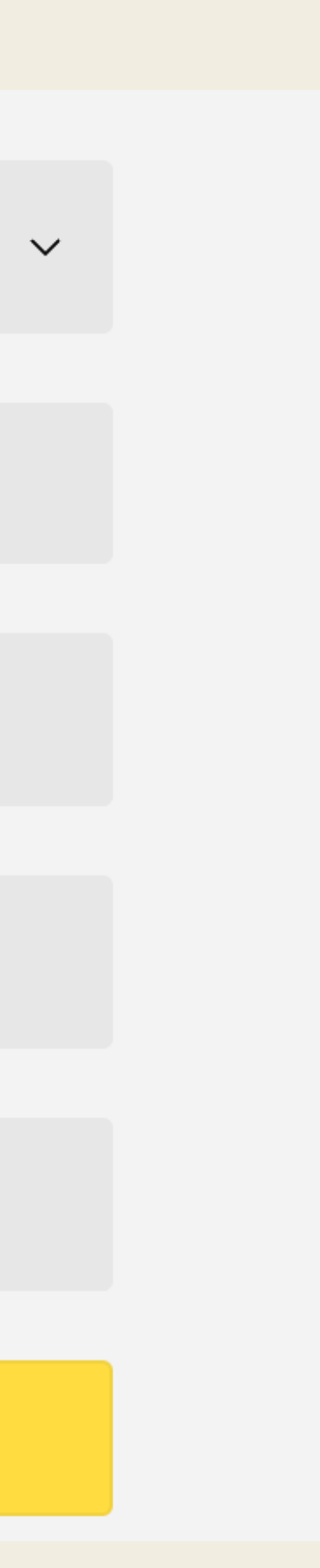

### Откройте брокерский счет онлайн за 3 минуты и начните инвестировать

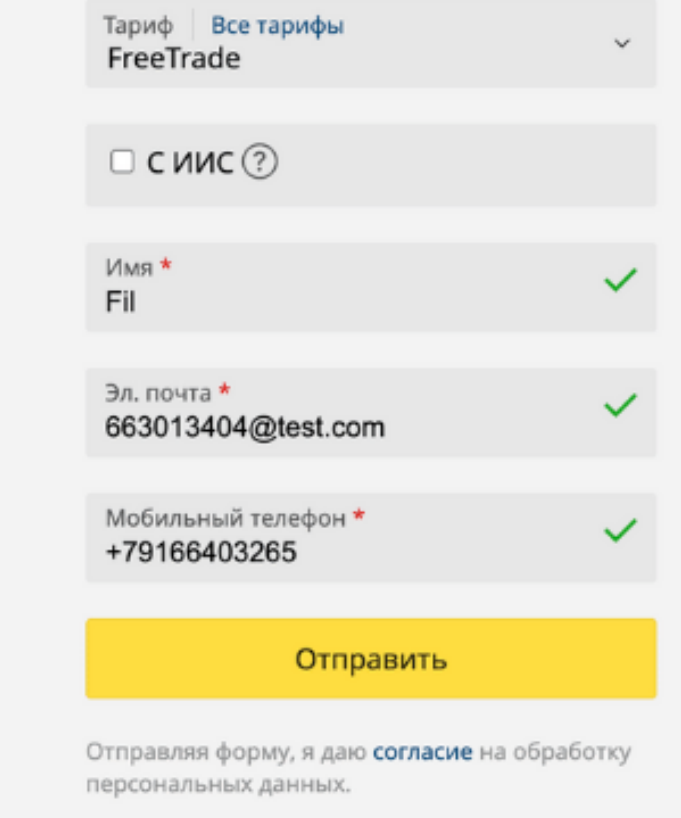

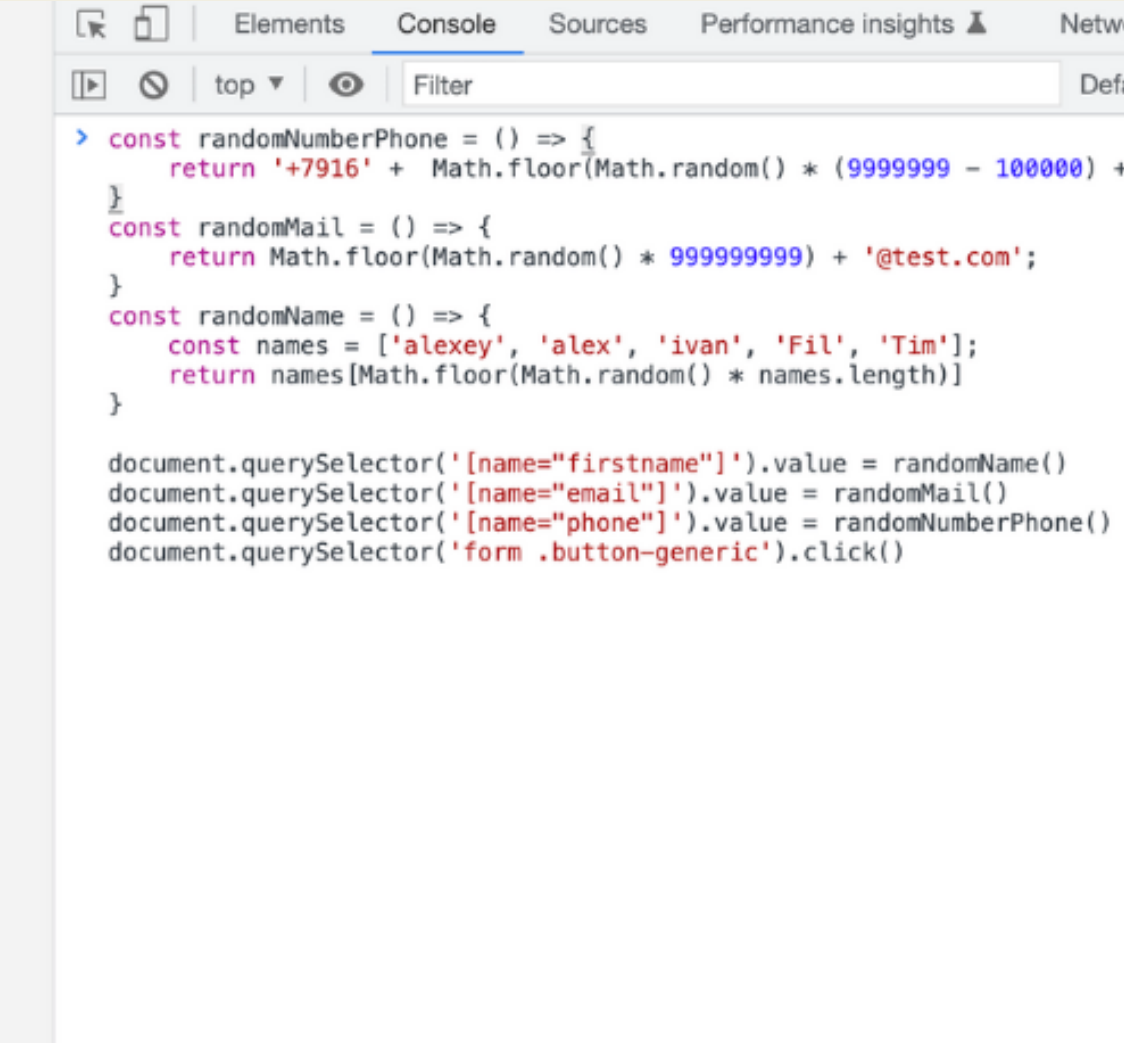

```
Network >>
                                                                                    日1 ☆
                                                                  Default levels ▼
                                                                                   \vert 1 Issue: \vert \vertreturn '+7916' + Math.floor(Math.random() * (9999999 - 100000) + 1000000);
```
# Тестируем сокеты
### **Как тестировать вебсокеты?**

- Postman
- Wstester
- Различные расширения для браузеров

Как еще?

### **Веб сокеты**

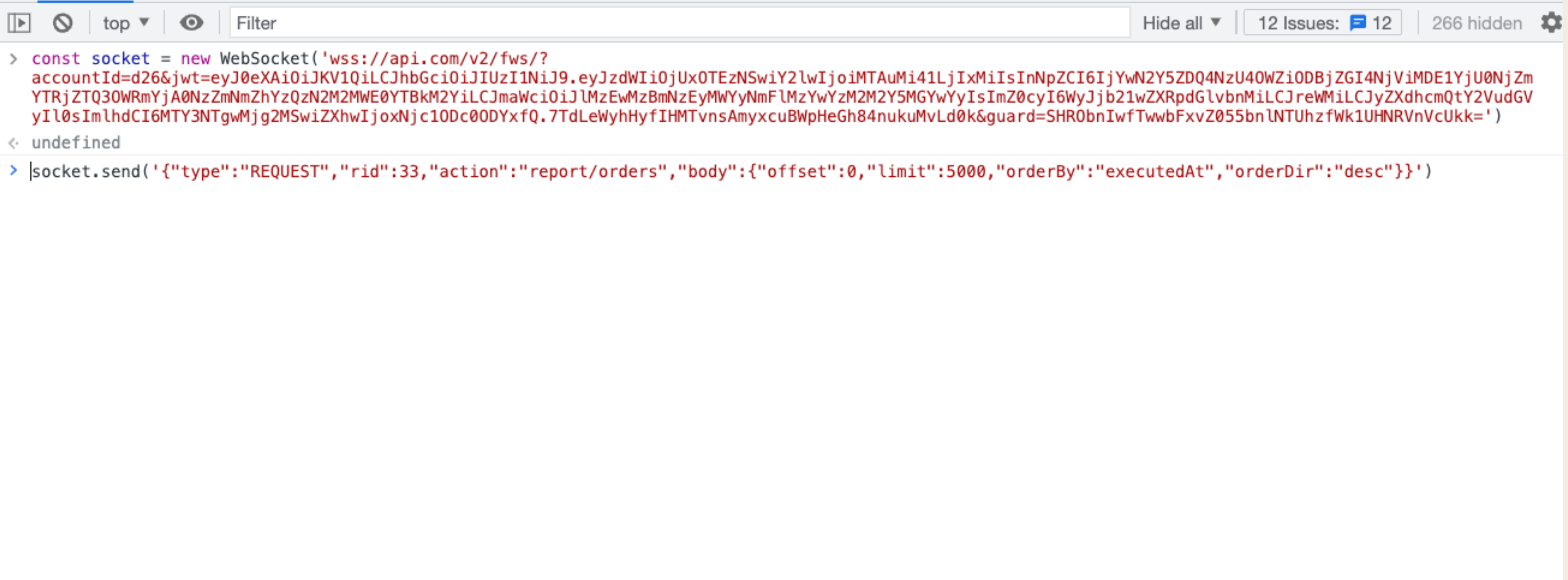

### Веб сокеты

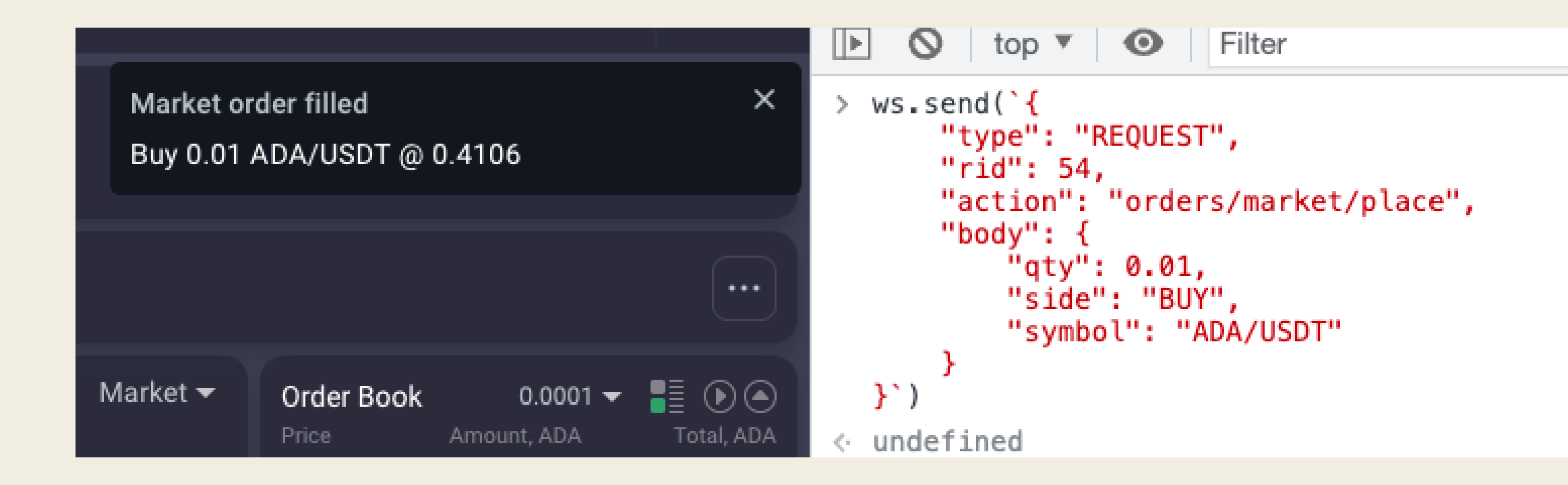

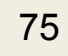

### Веб сокеты

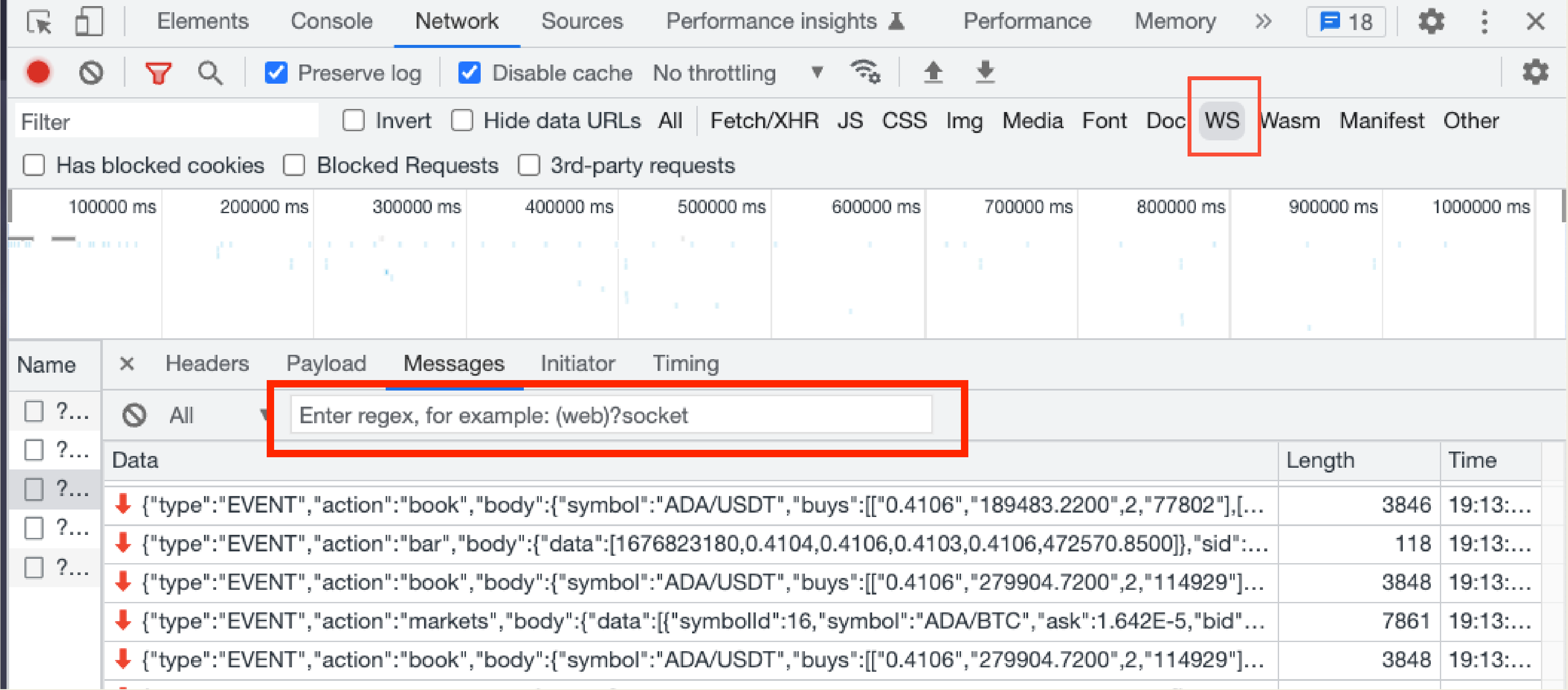

Mpo http

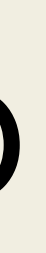

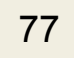

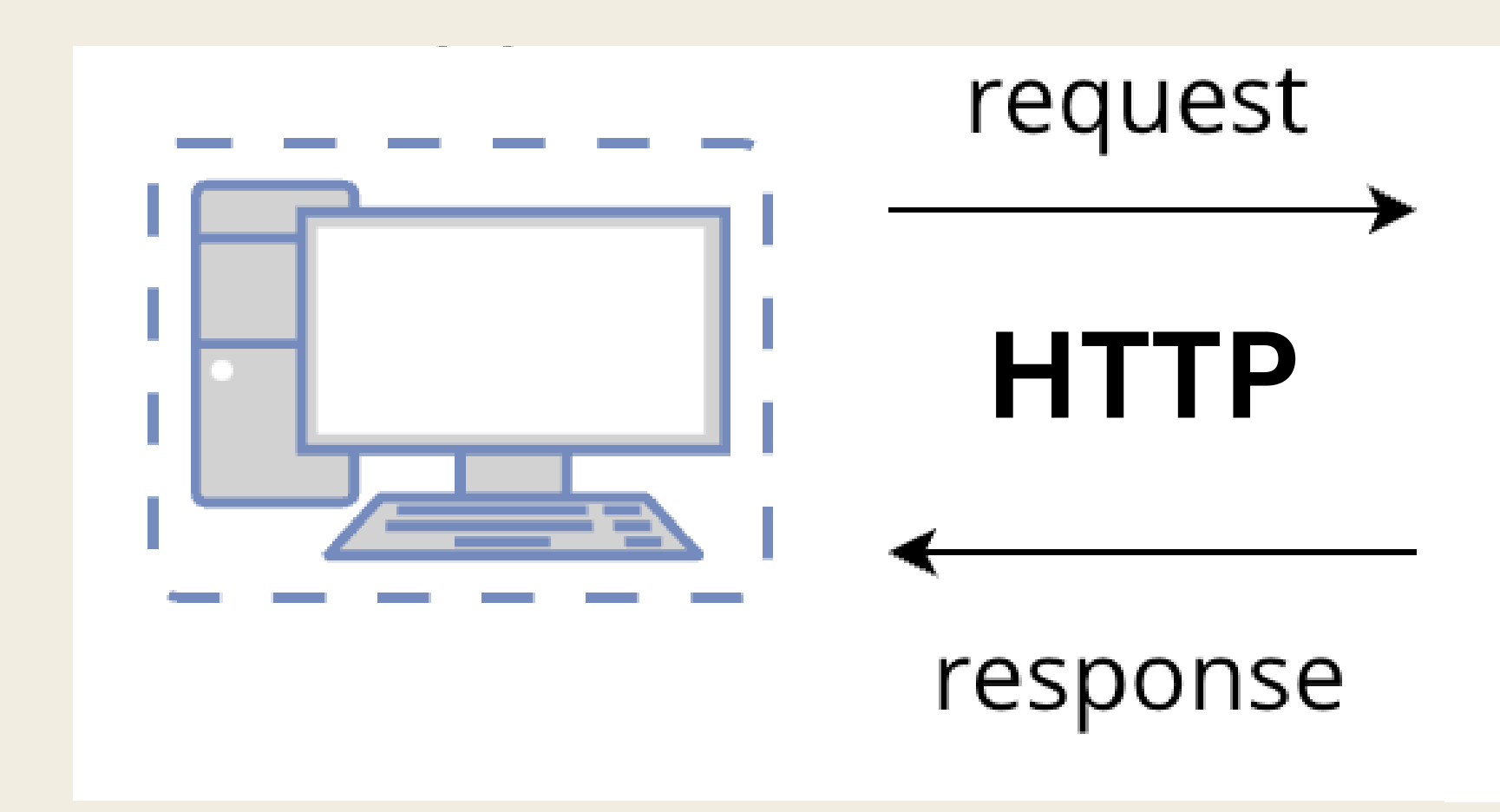

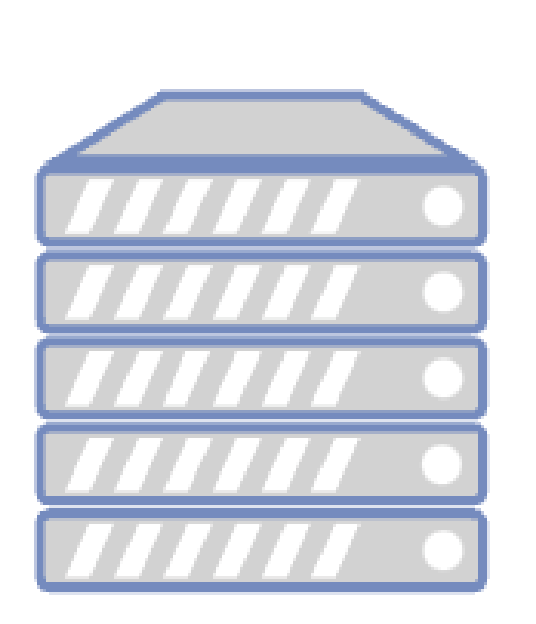

### Перехватить ответ

- Перехватить ответ
- Изменить запрос

- Перехватить ответ
- Изменить запрос
- Изменить/добавить заголовок

- Перехватить ответ
- Изменить запрос
- Изменить/добавить заголовок
- Отменить запрос

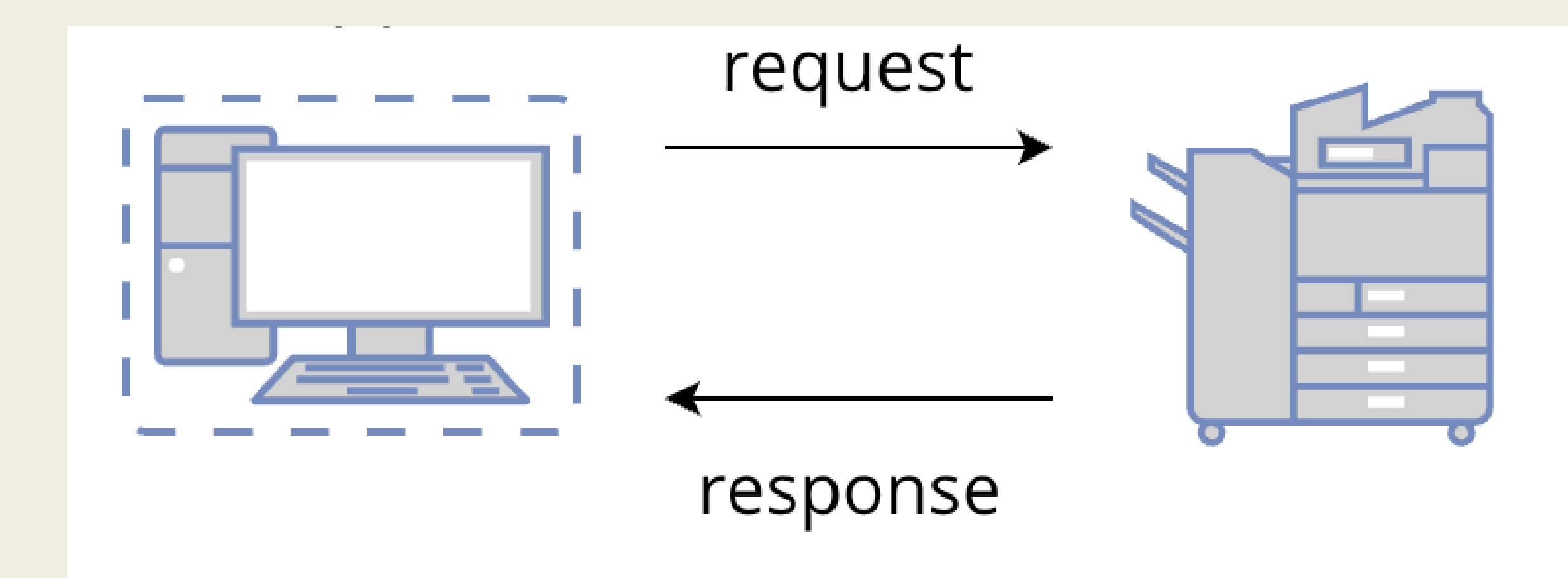

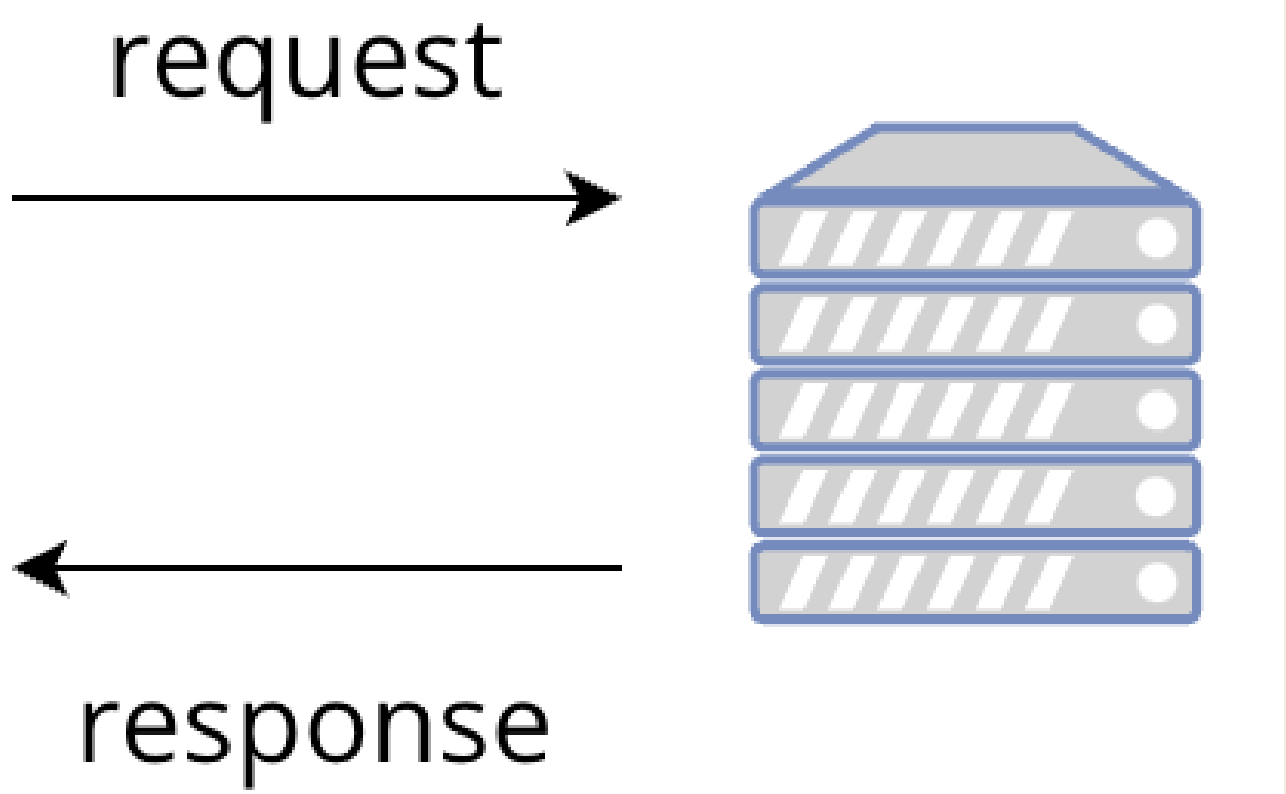

### Proxy http interceptor

- charles
- · fiddler
- proxyman
- · burp

https://developer.chrome.com/docs/extensions/reference/

## API for extensions

webRequest

Use the chrome.webRequest API to observe and analyze traffic and to intercept, block, or modify requests in-flight.

### - Кто то уже сделал?

### - Кто то уже сделал? - Да и таких расширений очень много

## Мне понравился requestly

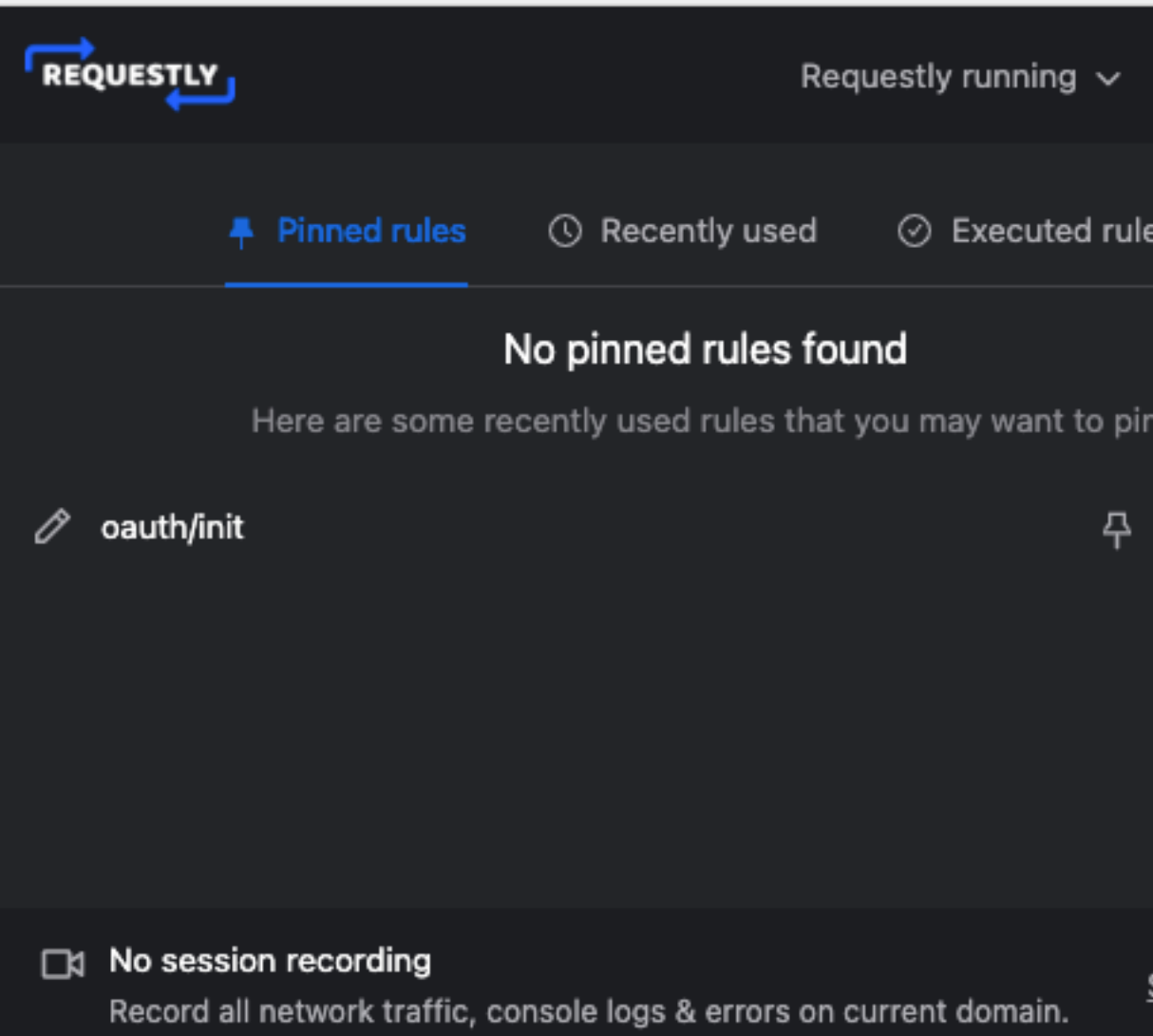

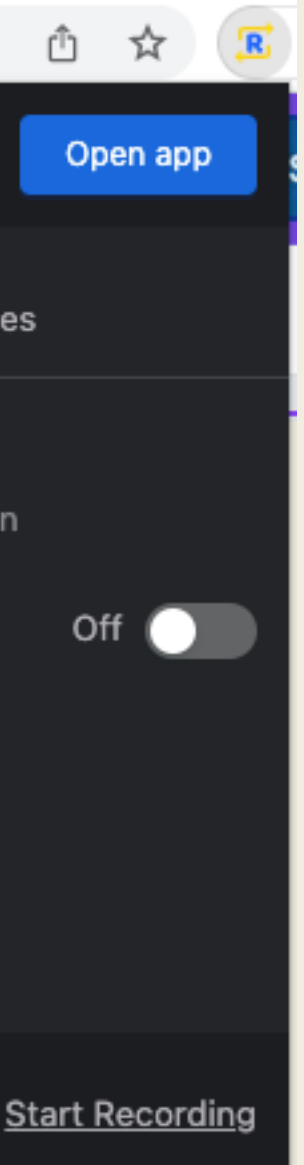

### $\boxed{\leftarrow}$  Create New Rule

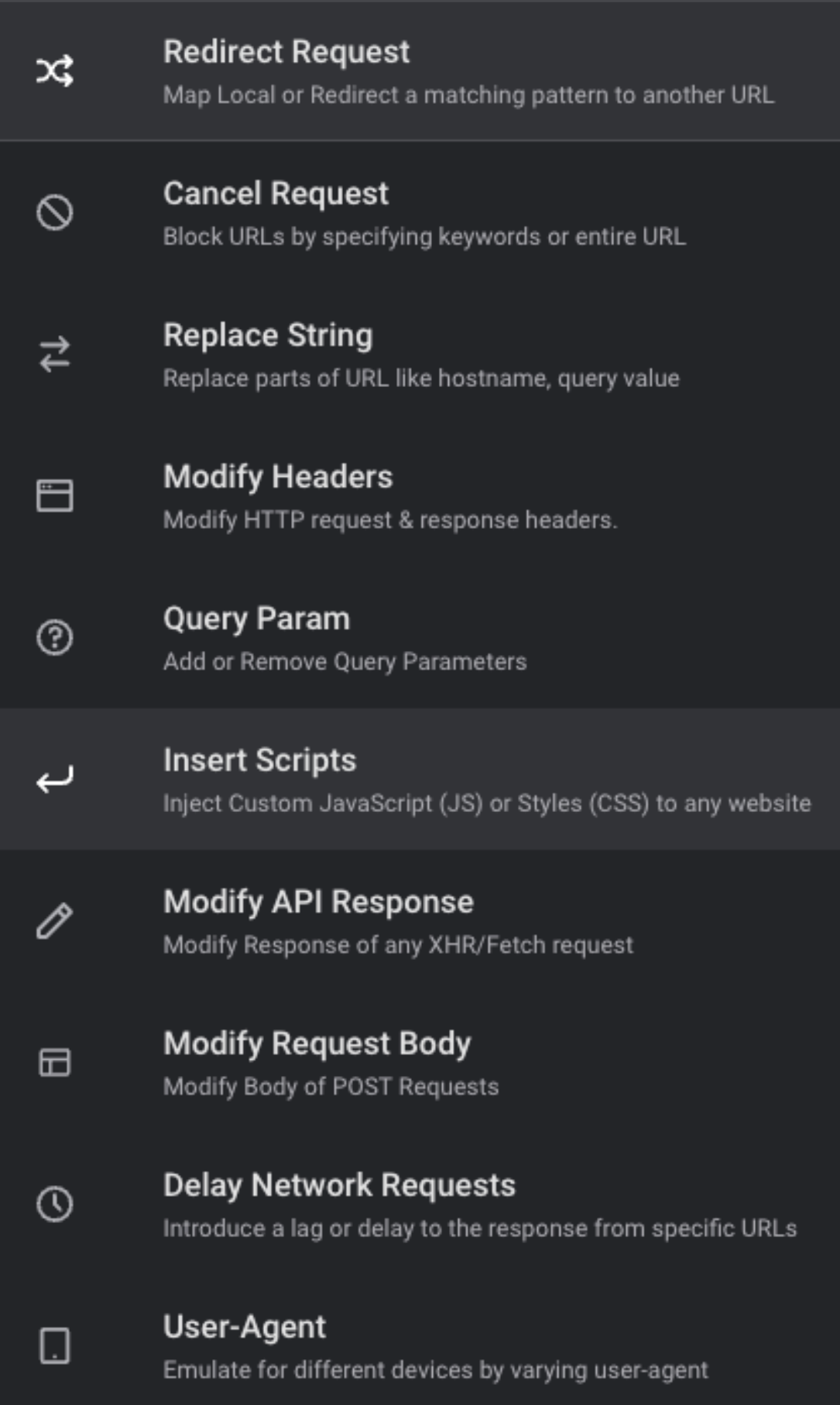

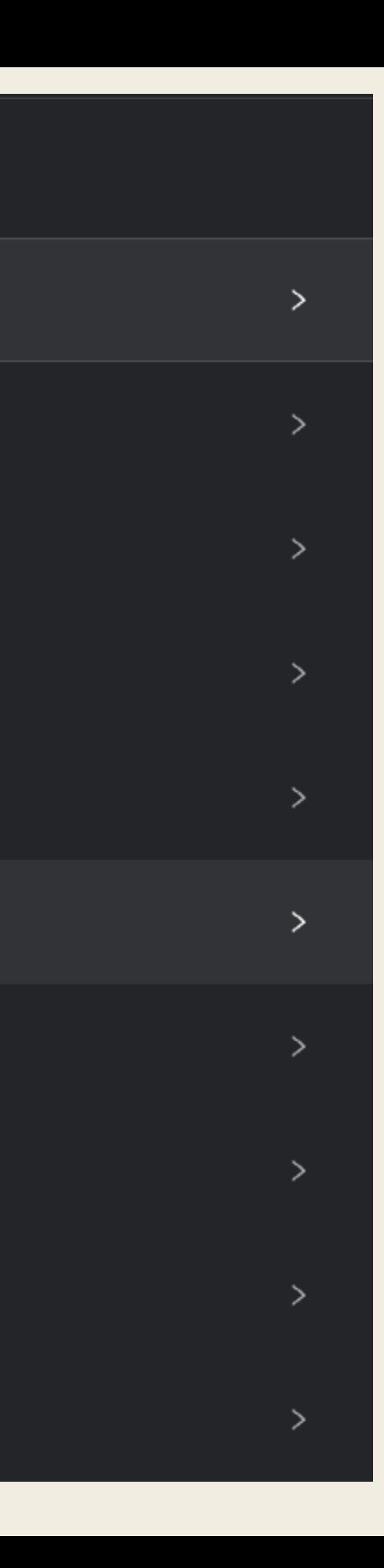

### oauth/init  $\mathscr O$

Add description (optional)

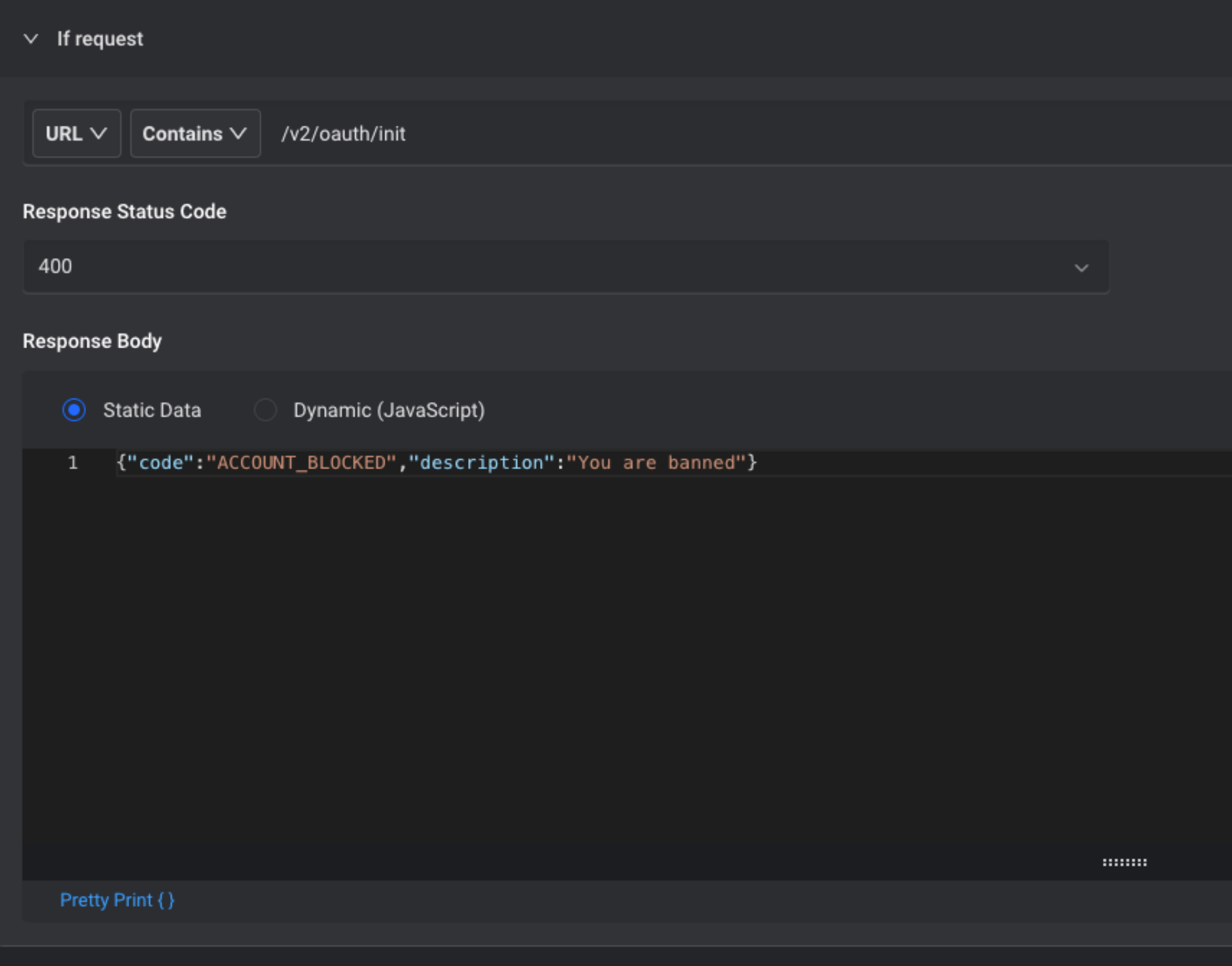

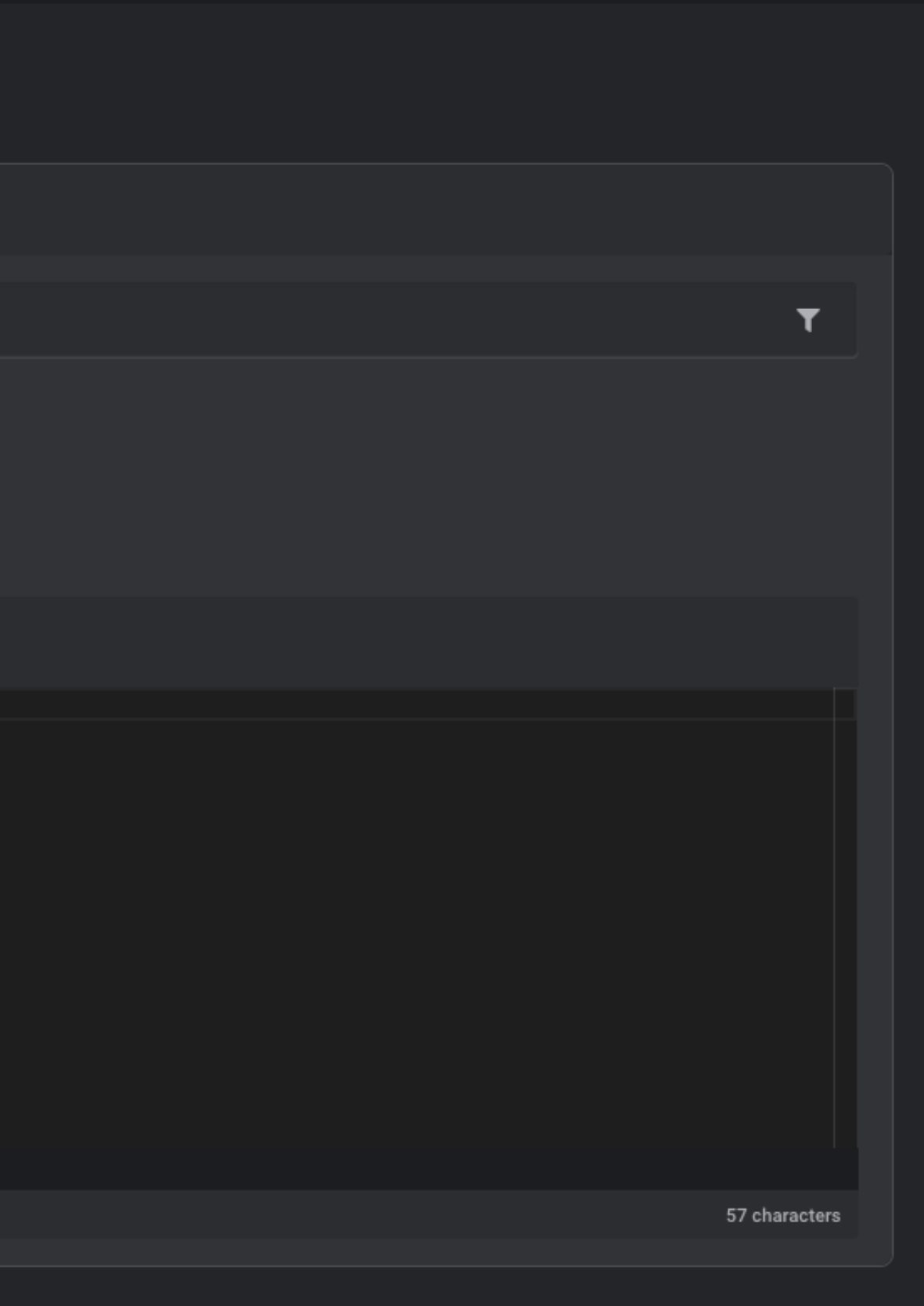

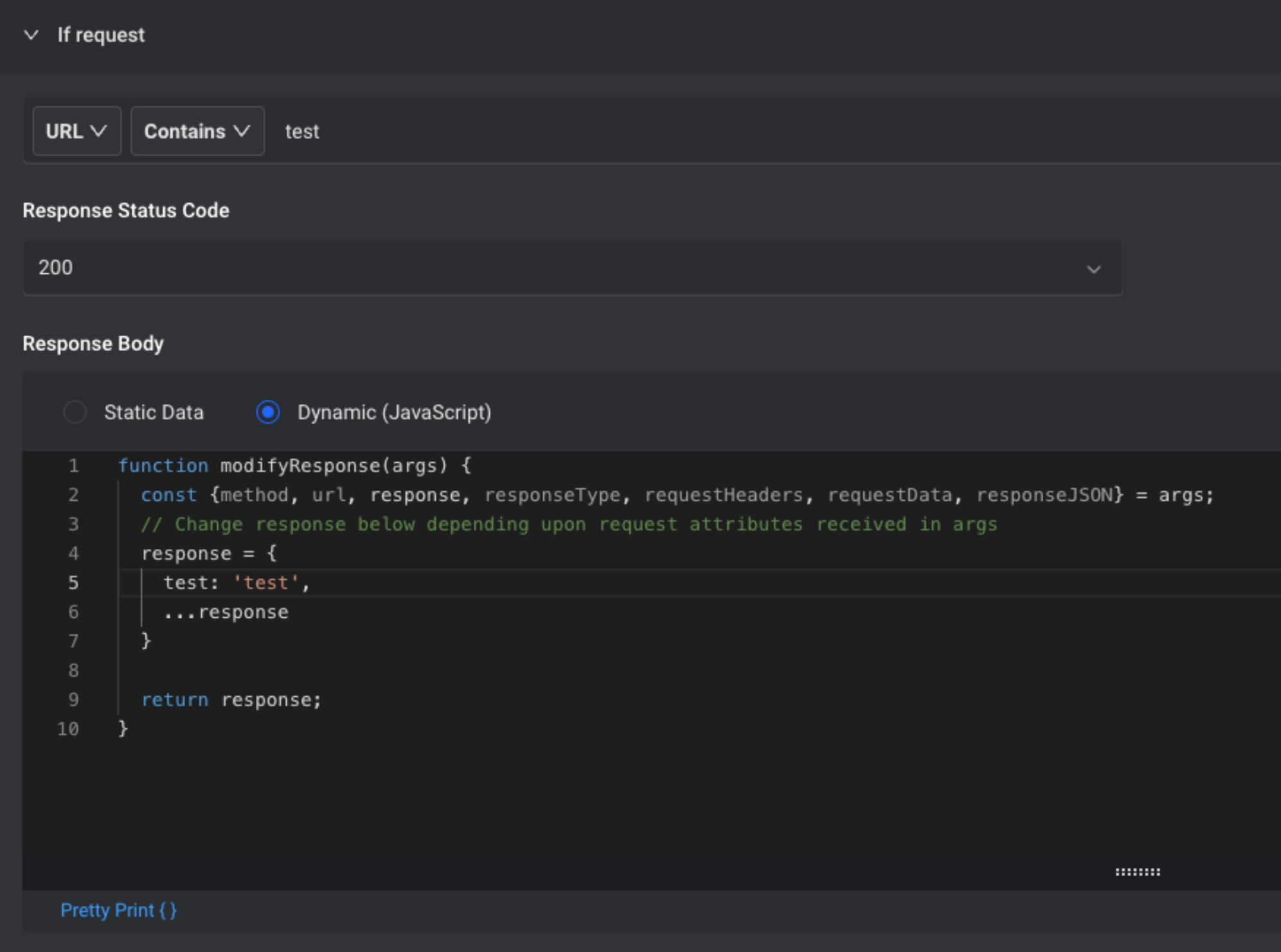

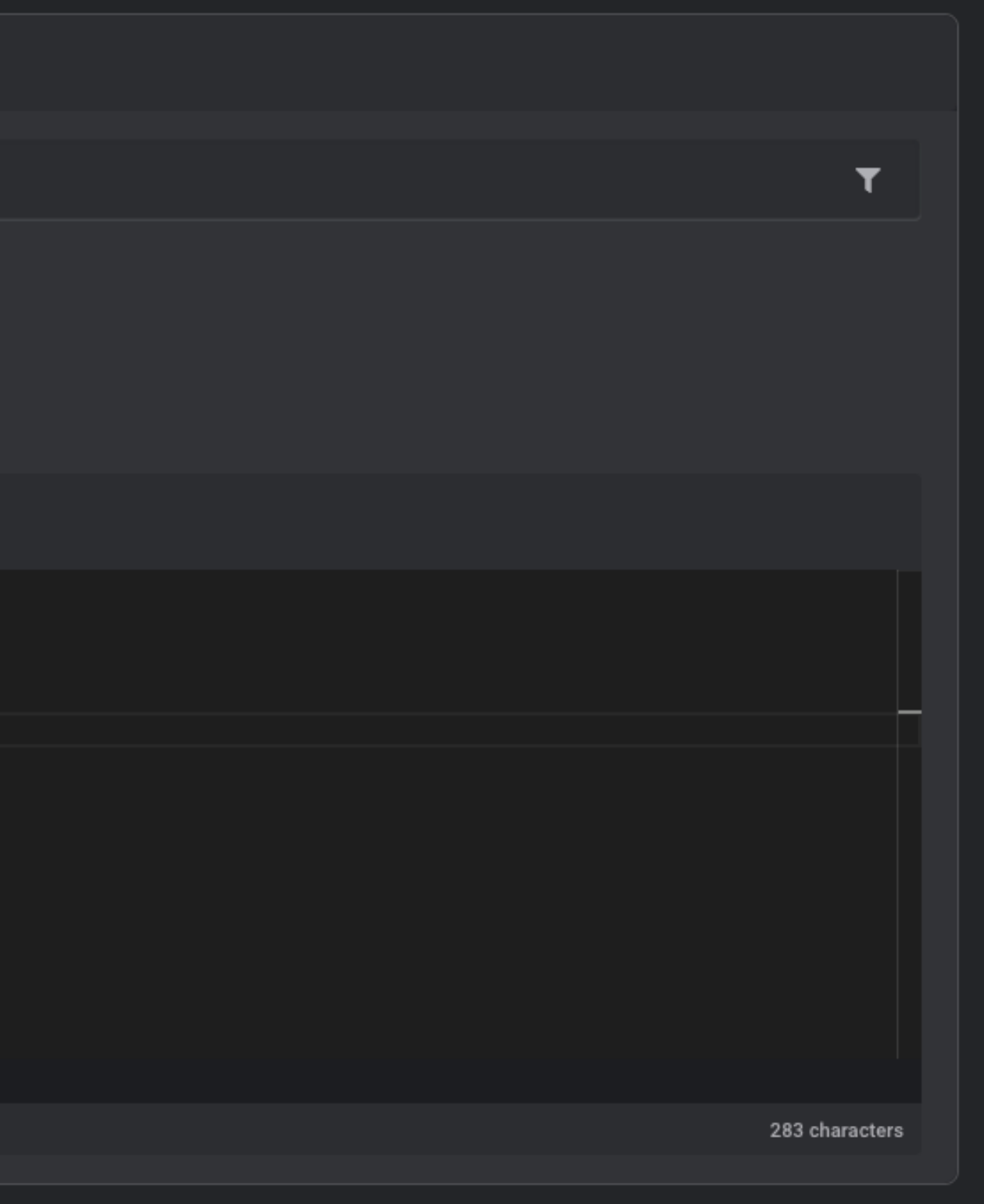

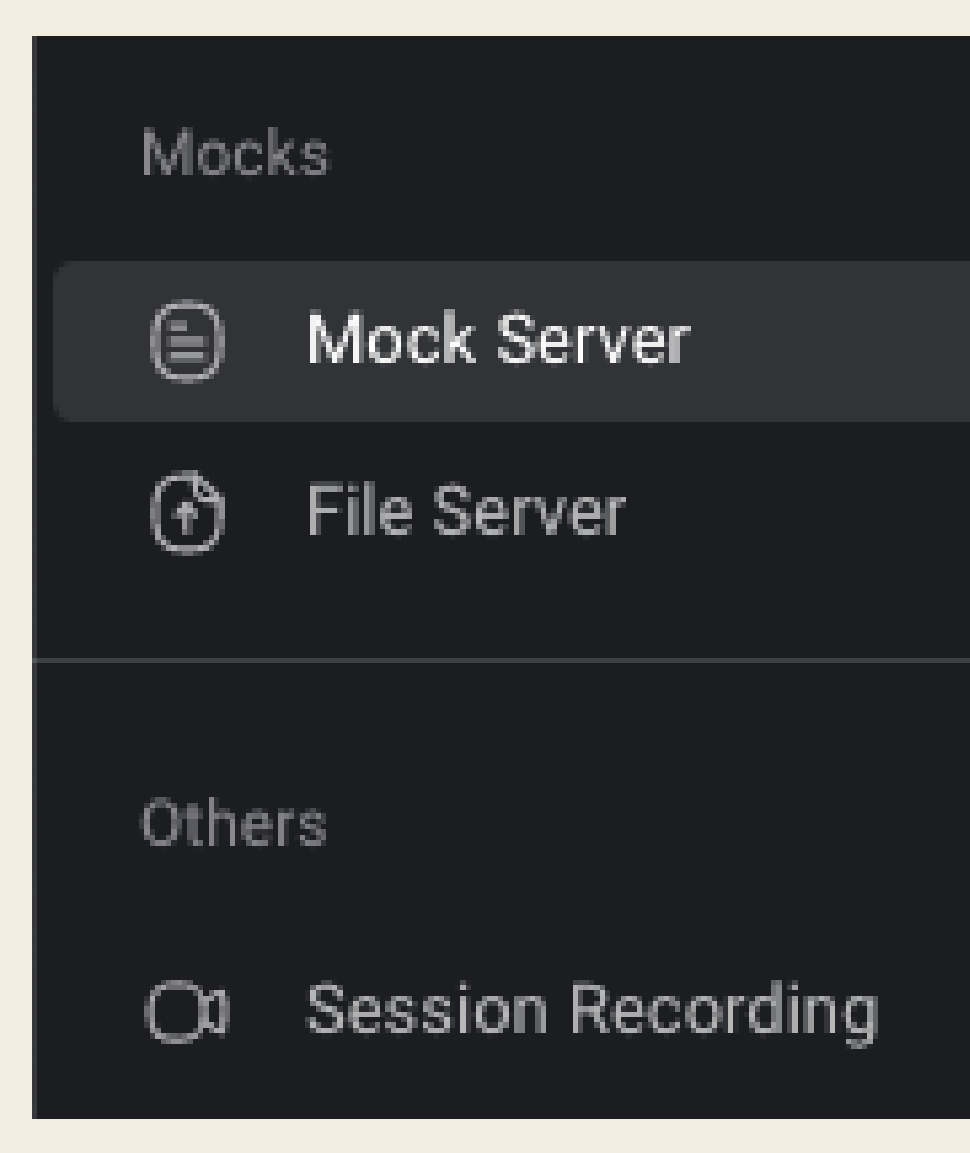

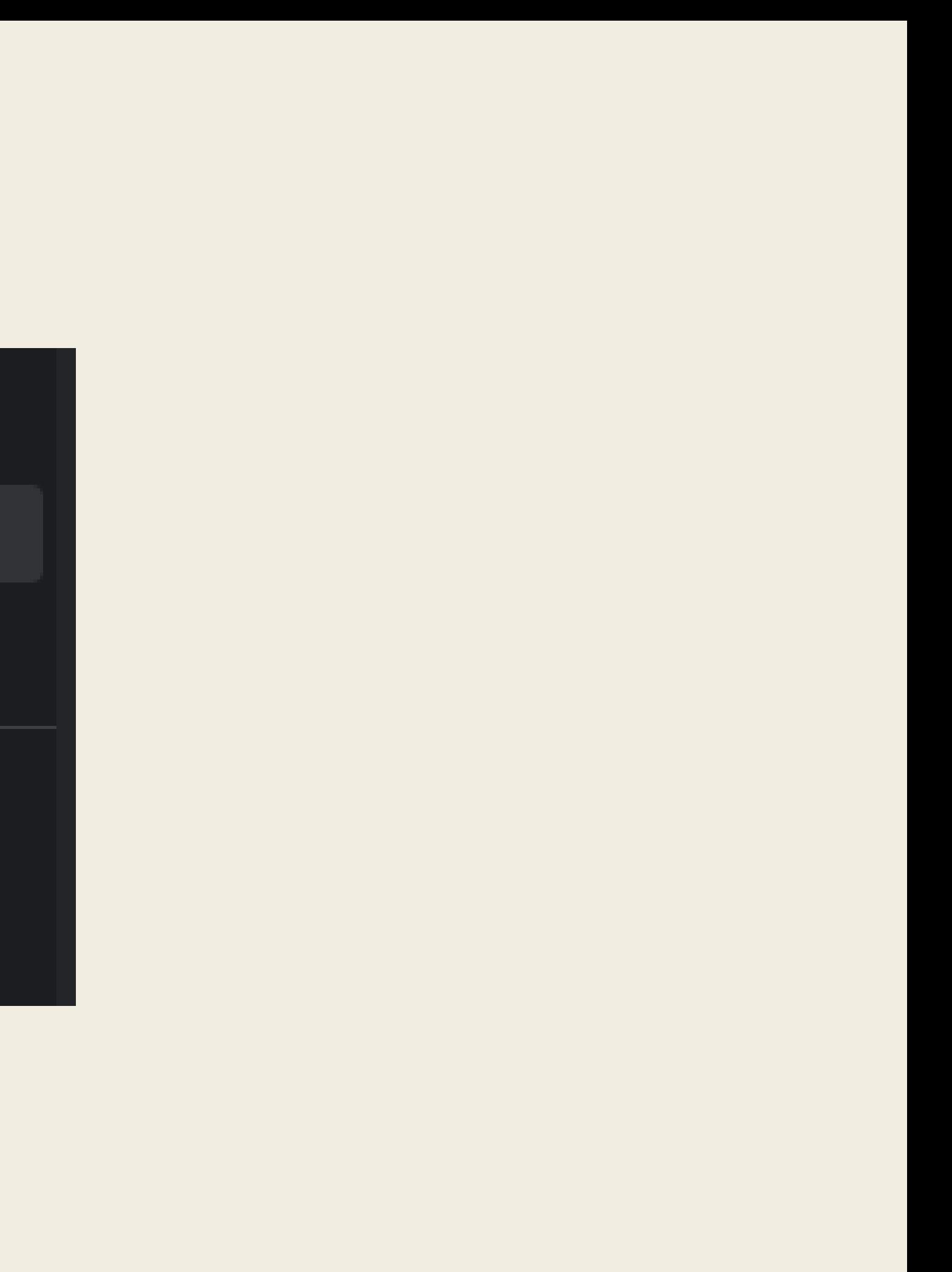

### • Очень большой функционал

- Очень большой функционал
- Стабильно работает

- Очень большой функционал
- Стабильно работает
- Все в одном окне (браузере)

- Очень большой функционал
- Стабильно работает
- Все в одном окне (браузере)
- open source (free)

## Минусы

• При изменении запроса в девтулзах не изменяются запросы

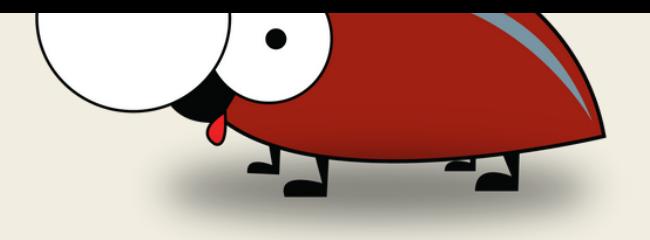

# Минусы

- При изменении запроса в девтулзах не изменяются запросы
- Для тестирования мобилок нужно ставить специальные тулзы

### // @ ( )" больше не заметил

# Про аккаунты

# Список аккаунтов для Tectob

### ЛОГИН

Admin User Moderator

### ПАРОЛЬ

\*\*\*\*\*

\*\*\*\*\*

\*\*\*\*\*

# Где хранить этот список?

• В таблице ехеl • Сохранить в диспетчере паролей

## А можно так

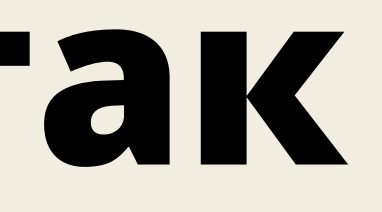

## **HTTP запрос авторизации**

```
> fetch("/api/user/login", {
  "headers": \{"content-type": "application/x-www-form-urlencoded; charset=UTF-8",
  \},
  "body": "login=test&password=test",
  "method": "POST",
  "mode": "cors",
  "credentials": "include"
\};
```
## URL

### $\leftarrow \rightarrow \mathbb{C}$   $\otimes$  javascript:fetch("https://test.ru/api/user/login", { "body"

# **В закладки**

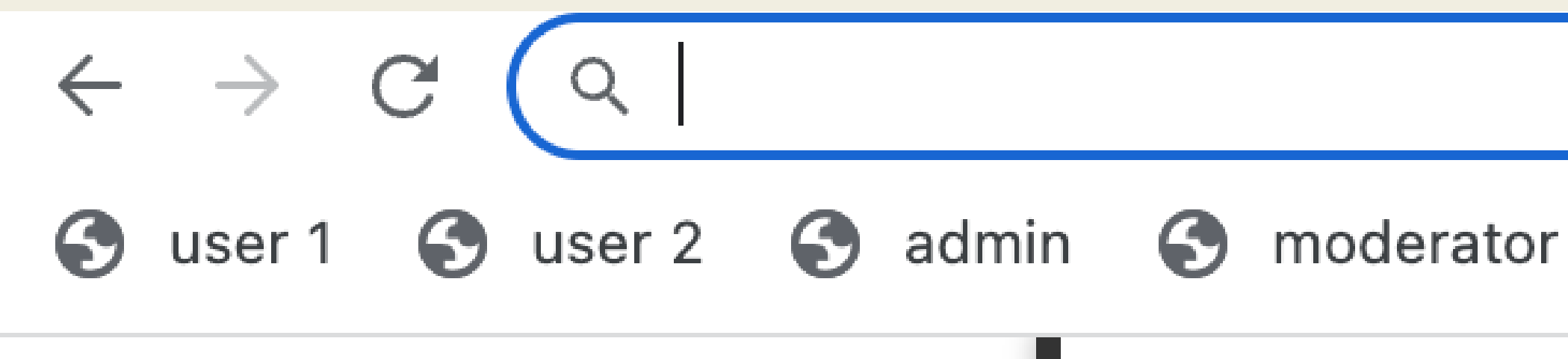

# **Что еще можно?**

### $\vee$  QA API

POST add premium

POST add deposit

POST create account

POST stub kyc

PUT edit account

POST emulate deal

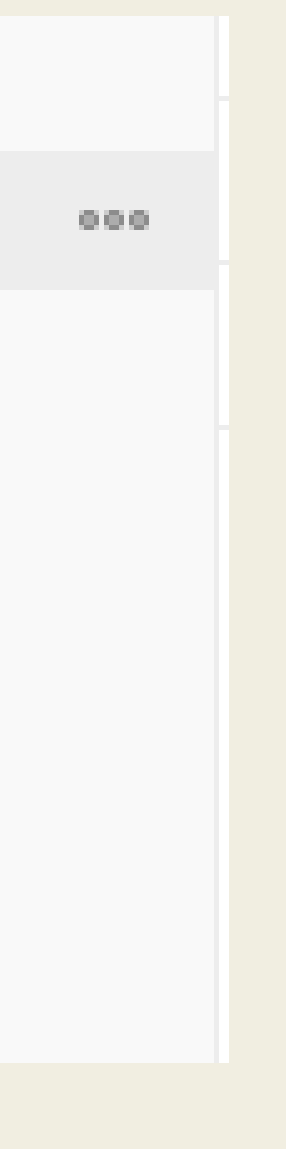
# **Как все объединить?**

108

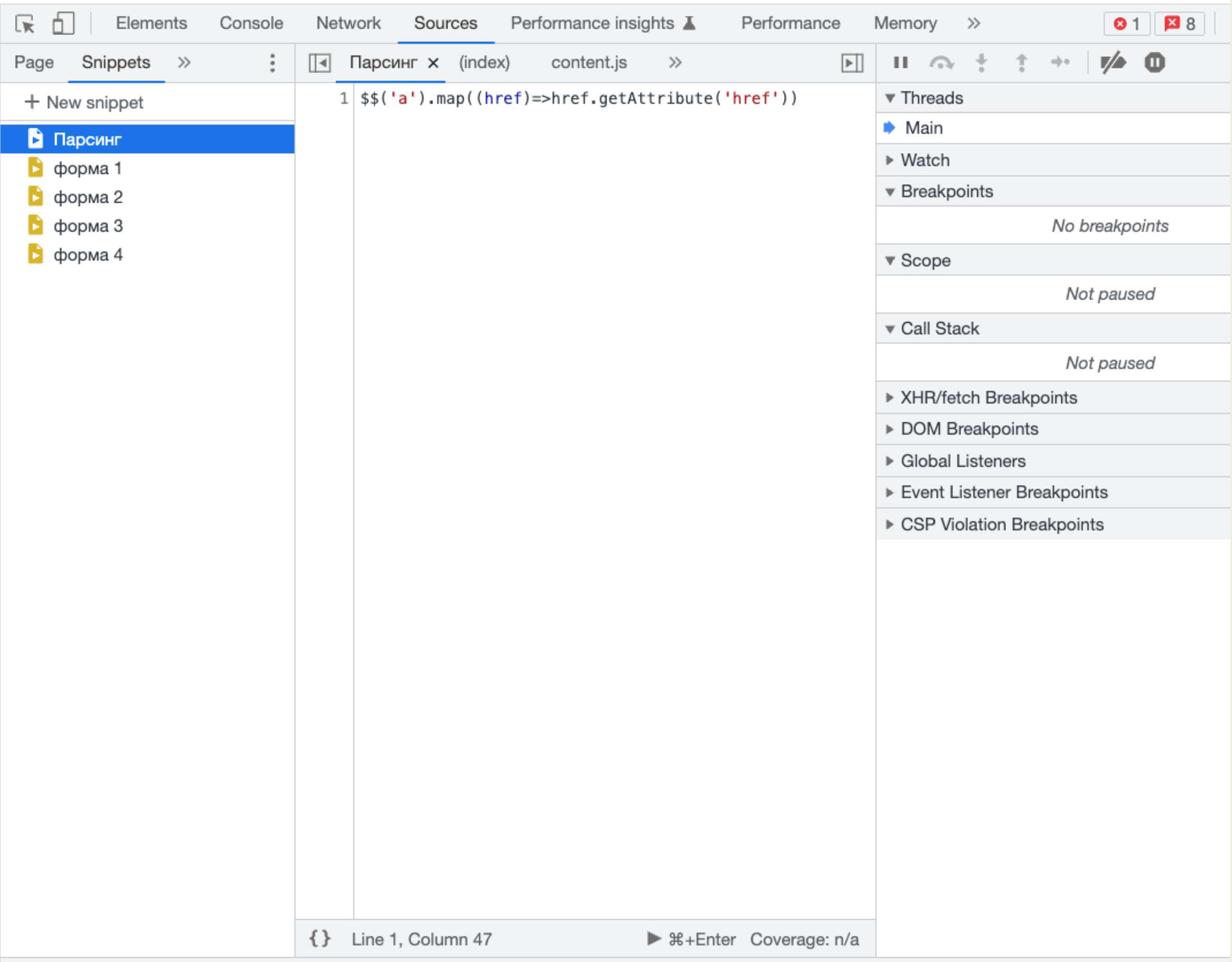

 $1.4.21 - 1.1 - 1.1$ 

 $\mathbf{a} \cdot \mathbf{a} = \mathbf{a} \cdot \mathbf{a}$ 

 $\sim 10^{-1}$ 

 $\mathcal{L}^{\mathcal{A}}$  and  $\mathcal{L}^{\mathcal{A}}$  are all the  $\mathcal{L}^{\mathcal{A}}$ 

 $\mathbf{z}_i$  ,  $\mathbf{z}_i$  ,

## Все в снипетах

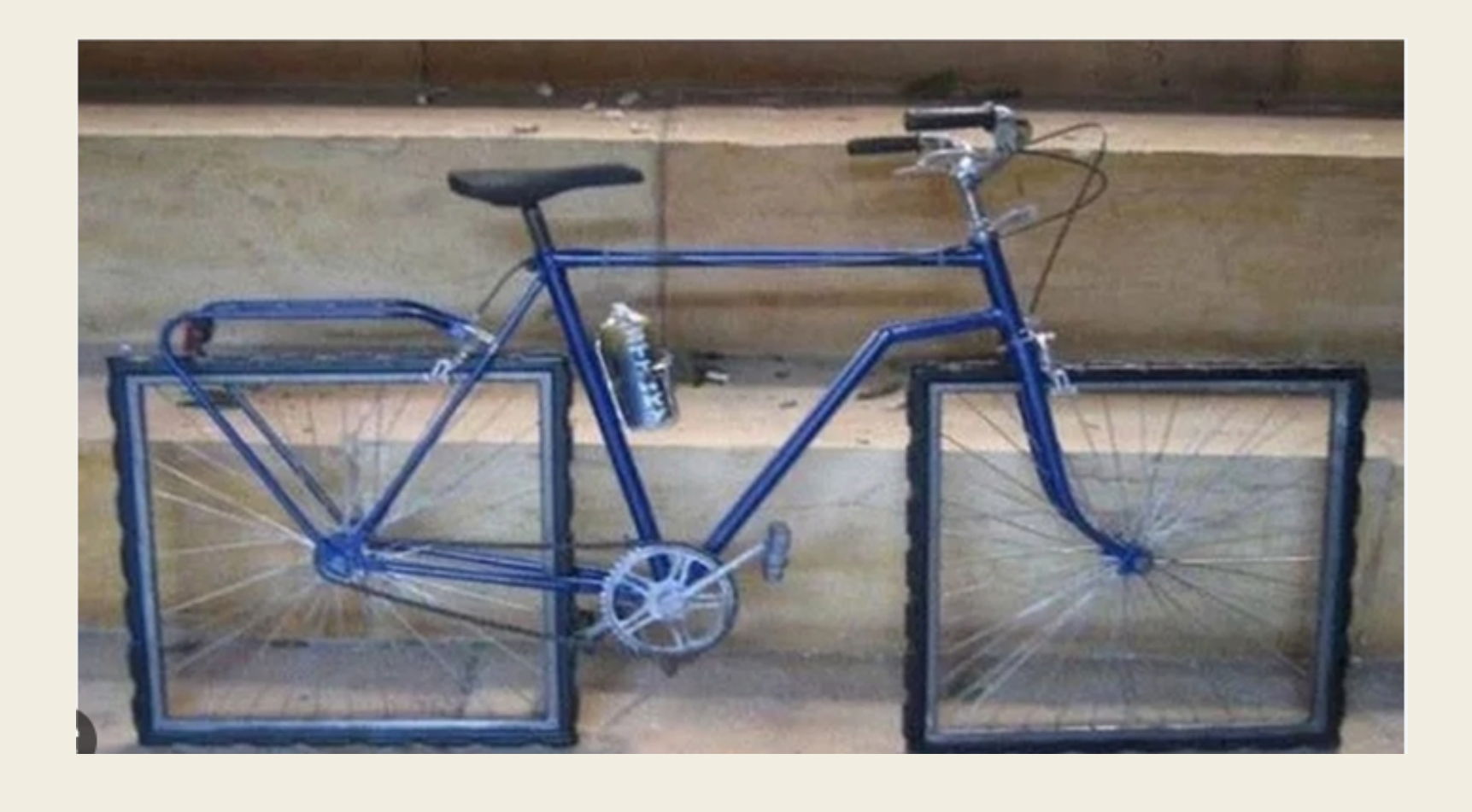

# Свое расширение (BOHYC)

### Пошел на сайт с документации от гугла

https://developer.chrome.com/docs/extensions/

### Пошел на сайт с документации от гугла

https://developer.chrome.com/docs/extensions/

Гуглил "Как создать расширение на гугл хром"

Пошел на сайт с документации от гугла https://developer.chrome.com/docs/extensions/

Гуглил "Как создать расширение на гугл хром" Пошел к друзьям разработчикам

### Скачал

https://github.com/lxieyang/chrome-extension-boilerplate-react

### Скачал

https://github.com/lxieyang/chrome-extension-boilerplate-react

Подключил библиотеку компонентов(бутстрап и тп)

### Скачал

https://github.com/lxieyang/chrome-extension-boilerplate-react

Подключил библиотеку компонентов(бутстрап и тп) Для удобства подключаем библиотеку для работы с

реквестами(axios и тп)

### Скачал

https://github.com/lxieyang/chrome-extension-boilerplate-react

Подключил библиотеку компонентов(бутстрап и тп)

Для удобства подключаем библиотеку для работы с<br>реквестами(axios и тп)

Дальше решаем свои задачи

# **Что еще можно добавить**

Ручки которые вы дергаете при подготовке данных

# **Что еще можно добавить**

- Ручки которые вы дергаете при подготовке данных
- Установка тестовых cookie и значений в локальном хранилище

# **Что еще можно добавить**

- Ручки которые вы дергаете при подготовке данных
- Установка тестовых cookie и значений в локальном хранилище
- Вывод информации которые вы используете для отладки

# - Надо ли делать свое расширение?

### Да, если...

### - Много апишек, и вы постоянно ходите в свагер для подготовки данных

## Да, если...

- Много апишек, и вы постоянно ходите в свагер для подготовки данных
- Много больших форм

## Да, если...

- Много апишек, и вы постоянно ходите в свагер для подготовки данных
- Много больших форм
- Хотите покодить в свободное время

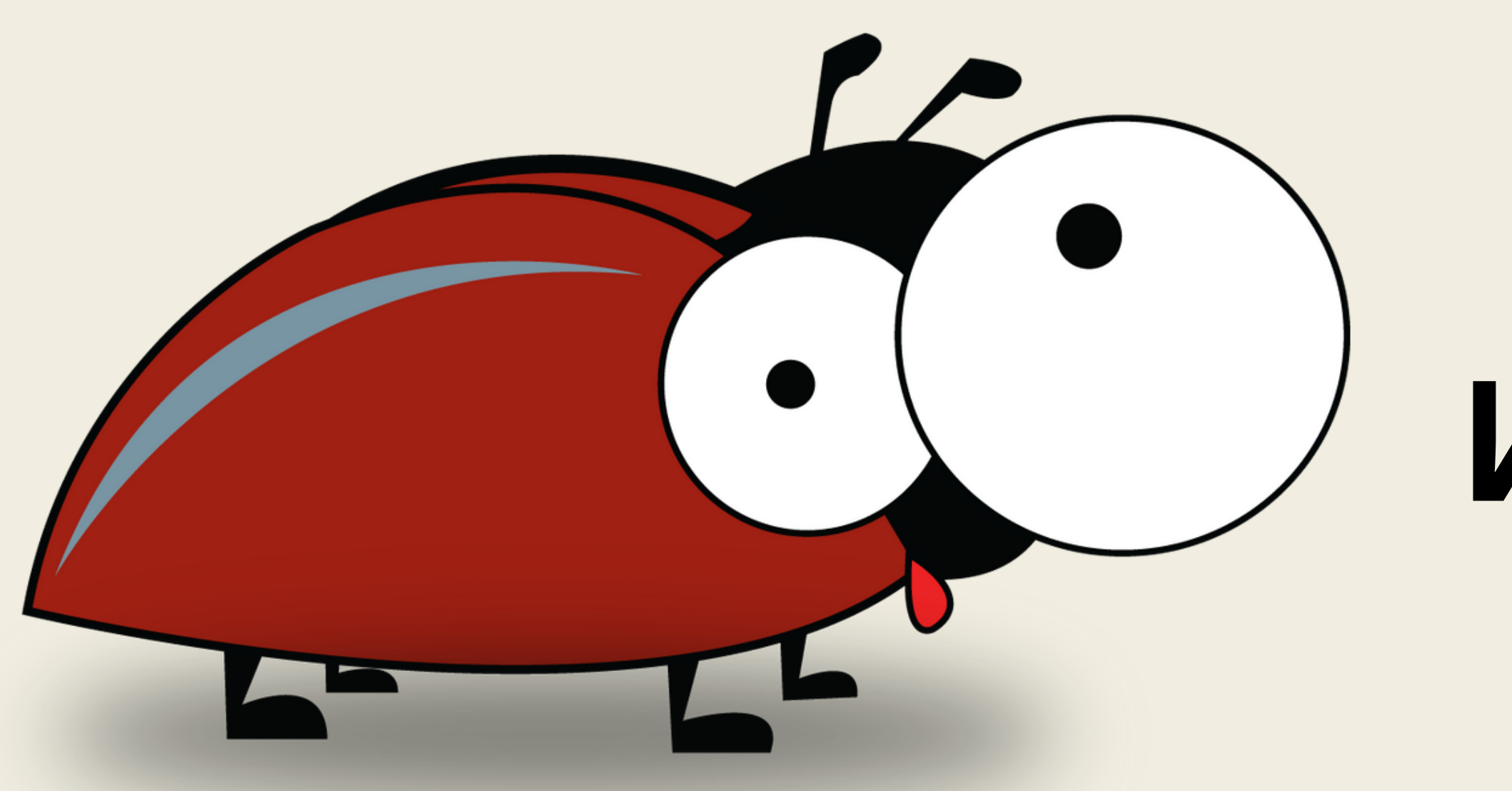

# Итоги

• DevTools арі очень большое

- DevTools арі очень большое
- Задачи можно решать гораздо проще, чем привыкли решать

- DevTools арі очень большое
- Задачи можно решать гораздо проще, чем привыкли решать
- Если что-то нельзя решить в браузере, надо поискать расширение

- DevTools api очень большое
- Задачи можно решать гораздо проще, чем привыкли решать
- Если что-то нельзя решить в браузере, надо поискать расширение
- Браузером можно решит 90% задач

# Вопросы

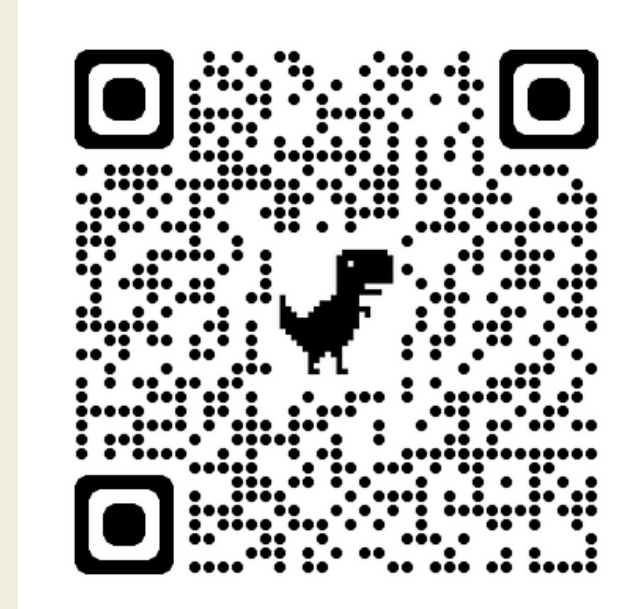

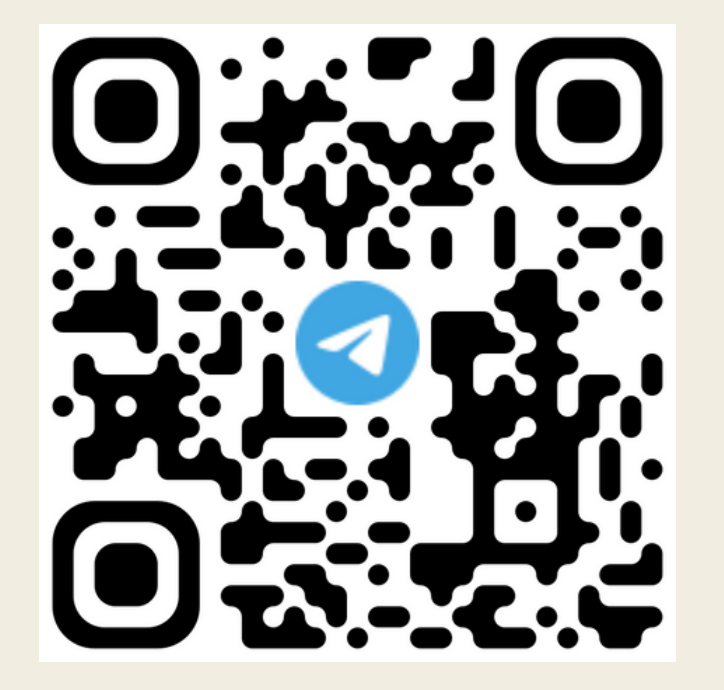

Мой канал

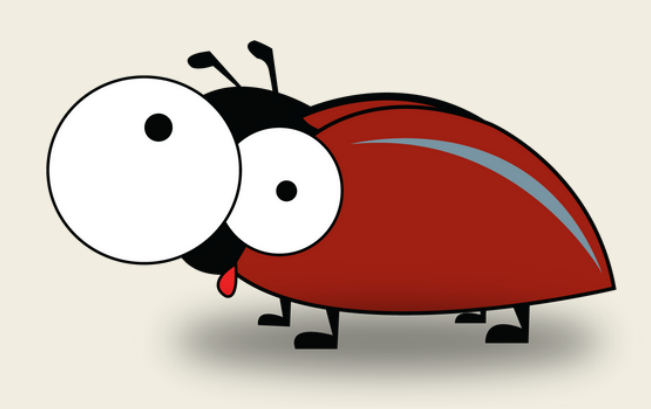

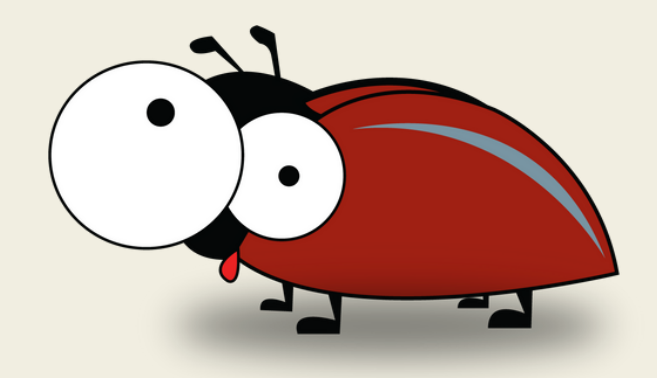

Ссылки

Tr: @alexey\_qa mail: alexxx55509@ya.ru